# **IMPLEMENTASI** *ALGORITMA BOYER MOORE* **PADA** *BARCODE SCANNER* **DAN PENENTUAN TOTAL TRANSAKSI BELANJA**

**SKRIPSI**

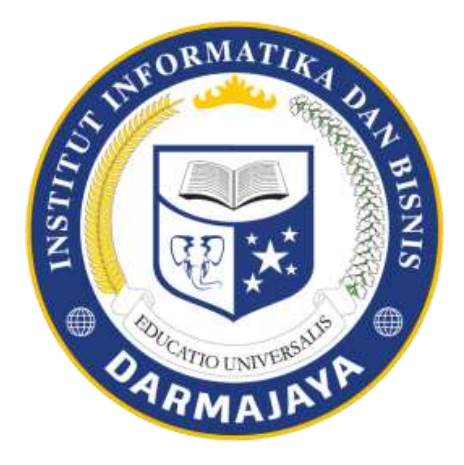

Disusun oleh :

**Ahmad Ari 1711010162**

**PROGRAM STUDI TEKNIK INFORMATIKA FAKULTAS ILMU KOMPUTER INSTITUT INFORMATIKA DAN BISNIS DARMAJAYA BANDAR LAMPUNG 2021**

# **IMPLEMENTASI** *ALGORITMA BOYER MOORE* **PADA** *BARCODE SCANNER* **DAN PENENTUAN TOTAL TRANSAKSI BELANJA**

# **SKRIPSI**

# Diajukan Sebagai Salah Satu Syarat untuk Mencapai Gelar SARJANA KOMPUTER Pada Program Studi Teknik Informatika IIB Darmajaya Bandar Lampung

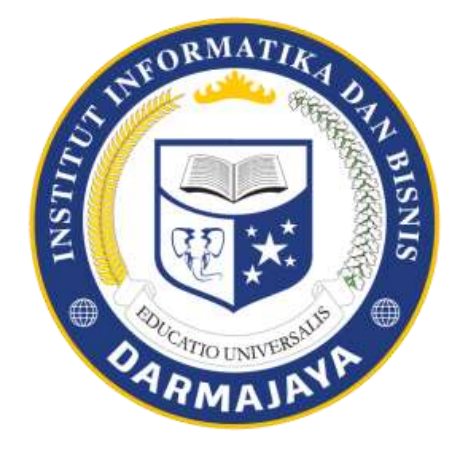

Disusun Oleh:

**Ahmad Ari 1711010162**

# **PROGRAM STUDI TEKNIK INFORMATIKA FAKULTAS ILMU KOMPUTER INSTITUT INFORMATIKA DAN BISNIS DARMAJAYA BANDAR LAMPUNG 2021**

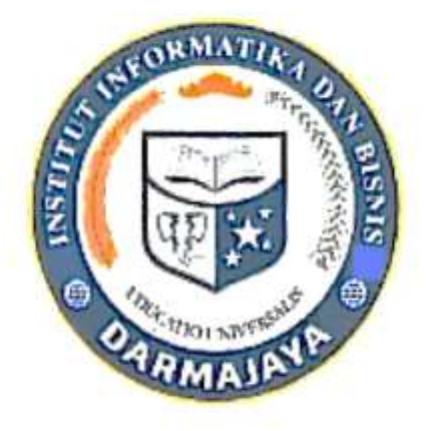

#### **LEMBAR PERNYATAAN**

<span id="page-2-0"></span>Saya yang bertanda tangan di bawah ini, menyatakan bahwa skripsi yang saya ajukan ini adalah hasil karya saya sendiri, tidak terdapat karya yang pernah diajukan untuk memperoleh gelar kesarjanaan di suatu perguruan tinggi atau karya yang pernah ditulis atau diterbitkan orang lain kecuali yang secara tertulis diacu dalam naskah ini dan disebutkan dalam daftar pustaka. Karya ini adalah milik saya dan pertanggung jawaban sepenuhnya berada di pundak saya.

者:

Bandar lampung, 08 September 2021

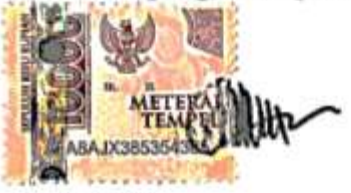

**Ahmad Ari** NPM. 1711010162

<span id="page-3-0"></span>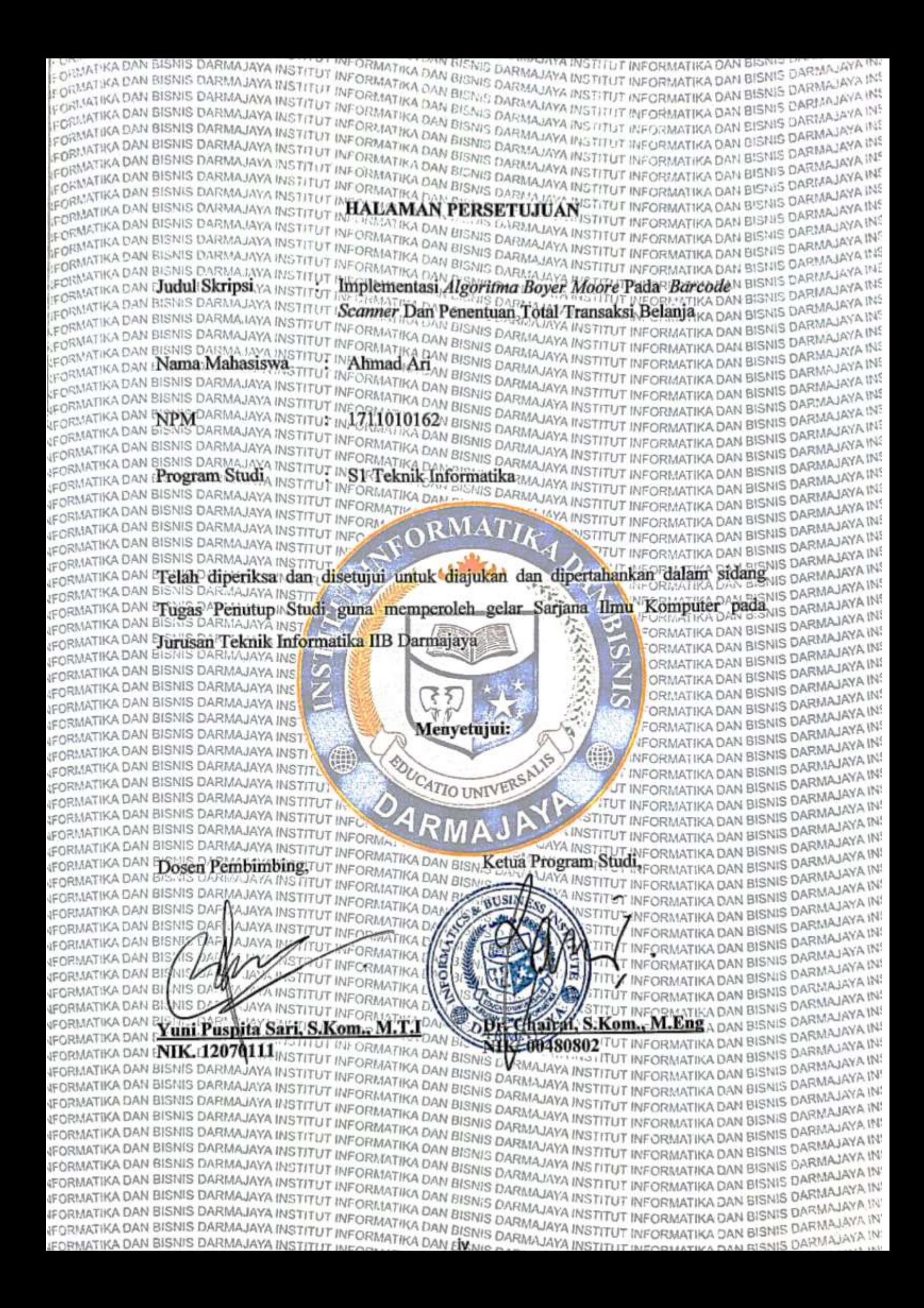

<span id="page-4-0"></span>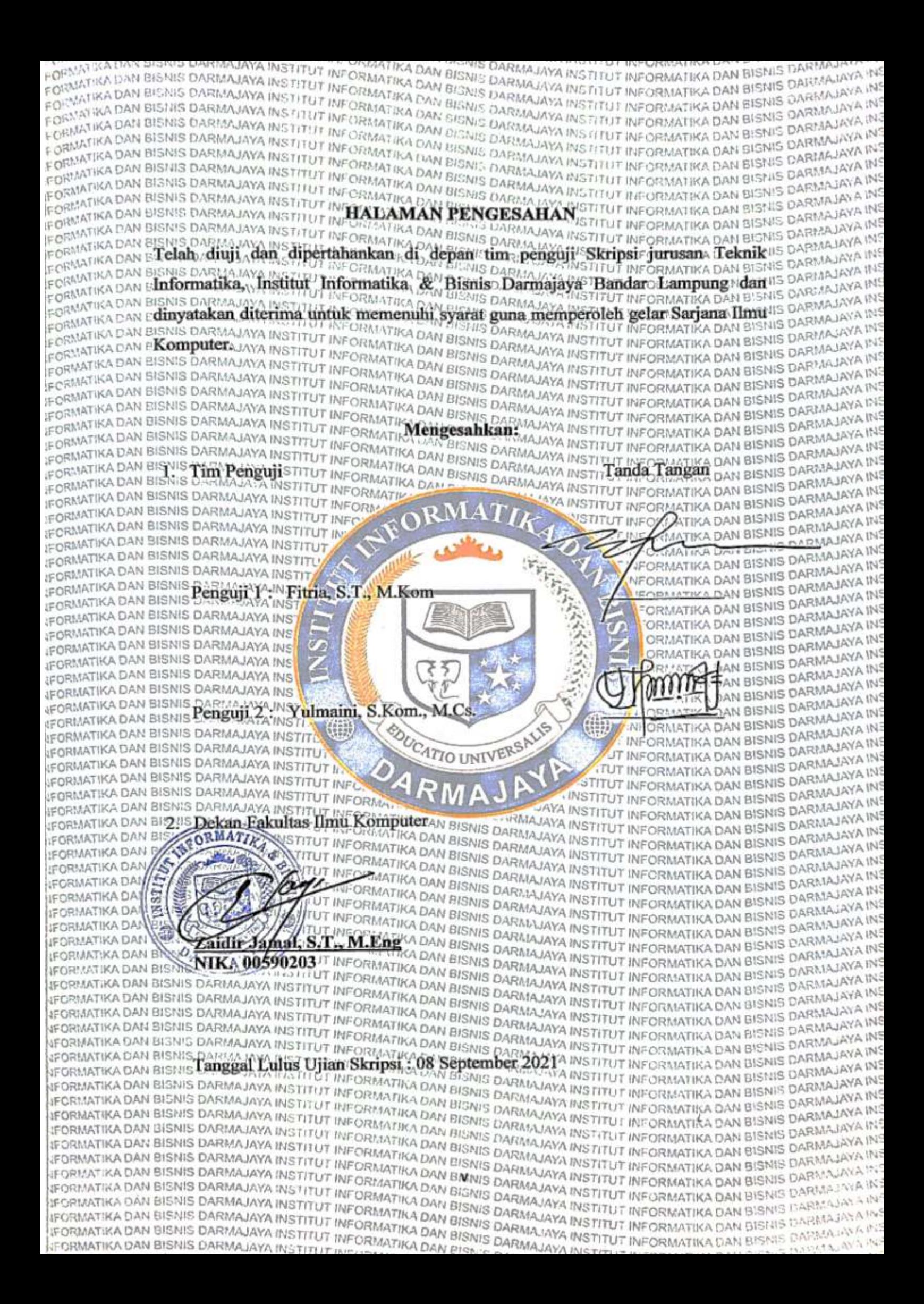

#### **PERSEMBAHAN**

## <span id="page-5-0"></span>*Bismillahirrahmanirrahiim*

#### *Assalamu'alaikum warahmatullahi wabarakatauh*

Puji syukur saya ucapkan kehadirat Allah SWT. yang telah melimpahkan segenap rahmat dan hidayah-Nya sehingga saya dapat menyelesaikan laporan skripsi yang berjudul "Implementasi *Algoritma Boyer Moore* Pada *Barcode Scanner* Dan Penentuan Total Transaksi Belanja*".*

Skripsi ini disusun sebagai persyaratan untuk memperoleh Gelar Sarjana Komputer (S.Kom) pada program studi Teknik Informatika di Institut Informatika & Bisnis Darmajaya.

Seiring Syukur Atas Ridho dan Rahmat dari Allah SWT. Saya sebagai penulis dapat menyelesaikan Skripsi yang saya persembahkan kepada:

- 1. Ibu saya tercinta Ibu Sumarsih, *the Best Mother in my world*. *Thanks for being my support system. Thanks for always gave me advice, energy, pray, strength, and everything that I need when I'm break down until I can finish this study.*
- 2. Bapak saya, Bapak Jino Hadi Mulyono. *My Big Hero in every storm*. *Thanks for always being my best dad who always gave me support, advice, his sweat, energy, pray and never stop to gave me strength for being a better version of human as I am now.*
- 3. Saudara-saudara saya, *My Beloved Sister* Sri Rahayu *and* Lia Ladista. terimakasih atas semangat dan *support* sehingga membuat saya semakin termotivasi untuk berusaha lebih tanpa menyerah.
- 4. *My naughty nephew* Adam Auriga Al-Amri, *that always bother me and being my moodboster when I am doing my work.*
- 5. *Thanks to my Best book in my life to enjoy this world, My Best Grandfathers,*  Mbah Atmo Suwito *and* Mbah Suwardi. *Thanks for always loving me, and never stop to gave me a motivate, strength, and lesson about life. I hope both*

*of you Rest In Peace into heaven now. I'll always pray for you both here until I can meet you there.*

- 6. *Thanks for my Grandmothers,* Mbah Sulami dan Mbah Saniyem. *Thanks for being my second mother for me, all your advice and strength that you told me is the best lesson that I have. Please always keep healthy for both of you.*
- 7. *Thanks for my best partner in crime* Ira Arvianti Rahayu and Niluh Okta Raswita.
- 8. *Thanks for my best buddy ever after* Destian Nurwijaya Putra *for being my support system and accompany me to finish this final project.*
- 9. *Thanks for my friends that always beside me* Fitri Febrina Ulfa, Lussy Andhika, Kak Muarif, Richo Vernando, Ditya Putri Anggraini, Furqon Al-Faridzi, Abdurahman Mubarok, Hasbiul Furqon, Endang Puspita Sari, Dona Buana Putri, Yoseph Panji, Elisabeth Venny, Vidya Trianita, Dewa Ayu dan semua teman-teman yang tidak bisa saya sebut satu persatu.
- 10. Terima kasih untuk Ibu Yuni Puspita Sari, S.Kom., M.T.I., selaku dosen pembimbing yang sangat sabar dan sudah meluangkan banyak waktunya untuk membimbing, memotivasi serta memberi saran sampai tugas skripsi selesai.
- 11. Terima kasih untuk Kemahasiswaan Darmajaya Kak Adit, Kak Nova, Pak Dedy, dan Kak Dika yang telah memberikan kesempatan kepada saya untuk dapat menempuh Pendidikan di bangku perkuliahan ini.
- 12. Terima kasih untuk Almamaterku tercinta Perguruan Tinggi IIB Darmajaya Bandar Lampung.

# *Wassalamu'alaikum warahmatullahi wabarakatauh*

#### **MOTTO**

<span id="page-7-0"></span>*"Tiap-tiap umat mempunyai batas waktu; maka apabila telah datang waktunya mereka tidak dapat mengundurkannya barang sesaatpun dan tidak dapat (pula) memajukannya" -QS. Al-A'raf : 34-*

*"Karena bahkan Bayangan kamu sendiri saja akan meninggalkan kamu Ketika berada dalam kegelapan" -Ibnu Taimiyah-*

*"He fools the world with a laugh, that just stars seem to understand "*

*-ventum-*

*"the best partner in my life is my own self and my mental health"*

*-array-*

#### **ABSTRAK**

# <span id="page-8-0"></span>**IMPLEMENTASI** *ALGORITMA BOYER MOORE* **PADA** *BARCODE SCANNER* **DAN PENENTUAN TOTAL TRANSAKSI BELANJA**

## **Oleh**

# **Ahmad Ari**

ariahmad1008@gmail.com

*Algoritma Boyer Moore* yang di implementasikan pada *Barcode Scannner* memudahkan proses untuk membaca kode *barcode* pada kemasan produk untuk dapat mengenali dan menerjemahkan informasi yang diperoleh dari *database.* Pada proses implementasinya, *Algoritma Boyer Moore* akan mencari posisi suatu karakter yang terdapat pada suatu pola serta melakukan perbandingan dari kanan pola kode barcode sehingga akan diperoleh lebih banyak informasi.

Metode pengembangan perangkat lunak yang digunakan dalam sistem ini adalah metode *Prototype.* Dimana tahapan *Prototype* terdiri dari komunikasi dan pengumpulan data awal, perencanaan secara cepat, pemodelan perancangan secara cepat, pembentukan prototype hingga menyerahkan sistem kepada pengguna yang sebelumnya disertai pengujian perangkat lunak menggunakan teknik pengujian *Black Box Testing* disebut juga pengujian perilaku yang mana pengujian ini berfokus pada persyaratan fungsional perangkat lunak. Hasil pengujian menunjukan Aplikasi Scan Barcode dan Penentuan Total Transaksi Belanja sudah berjalan sesuai harapan dan memudahkan konsumen dalam melihat harga produk saat berbelanja di swalayan.

Aplikasi Scan Barcode dan Penentuan Total Transaksi Belanja ini dapat mampu meningkatkan proses pengecekan harga oleh konsumen sendiri terhadap produk yang akan dibeli. Sehingga konsumen dapat dengan nyaman mengetahui harga produk serta total harga belanja dalam melakukan pembelian produk.

**Kata Kunci:** *Boyer Moore*, *Prototype, Blackbox Testing*, *Barcode Scanner*, Aplikasi Penentuan Total Harga.

#### **ABSTRACT**

# **IMPLEMENTATION OF THE BOYER MOORE ALGORITHM ON BARCODE SCANNER AND DETERMINATION OF TOTAL SHOPPING TRANSACTIONS**

#### **By**

## **Ahmad Ari [ariahmad1008@gmail.com](mailto:ariahmad1008@gmail.com)**

The Boyer Moore Algorithm is implemented in the Barcode Scanner. It makes it easy to read the barcode code on the product packaging to be able to recognize and translate the information obtained from the database. In the implementation process, the Boyer Moore Algorithm will look for the position of a character contained in a pattern and make a comparison from the right of the barcode code pattern so that more information will be obtained.

The software development method in this system used the Prototype method. The Prototype stage consisted of communication and initial data collection, rapid planning, rapid design modeling, and prototype formation to handing over the system to the user. It was previously accompanied by software testing using Black Box Testing techniques. It also called behavioral testing where this test focused on requirements software functionality. The test results showed that the Barcode Scan Application and Determination of Total Shopping Transactions had run as expected and eased for consumers to see product prices when shopping at supermarkets.

This Barcode Scan Application and Determination of Total Shopping Transactions was able to improve the process of checking prices by consumers themselves for the products to be purchased. Thus consumers were able to comfortably find out the price of the product as well as the total shopping price in making a product purchase.

# **Keywords: Boyer Moore, Prototype, Black box Testing, Barcode Scanner, Total Pricing Application**

# <span id="page-10-0"></span>**RIWAYAT HIDUP**

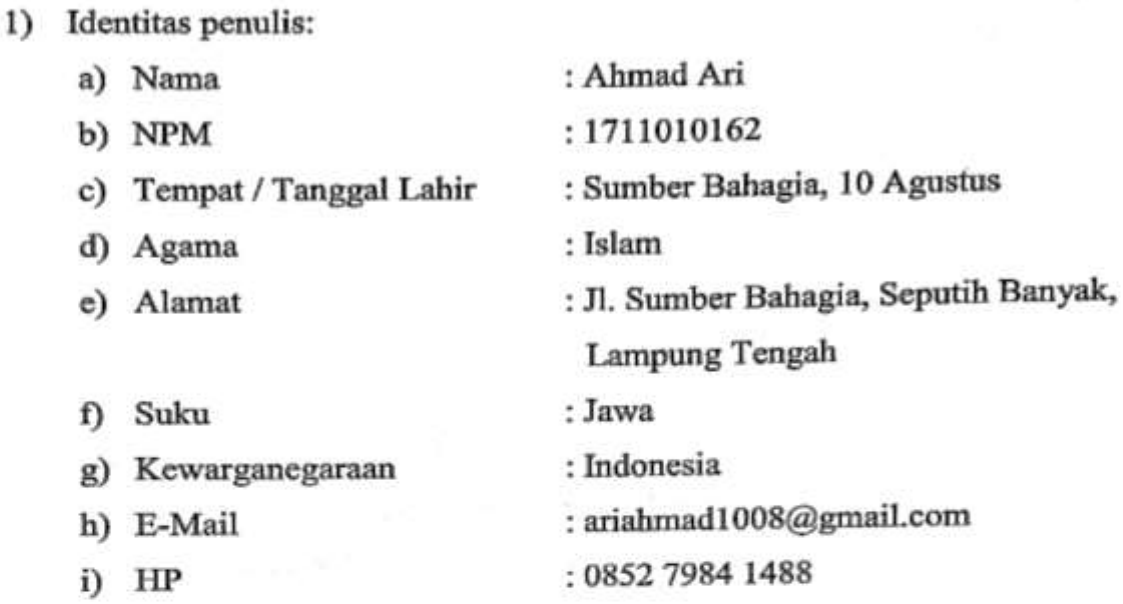

- 2) Riwayat Pendidikan yang pernah ditempuh oleh penulis antara lain :<br>a) Pendidikan Sekolah Dasar Negeri 2 Sumber Bahagia, tamat tahun 2011.
	- b) Sekolah Menengah Pertama Negeri 1 Seputih Raman, tamat tahun 2014.
	- c) Sekolah Menengah Atas Negeri 1 Seputih Banyak, tamat tahun 2017.
	- c) Sekolah Menengah Atas Negeri 1 Seputih Banyak, tamat tahun 2017. d) Pada tahun 2017 Penulis di IIB Darmajaya Bandar Lampung di IIB Darmajaya Bandar Lampung di IIB Darmajaya Ba<br>Penulis di IIB Darmajaya Bandar Lampung di IIB Darmajaya Bandar Lampung di IIB Darmajaya Bandar Lampung di IIB Jurusan S-1 Teknik Informatika.

Bandar Lampung, 08 September 2021

<u>Ahmad Ari</u><br>1711010162 17110162<br>1711 1722 1733 1740<br>1754

xii

#### **PRAKATA**

### <span id="page-11-0"></span>*Assalamu'alaikum Wr.Wb*

Puji syukur saya ucapkan kehadirat Allah Swt yang telah melimpahkan segenap rahmat dan hidayah-nya sehingga saya dapat menyelesaikan laporan skripsi yang berjudul "Implementasi *Algoritma Boyer Moore* Pada *Barcode Scanner* Dan Penentuan Total Transaksi Belanja".

Skripsi ini disusun sebagai persyaratan untuk memperoleh gelar Sarjana Komputer (S.Kom) Teknik Informatika, Institut Informatika & Bisnis Darmajaya.

Saya mengucapkan terima kasih kepada pihak – pihak yang telah memberikan bantuan dan dukungan selama pengerjaan Skripsi ini. Ucapan terima kasih khusus saya sampaikan kepada :

- 1. Bapak Dr. Hi. Andi Desfiandi, SE., MA. Selaku Ketua Yayasan Alfian Husin dari Institut Informatika dan Bisnis Darmajaya.
- 2. Bapak Ir. Hi. Firmansyah Y.Alfian MBA., M.Sc. Selaku Rektor Institut Informatika dan Bisnis Darmajaya.
- 3. Bapak Zaidil Jamal,. ST., M.Eng selaku Plt. Dekan Fakultas Ilmu Komputer Institut Informatika dan Bisnis Darmajaya Bandar Lampung.
- 4. Ibu Dr. Chairani S.Kom., M.Eng. Selaku Ketua Program Studi Teknik Informatika, terimakasih atas waktu dan saran yang telah diberikan kepada saya.
- 5. Bapak Rio Kurniawan, M.Cs selaku Ketua Program Studi Teknik Informatika
- 6. Ibu Yuni Puspita Sari, S.Kom., M.T.I. Sebagai dosen pembimbing skripsi terimakasih atas waktu, bimbingan dan saran yang telah diberikan.
- 7. Dosen dosen pengajar khususnya dijurusan Teknik Informatika IIB Darmajaya.
- 8. 8. Pihak Fitrinofane Swalayan Pagar Alam. Ibu Rini dan Karyawan, terima kasih atas kerjasamanya yang telah menerima dan mengizinkan saya untuk melakukan
- 9. Ayah dan Ibu tercinta yang selalu memberikan dukungan, tenaga, semangat, doa, keringat, dedikasi, kasih sayang dan segalanya tanpa batas kepada saya.
- keringat, dedikasi, kasih sayang dan segalanya tanpa batas kepada saya. 10. Semua pihak yang telah memberikan bantuan dan arahan dalam menyelesaikan tugas
- 11. Seluruh teman teman semua Jurusan IIB Darmajaya, khususnya Teknik Informatika IIB Darmajaya yang telah memberikan pelajaran berharga selama masa perkuliahan dan semangat yang telah diberikan sampai akhir.
- perkuliahan dan semangat yang telah diberikan sampai akhir. 12. Almamaterku Institut Informatika dan Bisnis Darmajaya Bandar Lampung.

Dengan segala keterbatasan saya menyadari bahwa masih banyak kekurangan dalam penyusunan laporan skripsi ini. Untuk ini dan kristian skripsi ini. Untuk ini dan kritik yang kritik itu saran<br>Untuk itu saran dan kritik yang sifatnya membangunan membangunan dan kristian membangunan membangunan membangu dari semua pihak sangat saya harapkan demi perbaikan dan peningkatan Skripsi ini.

Demikian saya hanya bisa mendoakan semoga Allah SWT membalas semua kebaikan – kebaikan mereka selama ini. *Aamiin.*

*Wassalamualaikum Wr.Wb*

Bandar lampung, 08 September 2021

**Ahmad Ari NPM. 1711010162**

# <span id="page-13-0"></span>**DAFTAR ISI**

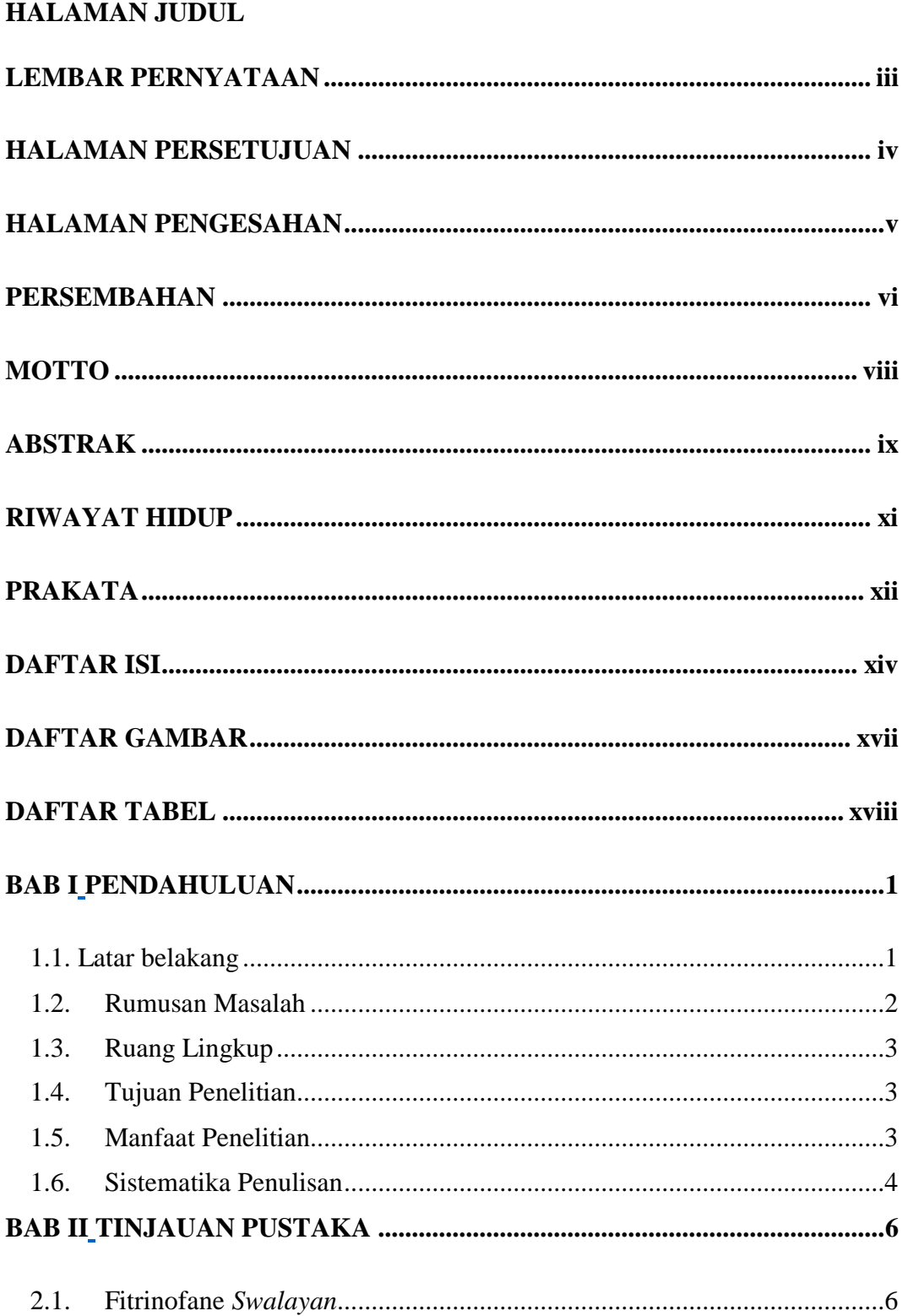

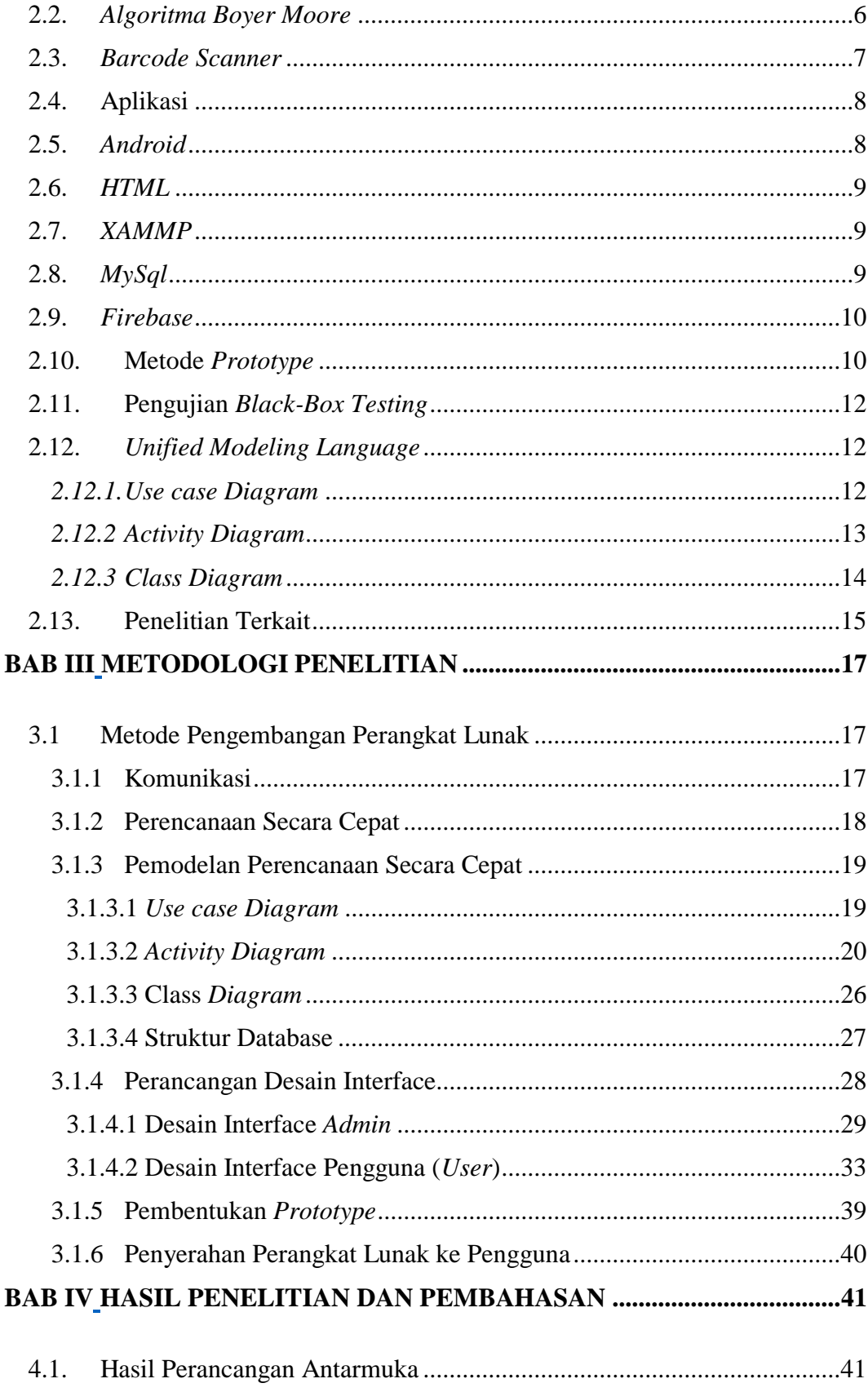

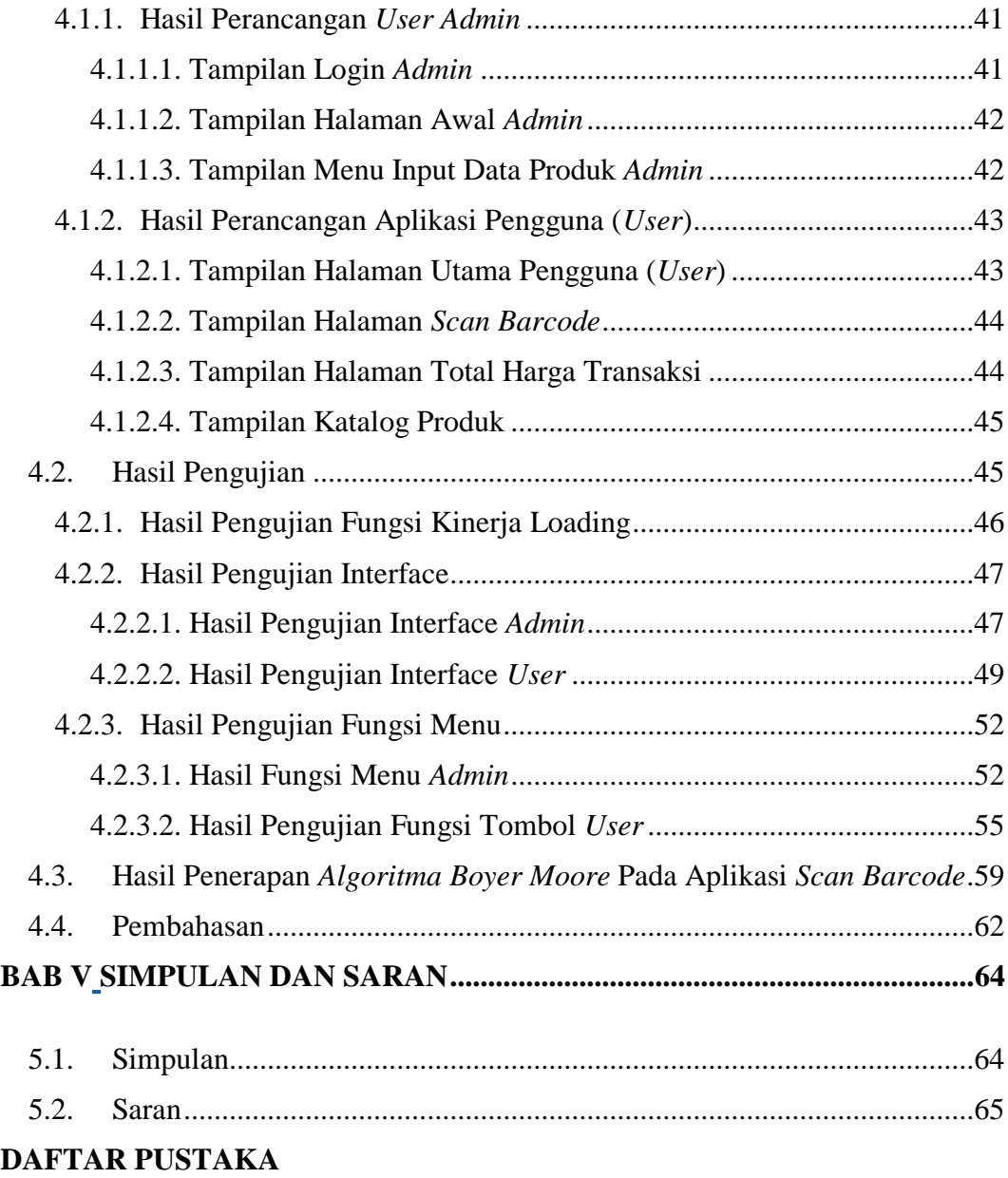

# **[LAMPIRAN](#page-86-0)**

# **DAFTAR GAMBAR**

<span id="page-16-0"></span>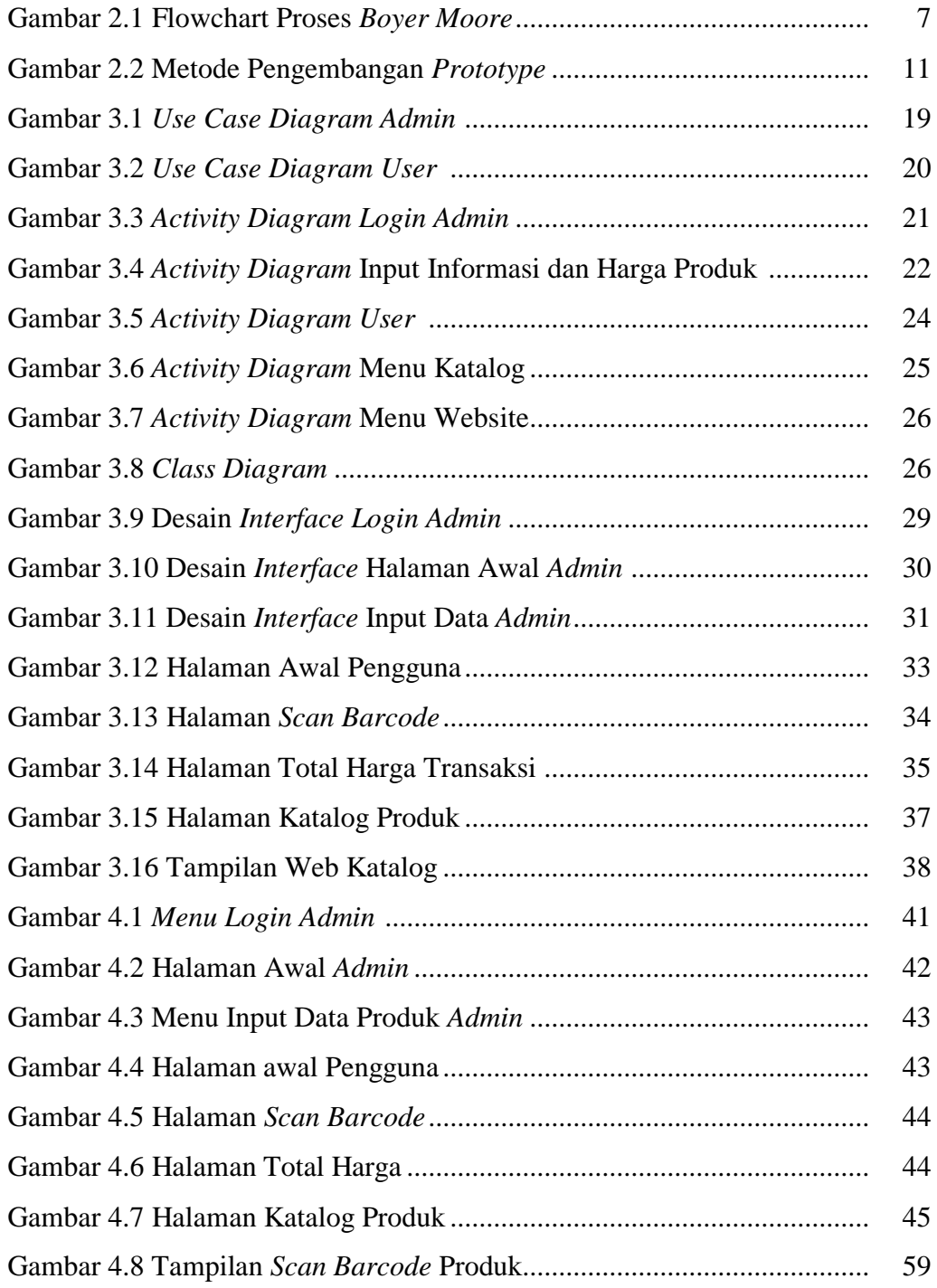

# **DAFTAR TABEL**

<span id="page-17-0"></span>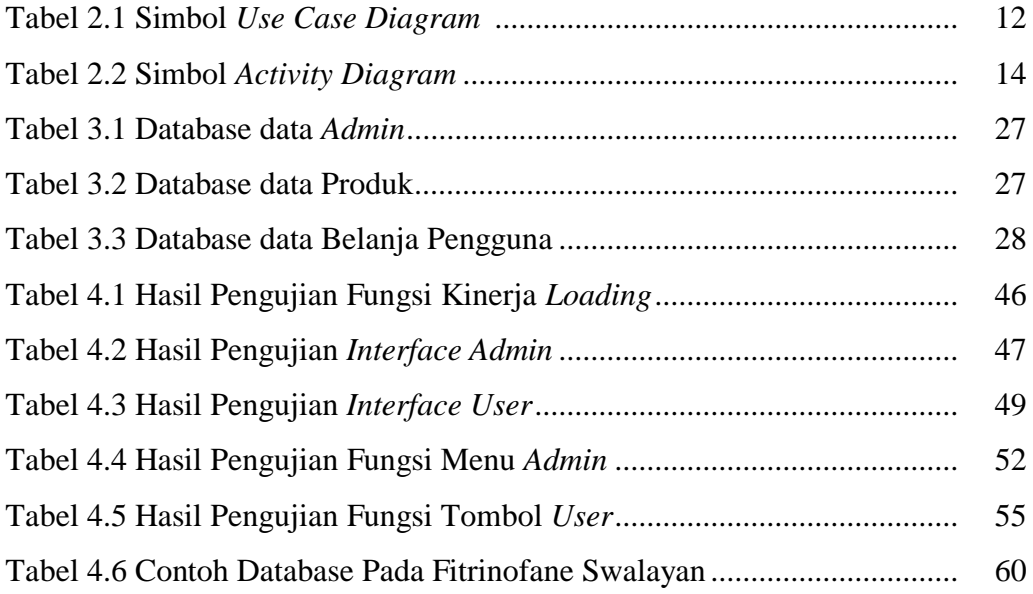

### **BAB I**

# **PENDAHULUAN**

#### <span id="page-18-2"></span><span id="page-18-1"></span><span id="page-18-0"></span>**1.1. Latar belakang**

Fitrinofane *swalayan* merupakan pusat perbelanjaan yang dikelola secara *modern* dan dibuat untuk memenuhi kebutuhan sehari-hari konsumen dan menjadi tempat belanja yang nyaman. Produk yang ditawarkan pun beragam mulai dari kebutuhan pokok hingga kebutuhan pribadi. Fitrinofane *swalayan* dapat ditemukan diwilayah Kota Bandar Lampung.

Fitrinofane *swalayan* menerapkan sistem jual beli seperti pasar tradisonal namun tanpa adanya tawar menawar terhadap produk yang akan dibeli oleh konsumen. Konsumen atau pelanggan dapat melihat detail harga produk yang diinginkan melalui label harga yang telah tertera pada rak produk. Namun, kendala yang sering muncul berdasarkan hasil survei yang dilakukan di Fitrinofane *swalayan* diantaranya, seperti konsumen kesulitan untuk mengetahui harga produk yang akan dibeli, dikarenakan rusaknya label harga ataupun label harga tidak tertera pada rak produk, dan juga terkadang tidak sesuainya label harga yang tertera pada rak produk yang dilihat konsumen dengan data harga yang ada pada mesin kasir saat melakukan pembayaran, serta kendala yang dialami konsumen dalam menyesuaikan pembelian produk sesuai dengan *budget* yang disiapkan untuk kebutuhan konsumen karena tidak mengetahui jumlah total harga yang akan dibayarkan. Sehingga, saat akan melakukan pembayaran konsumen perlu melakukan pembatalan sebagian pembelian produk dikarenakan melebihi batas *budget* yang disiapkan. Hal ini menimbulkan kerugian pada konsumen serta menimbulkan penambahan waktu antrian bagi konsumen lain yang sudah mengantri untuk melakukan transaksi dan menghambat proses transaksi yang dilakukan konsumen ke kasir serta mengurangi efisiensi waktu kerja kasir.

Dengan adanya perkembangan teknologi yang cukup pesat, pemanfaatan kode *barcode* pada kemasan produk di Fitrinofane *swalayan* mampu meningkatkan proses pengecekan harga oleh konsumen sendiri terhadap produk yang akan dibeli. Sehingga konsumen dapat dengan nyaman mengetahui harga produk serta total harga belanja dalam melakukan pembelian produk dan mengurangi kesalahan teknis pada saat melakukan pembayaran produk dikasir. *Barcode Scannner* akan membaca kode *barcode* yang ada pada kemasan produk untuk dapat mengenali dan menerjemahkan informasi yang diperoleh dari *database.*  Untuk melakukan pencocokan kode *barcode* tersebut*,* diperlukan metode pencarian data kode *barcode* pada sistem *database* dengan mencocokan pola kode *barcode* menggunakan *Algoritma Boyer Moore*. Dimana *Algoritma Boyer Moore* melakukan perbandingan dari kanan pola untuk memperoleh informasi lebih banyak saat melakukan pencocokan kode *barcode.*

Berdasarkan uraian diatas, maka akan dirancang sebuah aplikasi dengan mengimplementasikan *Algoritma Boyer Moore* yang dapat membantu konsumen menentukan harga total transaksi belanja yang dibeli sesuai dengan *budget* yang disiapkan, dengan memanfaatkan *Barcode Scanner* untuk melakukan penentuan harga total transaksi belanja*,* dimana akan memanfaatkan kamera *Smartphone* dalam melakukan *scan barcode,* kemudian akan dilakukan pencocokan nilai digit *barcode* menggunakan *Algoritma Boyer Moore* untuk menemukan informasi harga produk pada *database* yang sesuai untuk memudahkan konsumen dalam mengecek harga dan total belanja, sehingga hal ini dapat mengurangi masalah yang dialami oleh konsumen dalam melakukan transaksi belanja.

#### <span id="page-19-0"></span>**1.2.Rumusan Masalah**

Berdasarkan latar belakang diatas, maka rumusan masalah dalam penelitian ini adalah mengimplementasikan *Algoritma Boyer Moore* pada aplikasi yang dapat membantu konsumen menentukan harga total transaksi belanja yang dibeli sesuai dengan *budget* yang disiapkan, dengan memanfaatkan *Barcode*

*Scanner* untuk melakukan penentuan harga total transaksi belanja di Fitrinofane *Swalayan.*

## <span id="page-20-0"></span>**1.3. Ruang Lingkup**

Ruang lingkup dalam penelitian ini memiliki batasan-batasan masalah. Batasan masalah dalam penelitian ini sebagai berikut :

- 1) Objek dalam penelitian ini adalah Fitrinofane *Swalayan* yang beralamat di Jl. ZA. Pagar Alam No.103, Gedong Meneng, Kec. Kedaton, Kota Bandar Lampung, Lampung 35132.
- 2) Mengimplementasikan *Algoritma Boyer Moore* pada aplikasi Scan Barcode dan Penentuan Total Transaksi Belanja di Ftrinofane Swalayan.
- 3) Penelitian ini berfokus untuk merancang aplikasi dengan memanfaatkan *Barcode Scanner* untuk penentuan total transaksi belanja dengan mengimplementasikan *Algoritma Boyer Moore*.
- 4) Aplikasi ini hanya sampai untuk melakukan pengecekan harga produk dan total transaksi belanja, tidak sampai dengan pemesanan.
- 5) Aplikasi ini digunakan pada *Platform Smartphone Android.*

#### <span id="page-20-1"></span>**1.4. Tujuan Penelitian**

Tujuan dari penelitian ini adalah untuk mengimplementasikan *Algoritma Boyer Moore* pada aplikasi dengan memanfaatkan *Barcode Scanner* untuk penentuan total harga transaksi belanja konsumen Fitrinofane.

# <span id="page-20-2"></span>**1.5. Manfaat Penelitian**

Manfaat dari penelitian ini adalah sebagai berikut,

1) Mengimplementasikan *Algoritma Boyer Moore* pada aplikasi Scan Barcode dan Penentuan Total Transaksi Belanja di Fitrinofane Swalayan.

- 2) Menghasilkan aplikasi yang mampu memudahkan konsumen Fitrinofane dalam mengetahui harga produk dan total transaksi belanja secara langsung melalui *Smartphone* pada *Platform Android* yang dapat disesuaikan dengan *budget* belanja konsumen.
- 3) Membantu konsumen Fitrinofane mengetahui harga pada produk yang label harganya hilang atau tidak terpajang pada rak produk dan ketidakcocokan harga yang tertera dengan data harga yang ada pada mesin kasir saat melakukan pembayaran oleh konsumen.

#### <span id="page-21-0"></span>**1.6. Sistematika Penulisan**

Sistematika yang digunakan dalam penulisan penelitian ini adalah sebagai berikut :

#### **BAB I Pendahuluan**

Memuat latar belakang masalah, rumusan masalah, ruang lingkup penelitian, tujuan penelitian, manfaat penelitian, dan sistematika penulisan.

# **BAB II Tinjauan Pustaka**

Berisi teori-teori yang mendukung penelitian dalam mengimplementasikan metode *Algoritma Boyer Moore* pada perancangan aplikasi dengan memanfaatkan *Barcode Scanner* untuk prediksi total transaksi belanja*.*

## **BAB III Metodologi Penelitian**

Berisi metodologi yang digunakan dalam pembuatan aplikasi dalam mengimplementasikan metode *Algoritma Boyer Moore* dengan memanfaatkan *Barcode Scanner* untuk penentuan total transaksi belanja.

# **BAB IV Hasil Penelitian dan Pembahasan**

Berisi tentang proses pembuatan, pengujian dan hasil dari aplikasi dengan memanfaatkan *Barcode Scanner* untuk prediksi total transaksi belanja dengan mengimplementasikan metode *Algoritma Boyer Moore.*

# **BAB V Simpulan dan Saran**

Memuat simpulan yang didapatkan dalam membuat aplikasi serta memuat saran yang terkait dengan penelitian.

#### **BAB II**

# **TINJAUAN PUSTAKA**

### <span id="page-23-2"></span><span id="page-23-1"></span><span id="page-23-0"></span>**2.1.Fitrinofane** *Swalayan*

Fitrinofane *Swalayan* merupakan salah satu toko ritel yang ada di Provinsi Lampung yang terletak di di Jl. ZA. Pagar Alam No.103, Gedong Meneng, Kecamatan Kedaton, Kota Bandar Lampung. Fitrinofane *Swalayan* didirikan pada tahun 2002 oleh H. Muhammad Ferry. Fitrinofane *Swalayan* adalah perusahaan dagang yang menyediakan kebutuhan pokok sehari-hari konsumen mulai dari kebutuhan mentah maupun jadi atau *instant* dengan harga yang terjangkau.

#### <span id="page-23-3"></span>**2.2.** *Algoritma Boyer Moore*

Pada *Algoritma Boyer Moore* dimplementasikan untuk melakukan penyelesaian pencarian pola kode *barcode* menggunakan *Barcode Scanner* yang terdapat pada database aplikasi untuk mendapatkan nama dan harga barang yang diinginkan. Penerapan *Algoritma Boyer Moore* pada pencocokan pola kode *barcode* barang di Fitrinofane *Swalayan* dengan melakukan pergeseran pola berdasarkan kasusnya, sebagai berikut :

- 1. Kasus pertama adalah jika x terdapat pada P dan *last occurance* x lebih kecil dari j (dengan j adalah posisi karakter yang sedang diperiksa oleh P), maka dilakukan pergeseran ke kanan sedemikian sehingga karakter x pada P bersesuaian dengan pada T.
- 2. Kasus kedua adalah jika x terdapat pada P namun *last occurance* x lebih besar dari j, maka dilakukan pergeseran ke kanan sebanyak satu karakter.
- 3. Kasus ketiga adalah jika x terdapat pada P, maka lakukan pergeseran ke kanan sedemikian sehingga karakter pertama pada P bersesuaian dengan posisi karakter x + 1 pada T.

Berikut merupakan flowchart penerapan *Algoritma boyer Moore* untuk penentuan total transaksi belanja dengan memanfaatkan *barcode scanner*. Dapat dilihat pada gambar 3.1 :

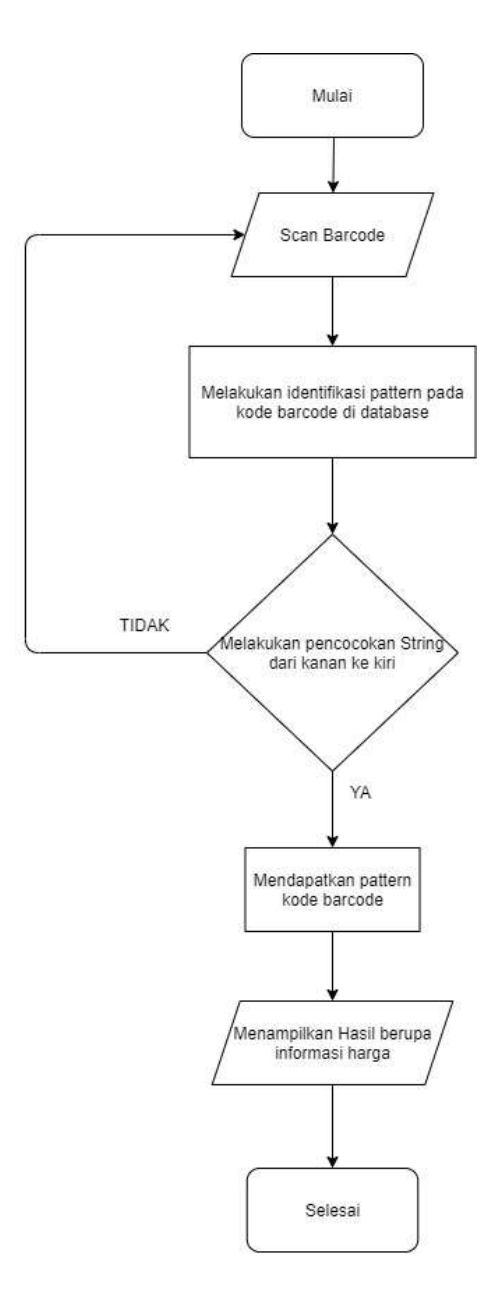

**Gambar 2.1** Flowchart Proses *Boyer Moore*

## <span id="page-24-0"></span>**2.3.***Barcode Scanner*

Dalam (Jamal, A., & Yulianto, L. 2013) *Barcode* merupakan sejumlah baris dan spasi (hitam dan putih) dalam rasio yang didefinisikan yang mempresentasikan suatu karakter tertentu. *Barcode scanner* menerjemahkan kode dengan cara *scanning* dan *decoding* urutan garis. *Scanner* memancar-kan sinar yang mencakup seluruh *barcode* (baik secara manual maupun otomatis) dan pantulan sinar tersebut digunakan untuk membedakan antara garis dan spasi. Pantulan sinar ditangkap oleh sebuah *photodetector* yang mengubah spasi menjadi sinyal listrik dan garis menjadi tidak ada sinyal listrik. Lebar garis dan spasi diindikasikan sebagai durasi sinyal. Di sini, tinggi dari *barcode* tidaklah memuat informasi. Semakin tinggi simbol *barcode* akan mempermudah *scanning* dan pengamatan yang lebih baik.

#### <span id="page-25-0"></span>**2.4.Aplikasi**

Menurut (Sitanggang, D., Sihombing, N., Silalahi, L., & Sirait, M. M. 2020) Aplikasi biasanya berupa perangkat lunak yang berbentuk *software* yang berisi kesatuan perintah atau program yang dibuat untuk melaksanakan sebuah pekerjaan yang diinginkan. Selain itu aplikasi juga mempunyai fungsi sebagai pelayan kebutuhan beberapa aktivitas yang dilakukan oleh manusia seperti sistem untuk *software* jual – beli, permainan atau *online game*, pelayanan masyarakat dan hampir semua proses yang dilakukan oleh manusia dapat dibantu dengan menggunakan suatu aplikasi.

#### <span id="page-25-1"></span>**2.5.** *Android*

Menurut (Yudhanto, 2017) *Android* merupakan sistem operasi berbasis Linux yang dirancang untuk penggunaan pada perangkat bergerak layar sentuh seperti telpon pintar dan Komputer tablet. *Android* dikembangkan pertama kali oleh *Andorid.inc,* dengan dukungan finasial dari Google, yang kemudian pada tahun 2005 *Android* dibeli oleh Google. Sistem operasi ini secara resmi dirilir pada tahun 2007, bersamaan dengan didirikannya *Open Handset Alliance*, konsorsium dari perusahaan-perusahaan perangkat keras, perangkat lunak, dan telekomunikasi yang bertujuan untuk memajukan standar terbuka perangkat seluler. Antarmuka pengguna *Android* umumnya berupa manipulasi langsung, menggunakan gerakan sentuh yang serupa dengan tindakan nyata, misalnya menggeser, mengetuk, dan mencubit untuk memanipulasi objek di layar, serta papan ketik virtual untuk menulis teks. Selain perangkat layar sentuh, *Andorid* juga dikembangkan untuk beberapa perangkat *wearable* lainnya yang membuat *Android* dapat dikatakan merupakan sistem operasi yang memiliki pendekatan menyeluruh dalam pengembangan aplikasi.

# <span id="page-26-0"></span>**2.6.** *HTML*

Menurut (Harison, H., & Syarif, A. 2016) *HyperText Markup Language*  (HTML) merupakan bahasa markup yang digunakan dalam membuat sebuah halaman web, menampilkan berbagai informasi di dalam sebuah Penjelajah web Internet dan formating hypertext sederhana yang ditulis kedalam berkas format ASCII agar mampu menghasilkan tampilan yang terintegerasi. Dengan kata lain, berkas yang dibuat dalam perangkat lunak pengolah kata dan disimpan kedalam format ASCII normal sehingga menjadi home page dengan perintahperintah HTML. Bermula dari sebuah bahasa yang sebelumnya banyak digunakan di dunia penerbitan dan percetakan yang disebut dengan SGML(*Standard Generalized Markup Language*), HTML merupakan sebuah standar yang digunakan secara luas untuk menampilkan halaman web. HTML saat ini merupakan standar Internet yang didefinisikan dan dikendalikan penggunaannya oleh *World Wide Web Consortium(W3C).*

# <span id="page-26-1"></span>**2.7.***XAMMP*

Dalam ( Laisina, L., Haurissa, M., & Hatala, Z. 2018) XAMPP adalah *software open source*, yang mendukung banyak sistem operasi, dan merupakan kompilasi dari beberapa program. Berfungsi sebagai server yang berdiri sendiri *(localhost)*, yang terdiri atas program *Apache HTTP Server, MySQL database*, dan penerjemah bahasa yang ditulis dengan bahasa pemrograman *PHP* dan *Perl*. Nama XAMPP merupakan singkatan dari X (empat sistem operasi apapun), *Apache, MySQL, PHP* dan *Perl*. Program ini tersedia dalam *GNU General Public License* dan bebas, merupakan *web server* yang mudah digunakan dan dapat melayani tampilan halaman web yang dinamis.

## <span id="page-26-2"></span>**2.8.***MySql*

Menurut (Harison, H., & Syarif, A. 2016) *MySQL* merupakan salah satu ekstensi *PHP* untuk mengakses fungsional yang disediakan *MySQL* 4.1 ke atas. Jika pada tulisan sebelumnya mengakses *MySQL* dengan menggunakan *MySQL Extension, MySQL Improved Extension* ditujukan agar dapat menggunakan fitur *MySQL* versi 4.1.3 ke atas, sedangkan ekstensi *MySQL* lama diperuntukkan untuk versi *MySQL* sebelumnya. Ekstensi *MySQL* lama akan berstatus *deprecated* pada rilis *PHP* 5.5 dan selanjutnya akan dibuang, untuk itu disarankan menggunakan Ekstensi *MySQLi* atau *PDO MySQL* untuk menulis kode-kode *PHP* yang baru. Ekstensi *MySQL* hanya dapat digunakan untuk pemeliharaan kode-kode lama yang telah dikembangkan.

#### <span id="page-27-0"></span>**2.9.***Firebase*

*Firebase* adalah penyedia layanan cloud dan backend sebagai layanan yang dimiliki oleh Google. *Firebase* adalah solusi yang disediakan oleh Google yang menyederhanakan proses pengembangan aplikasi seluler dan web. Dalam Penggunaanya kita tidak perlu membangun fungsi bawaan di *backend* dan infrastruktur dari awal, jadi dapat berfokus pada pengembangan aplikasi berkualitas tinggi tanpa menghabiskan banyak usaha. *Firebase* memiliki banyak SDK yang memungkinkan untuk mengintegrasikan layanan ini dengan Android, iOS, Javascript, C ++ ke Unity.

# <span id="page-27-1"></span>**2.10.Metode** *Prototype*

Metode pengembang perangkat lunak yang digunakan dalam aplikasi ini adalah metode *prototype*. Dalam (Sari, Y. P., & Ali, R. 2019) *prototype* dimulai dengan mengumpulkan kebutuhan yang akan di rancang. Pengembang mendefinisikan *object* keseluruhan perangkat lunak, mengidentifikasikan aktifitas yang diketahui dan melakukan "perancangan kilat". dapat digunakan untuk menhubungkan kesalahpahaman pelanggan tentang masalah teknis dan memperjelas spesifikasi yang dibutuhkan pelanggan kepada pengembang perangkat lunak.

Menurut (Pressman 2012) *prototype* bukanlah hal yang lengkap, tetapi sesuatu yang harus dievaluasi ulang dan dimodifikasi. Ketika *prototype* yang memenuhi kebutuhan pengguna dibuat, semua perubahan akan terjadi,

sekaligus memungkinkan pengembang untuk lebih memahami kebutuhan pengguna.

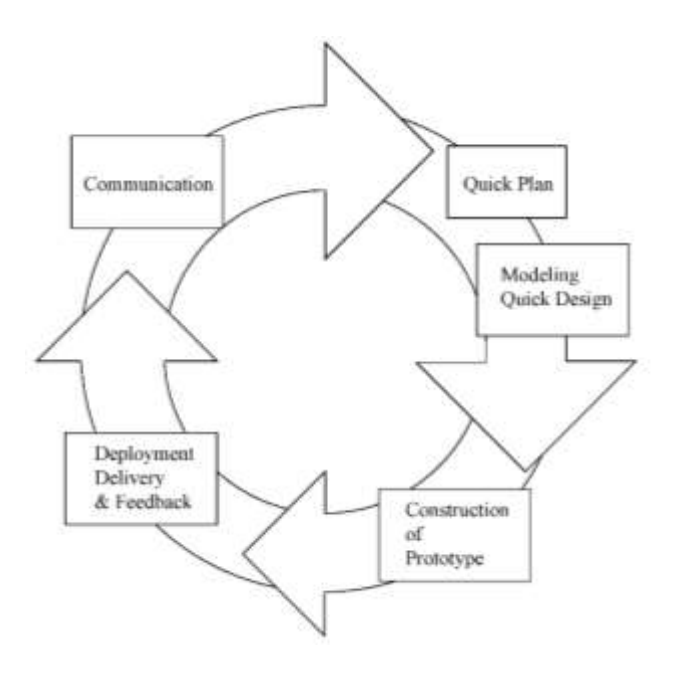

**Gambar 2.2** Metode Pengembangan *Prototype*

(Sumber : *Pressman, 2012*)

Berikut adalah tahapan dalam metode *prototype*:

- 1. Komunikasi dan pengumpulan data awal, yaitu wawancara terhadap pihak yang terkait dalam penelitian dan analisis terhadap kebutuhan pengguna.
- 2. Perencanaan Secara Cepat, yaitu pembuatan desain secara umum untuk selanjutnya dikembangkan kembali.
- 3. Pemodelan Perancangan Secara Cepat, yaitu perancangan dilakukan secara cepat dan berfokus pada tampilan perangkat lunak yang akan digunakan oleh pengguna.
- 4. Pembentukan *Prototype*, yaitu pembuatan perangkat *prototype* yang disesuaikan dengan kebutuhan pengguna.
- 5. Penyerahan Sistem pada Pengguna, yaitu tahapan akhir dari pembuatan aplikasi yang selanjutnya diserahkan kepada pengguna.

#### <span id="page-29-0"></span>**2.11. Pengujian** *Black-Box Testing*

Metode pengujian pada aplikasi ini menggunakan "*black box test*" yang menitikberatkan pada spesifikasi fungsional perangkat lunak. Penguji dapat menentukan sekumpulan kondisi input dan melakukan pengujian sesuai dengan spesifikasi fungsional program (Pressman, 2012).

# <span id="page-29-1"></span>**2.12.** *Unified Modeling Language*

*UML (Unified Modeling Language)* merupakan sebuah bahasa yang menjadi standar perancangan , penggambaran, dan pendokumentasian sistem perangkat lunak. UML menawarkan standar untuk membuat sebuah model sistem. UML didefinisikan sebagai bahasa visual untuk menjelaskan, memberi spesifikasi, merancang, mebuat model, dan mendokumentasikan aspek-aspek dari sebuah sistem. UML tergolong sebagai bahasa visual yang lebih mengedepankan penggunaan *diagram* untuk menggambarkan aspek dari sebuah sistem yang akan dimodelkan (Sugiarti, 2013). Terdapat beberapa bagian dalam perancangan UML yaitu sebagai berikut:

# <span id="page-29-2"></span>*2.12.1. Use case Diagram*

*Use case diagram* adalah pemodelan untuk menggambarkan perilaku sistem yang akan dibuat pada sebuah aplikasi. *Use case diagram* memiliki beberapa symbol sebagai berikut :

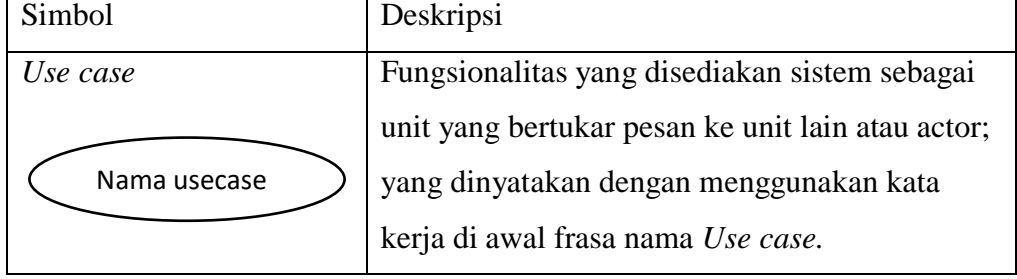

## **Tabel 2.1** Simbol *Use case Diagram*

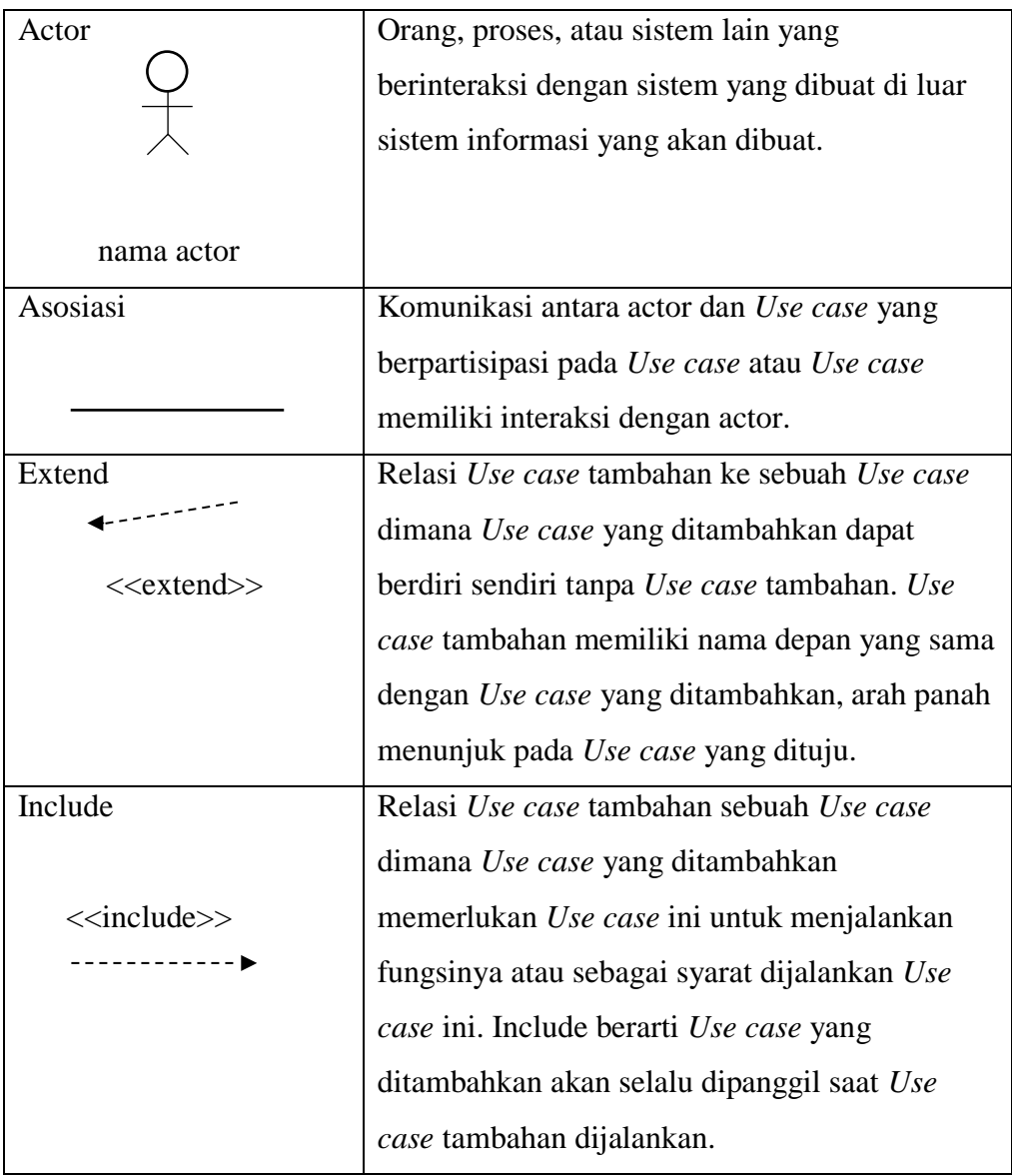

# <span id="page-30-0"></span>*2.12.2 Activity Diagram*

*Diagram* aktivitas merupakan workflow (aliran kerja) atau aktivitas dari sebuah sistem yang di gambarkan dalam bentuk *diagram*. *Diagram* aktivitas adalah penggambaran sebuah aktivitas sistem bukan apa yang dikerjakan actor, jadi aktivitas dilakukan oleh sistem. Berikut simbol-simbol dari *activity diagram*:

| Simbol               | Deskripsi                                     |
|----------------------|-----------------------------------------------|
| Status awal          | Status awal dari diagram aktivitas            |
|                      | untuk mengawali proses<br>aktivitas           |
|                      | sistem.                                       |
| <b>Aktivitas</b>     | Aktivitas pada sistem<br>biasanya             |
| aktivitas            | diawali dengan kata kerja.                    |
| Percabangan/decision | Asosiasi percabangan ada jika pilihan         |
|                      | aktivitas lebih dari satu.                    |
| Penggabungan/join    | Asosiasi penggabungan dilakukan jika          |
|                      | ada lebih dari satu aktivitas dan             |
|                      | digabungkan menjadi satu.                     |
| Status akhir         | akhir dari<br><b>Status</b><br>sistem<br>yang |
|                      | merupakan akhir dari suatu sistem             |
|                      | aktivitas.                                    |
| Database             | ini untuk<br>Symbol<br>menunjukan             |
|                      | penyimpanan pada database sistem.             |
| Fork,                | Menunjukkan<br>aktivitas<br>yang              |
|                      | dilakukan secara parallel.                    |
| Join                 | aktivitas<br>Menunjukkan<br>yang              |
|                      | digabungkan.                                  |

**Tabel 2.2** Simbol *Activity Diagram*

# <span id="page-31-0"></span>*2.12.3 Class Diagram*

*Class Diagram* merupakan penggambaran struktur sistem dari segi pendefinisian *class-class* yang akan dibuat dalam membangun sistem.

# <span id="page-32-0"></span>**2.13. Penelitian Terkait**

Berikut merupakan jurnal terkait dengan penelitian ini,

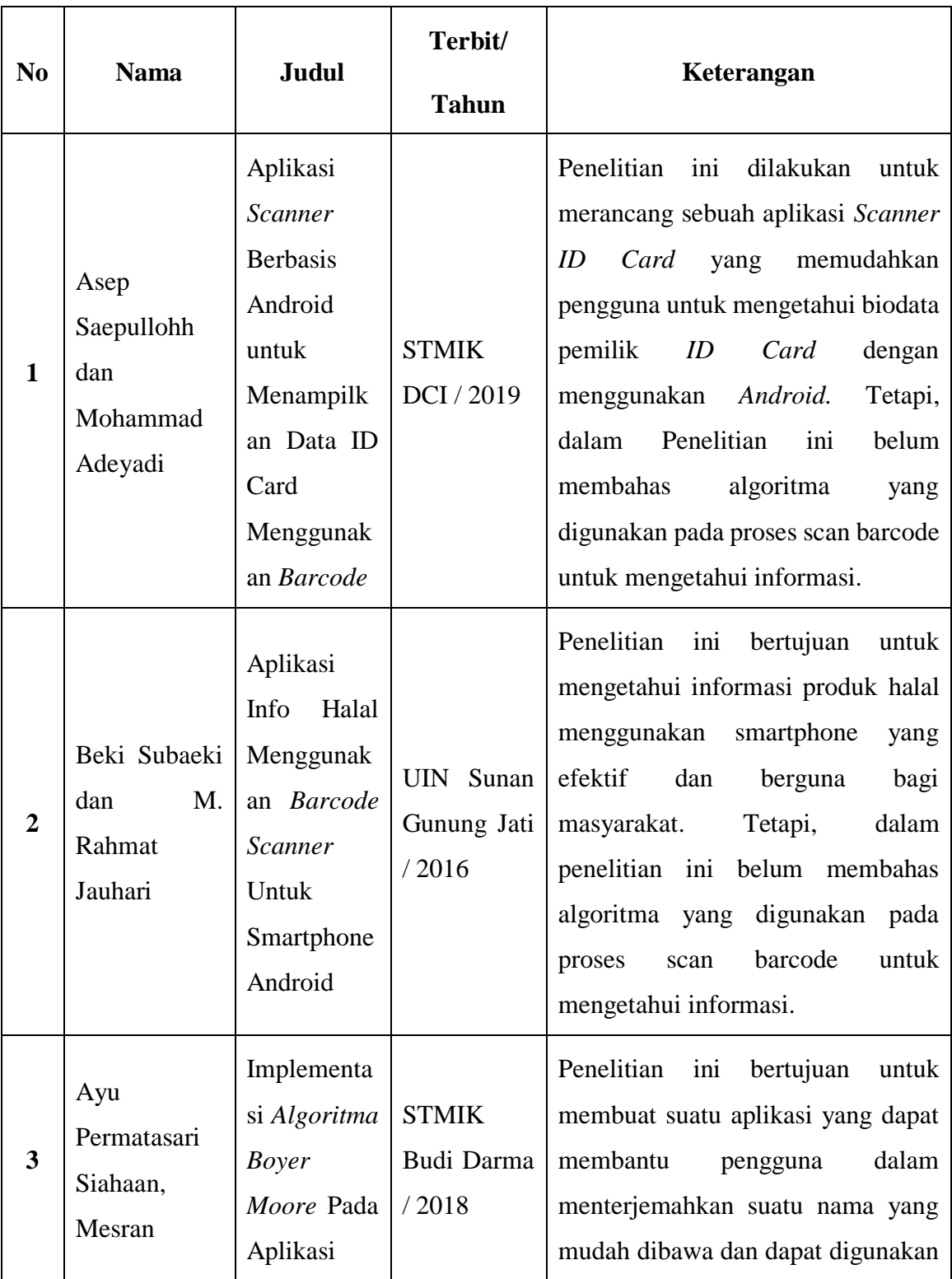

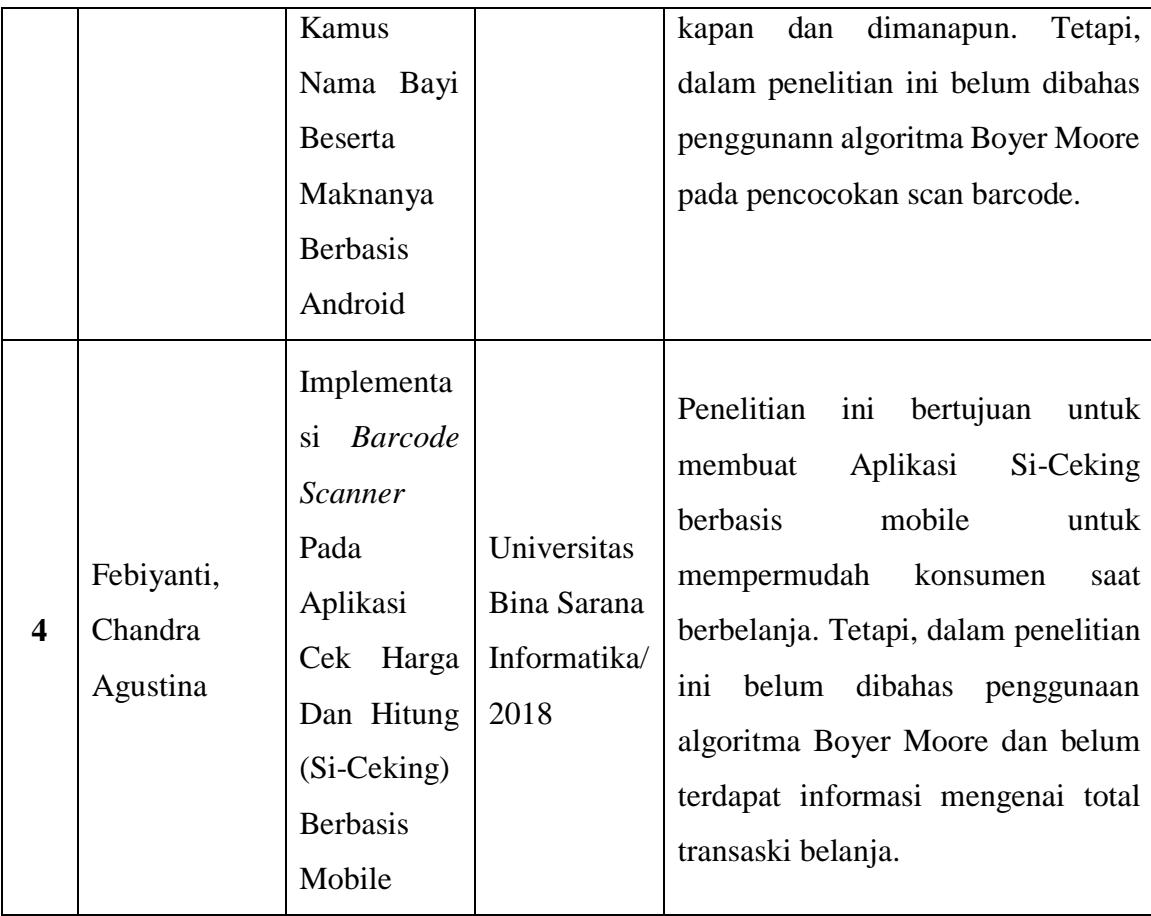

# **BAB III METODOLOGI PENELITIAN**

#### <span id="page-34-2"></span><span id="page-34-1"></span><span id="page-34-0"></span>**3.1 Metode Pengembangan Perangkat Lunak**

Dalam penelitian ini metode yang digunakan untuk melakukan pengembangan perangkat lunak yang tepat dalam mengimplementasikan metode *Algoritma Boyer Moore* untuk membangun sebuah aplikasi dengan memanfaatkan *Barcode Scanner* untuk prediksi total transaksi belanja di Fitrinofane *Swalayan* adalah metode *prototype*.

## <span id="page-34-3"></span>**3.1.1 Komunikasi**

Komunikasi dilakukan untuk mendapatkan informasi terkait dengan penelitian yang akan dilakukan. Komunkiasi dilakukan dengan cara yang tepat untuk mengumpulkan data objektif yang relevan dengan pokok pembahasan terkait penelitian. Dalam hal ini, peneliti menggunakan beberapa metode komunikasi, sebagai berikut :

1. Observasi

Metode pengumpulan data terkait penelitian ini dilakukan dengan melakukan pengamatan secara langsung pada *Swalayan* Fitrinofane.

2. Wawancara

Metode ini dilakukan dengan bertemu langsung dan melakukan proses tanya jawab atau wawancara kepada Kepala Bagian Fitrinofane terkait pada penelitian ini.

3. Studi Literatur

Metode ini dilakukan dengan cara menacri sumber data yang dapat mendukung mengimplementasikan metode *Algoritma Boyer Moore* dalam perancangan aplikasi penentuan harga total transaksi belanja dengan memanfaatkan *Barcode Scanner*.

## <span id="page-35-0"></span>**3.1.2 Perencanaan Secara Cepat**

Perencanaan secara cepat adalah tahapan dengan melakukan analisis dan perencanaan yang tepat setelah data didapatkan pada tahap komunikasi dengan pihak Fotrinofane terkait masalah yang didapat. Hal ini berkaitan dalam menentukan perangkkat kersa dan perangkat lunak apa yang akan digunakan.

1. Analisis Kebutuhan Perangkat Lunak

Untuk membangun implementasi *Algoritma Boyer Moore* pada Aplikasi penentu harga diperkukan perangkat lunak sebagai berikut :

- a. Sistem Operasi Windows 10
- b. Android Studio
- c. Java
- *d. HTML*
- *e. My Sql*
- f. *Firebase*
- g. Xammp
- 2. Analisis Kebutuhan Perangkat Keras

Untuk menjalankan perangkat lunak yang digunakan dalam membangun implementasi *Algoritma Boyer Moore* pada aplikasi penentuan harga diperlukan perangkat keras yang mendukung dan cukup. Spesifikasi minimun perangkat keras yang digunakan adalah sebagai berikut :

- a. Laptop Processor intel Core i5
- b. RAM 8 GB
- c. Smartphone Android
- d. Kabel USB
#### **3.1.3 Pemodelan Perencanaan Secara Cepat**

Pada tahap ini dilakukan perancangan yang dimulai dari desain perancangan UML yaitu untuk menentukan desain *Use case Diagram*, *Activity Diagram*, dan Class *Diagram* adalah sebagai berikut :

## **3.1.3.1** *Use case Diagram*

Pada *Use case diagram* ini menggambarkan fungsi berjalannya sistem dari sudut pandang pengguna. Berikut gambaran dari *Use case diagram* yang dibuat untuk *Admin* dan Pengguna (*User*) :

#### **A.** *Use case Diagram Admin*

Pada aplikasi ini *Admin* melakukan beberapa interaksi. *Use case diagram* aplikasi penentuan total transaksi belanja untuk *admin* dapat dilihat pada Gambar 3.1.

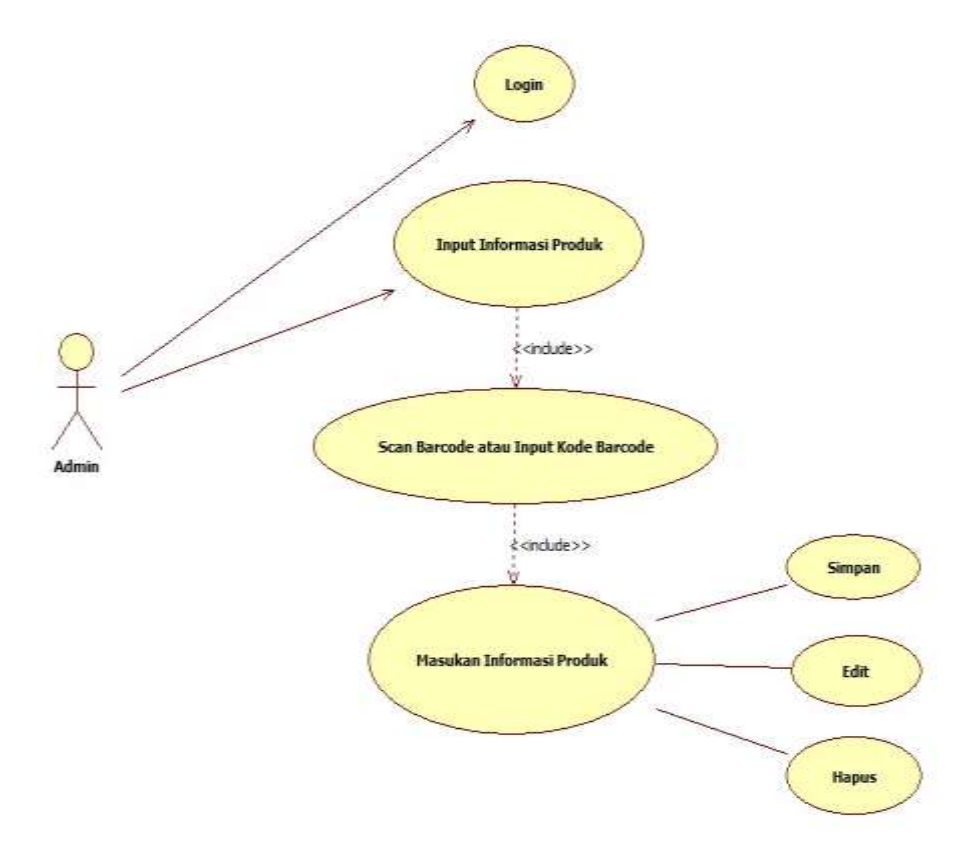

**Gambar 3.1** *Use case Diagram Admin*

Pada aplikasi ini Pengguna (*User*) melakukan beberapa interaksi. *Use case diagram* aplikasi penentuan total transaksi belanja untuk Pengguna (*User*) dapat dilihat pada Gambar 3.2.

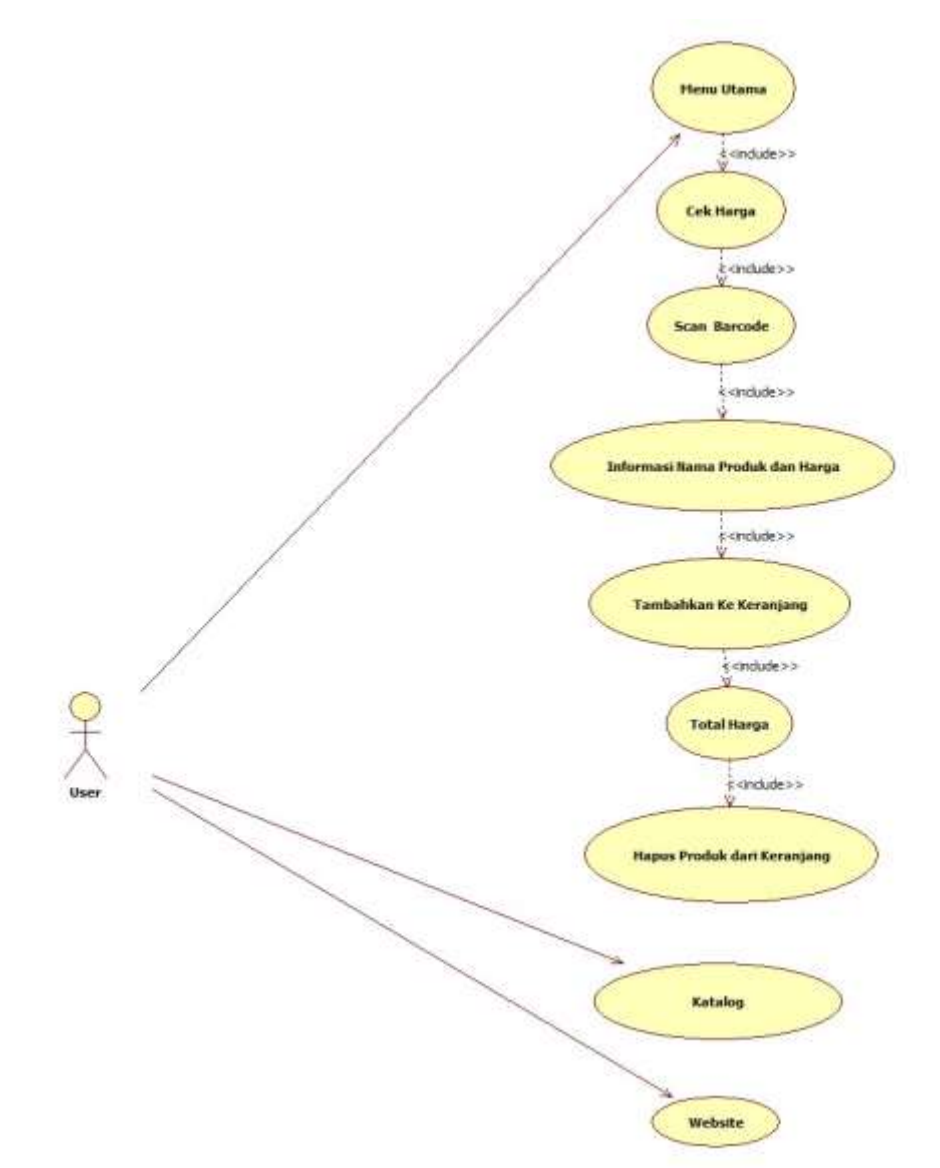

**Gambar 3.2** *Use case Diagram User*

#### **3.1.3.2** *Activity Diagram*

*Activity Diagram* menggambarkan alur proses dan urutan aktivitas dalam sebuah proses. *Activity diagram* digunakan untuk memodelkan sebuah proses dalam membantu memahami proses keseluruhan. *Activity Diagram* dibuat berdasarkan *Use case diagram* yang sesuai dengan aplikasi. Berikut *activity diagram* dari aplikasi penentuan total transaksi belanja *Admin* dan Pengguna (*User*) :

## **A.** *Activity Diagram Admin*

*activity diagram* aplikasi penentuan total transaksi belanja untuk *admin* sebagai berikut :

## **1.** *Activity diagram* **login** *admin*

Pada menu Login *Admin* memasukan nama pengguna dan kata sandi untuk masuk ke dalam aplikasi. *Activity diagram* login *Admin* dapat dilihat pada Gambar 3.3.

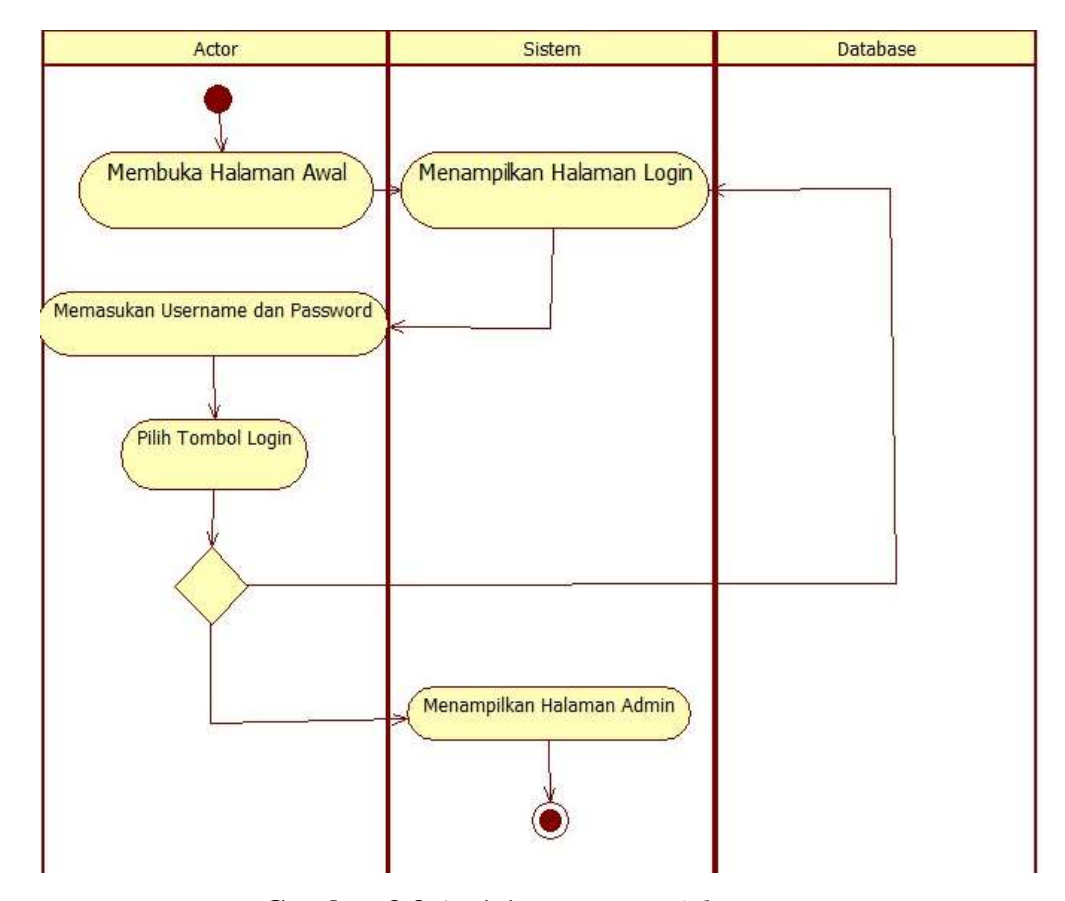

**Gambar 3.3** Avtivity *Diagram Admin*

## **2.** *Activity Diagram* **Input Informasi dan Harga Produk**

Pada menu input informasi dan harga produk *Admin* memasukkan informasi dari produk dengan mendeteksi *barcode* ataupun input secara manual kode *barcode* dan memasukan nama serta harga produk. *Admin* menyimpan, mengedit, dan menghapus produk yang terdapat di database. *Activity diagram* simpan produk, edit produk, dan hapus produk dapat dilihat pada Gambar 3.4.

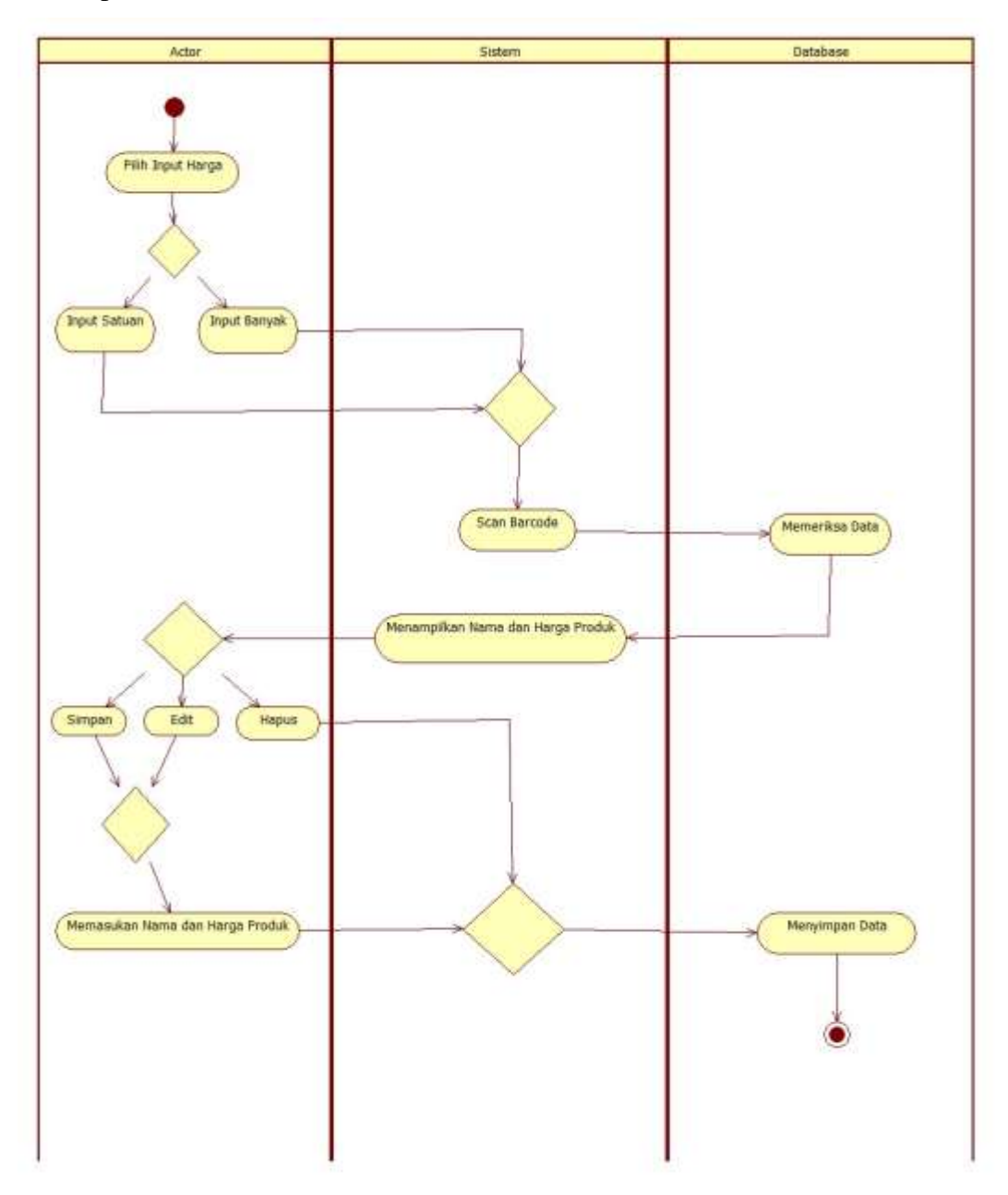

**Gambar 3.4** *Activity Diagram* Input Informasi dan Harga Produk

# **B.** *Activity Diagram* **Pengguna (***User***)**

*Activity diagram* aplikasi penentuan total transaksi belanja untuk pengguna (*User*) sebagai berikut :

## **1.** *Activity Diagram* **Penentuan Total Transaksi Belanja**

Pada menu penentuan total transaksi belanja pengguna dapat mendeteksi *barcode* dan melihat nama serta harga dari produk dan mengetahui total harga yang dimasukkan ke keranjang belanja. *Activity diagram* menu penentuan total transaksi belanja dapat dilihat pada Gambar 3.5.

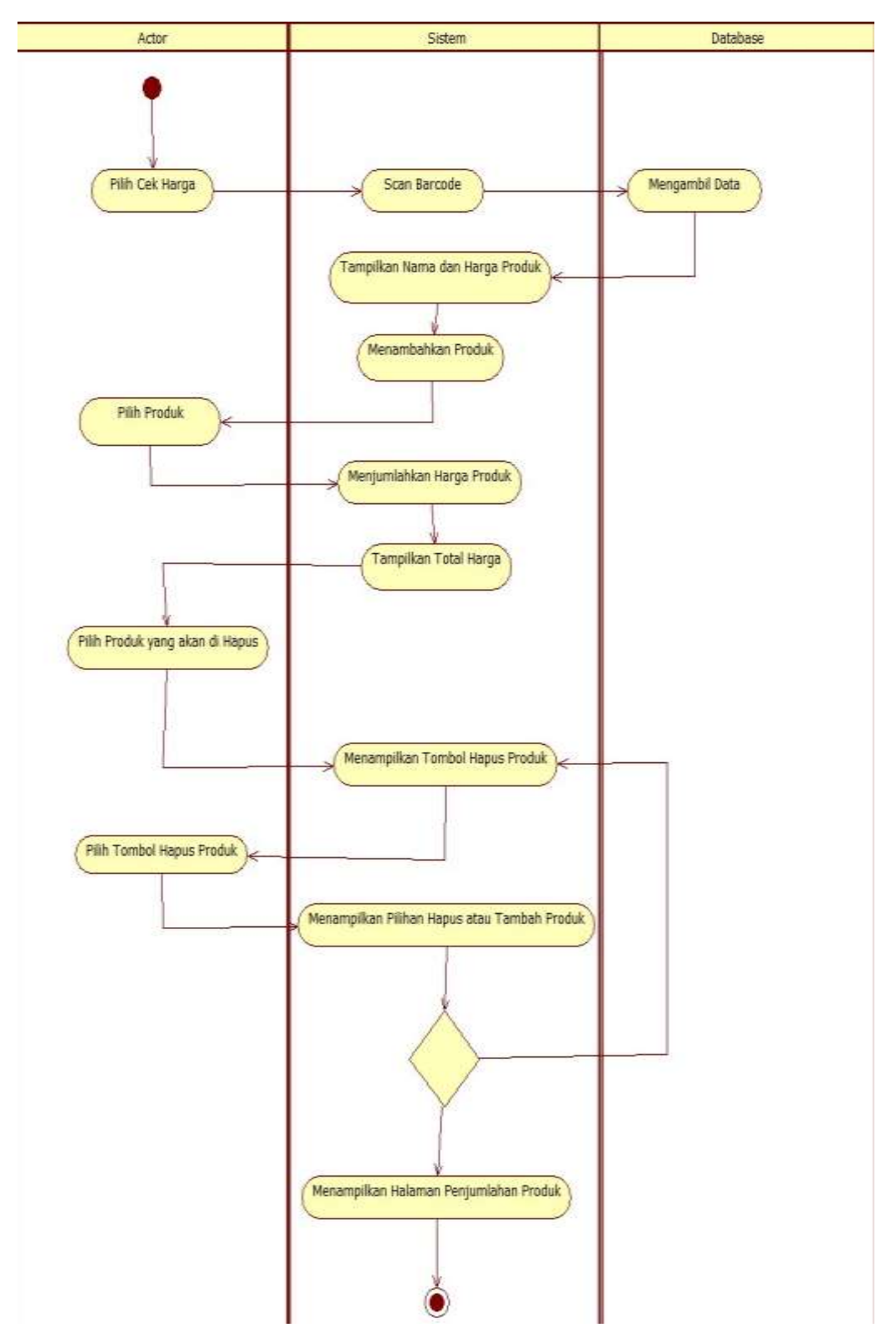

**Gambar 3.5** *Activity Diagram User*

## **2.** *Activity Diagram* **Menu Katalog** *User*

Pada menu ini pengguna (*User*) dapat melihat daftar Produk dan informasi produk yang ada didalam aplikasi. *Activity Diagram* menu katalog dapat dilihat pada gambar 3.6.

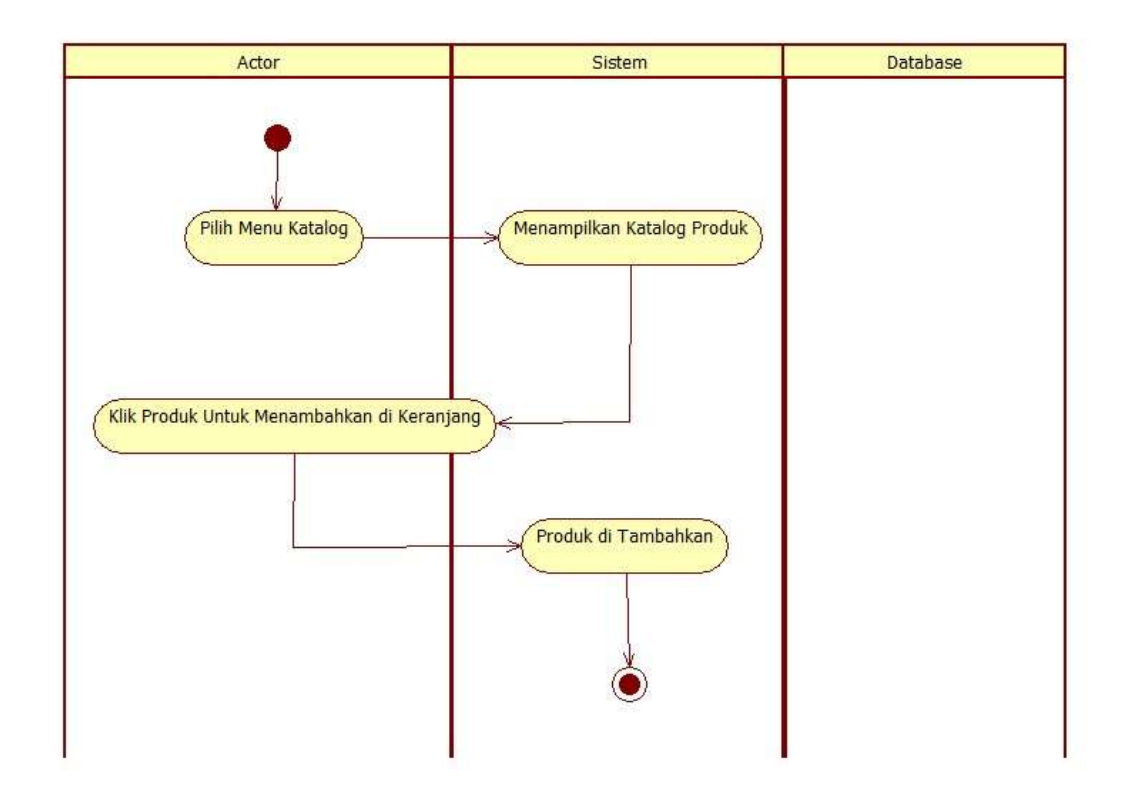

**Gambar 3.6** *Activity Diagram* Menu Katalog

## **3.** *Activity Diagram* **Menu Website**

Pada menu ini pengguna (*User*) akan dialihkan ke website yang tersambung dengan aplikasi. *Activity Diagram* menu katalog dapat dilihat pada gambar 3.7.

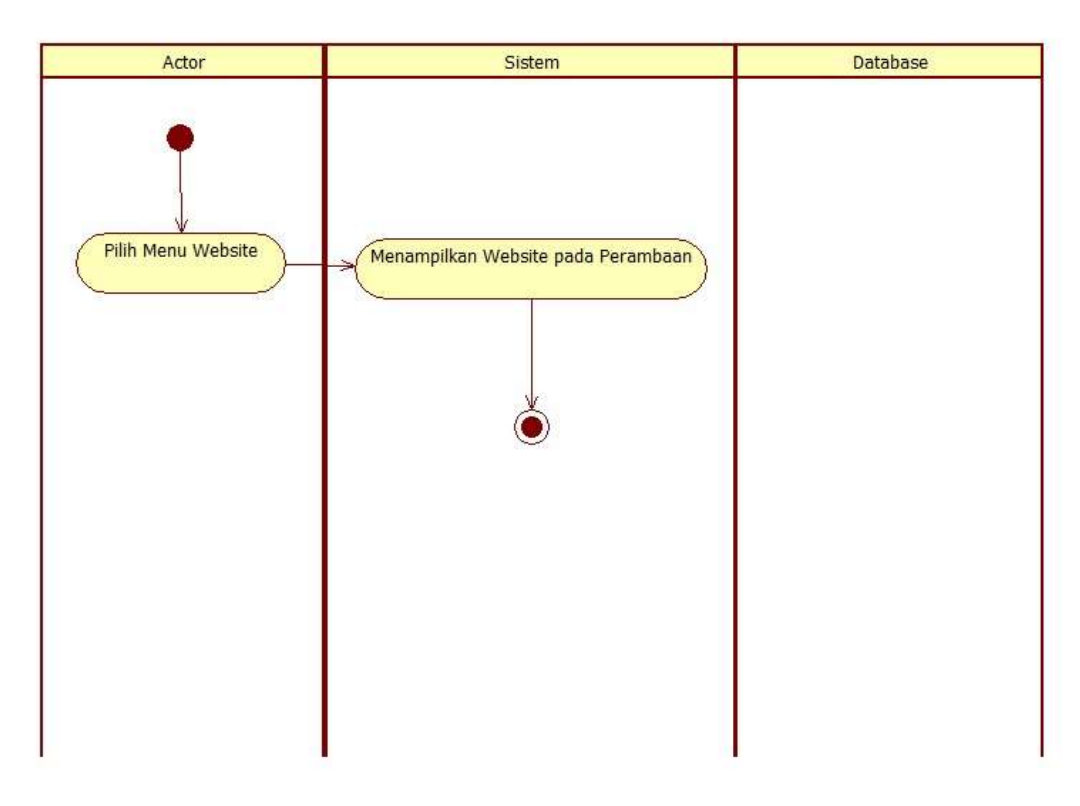

**Gambar 3.7** *Activity Diagram* Menu Website

#### **3.1.3.3 Class** *Diagram*

Class *diagram* adalah sebuah class yang menggambarkan struktur dan penjelasan class dan objek yang berhubungan satu sama lain. Class *diagram* ini akan menjelaskan hubungan antar class dalam sebuah sistem yang dibuat dan cara agar seluruhnya dapat terhubung dengan baik sesuai tujuan. Class *diagram* Aplikasi Penentuan Total Transaksi Belanja untuk *Admin* dan Pengguna (*User*) dapa di lihat pada Gambar 3.8.

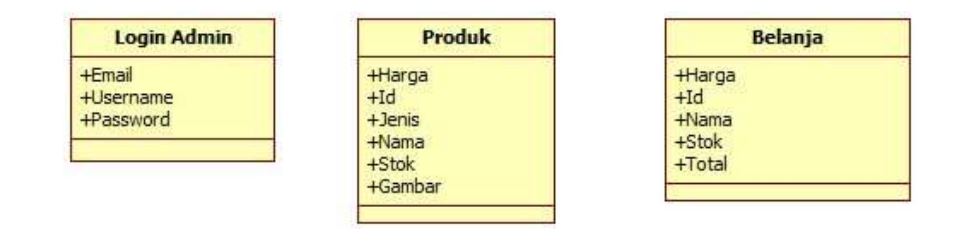

**Gambar 3.8** Class *Diagram*

## **3.1.3.4 Struktur Database**

Database yang digunakan untuk membuat aplikasi penentuan total transaksi belanja menggunakan *Algoritma boyer Moore* adalah *Firebase.*  Database *Firebase* bersifat *key-value,* dimana setiap atribut unik akan disimpan sebagai kunci (*key)* dengan nilai (*value)* terkait. Nilai (*value*) yang disimpan dapat berupa string, array dan lainnya.

Maka rancangan database untuk aplikasi penentuan total transaksi belanja menggunakan *Algoritma boyer Moore* sebagai berikut :

1. Database untuk menampung data *admin*

Rancangan untuk data *admin* dapat dilihat pada table 3.1 berikut :

**Table 3.1** Database data *Admin*

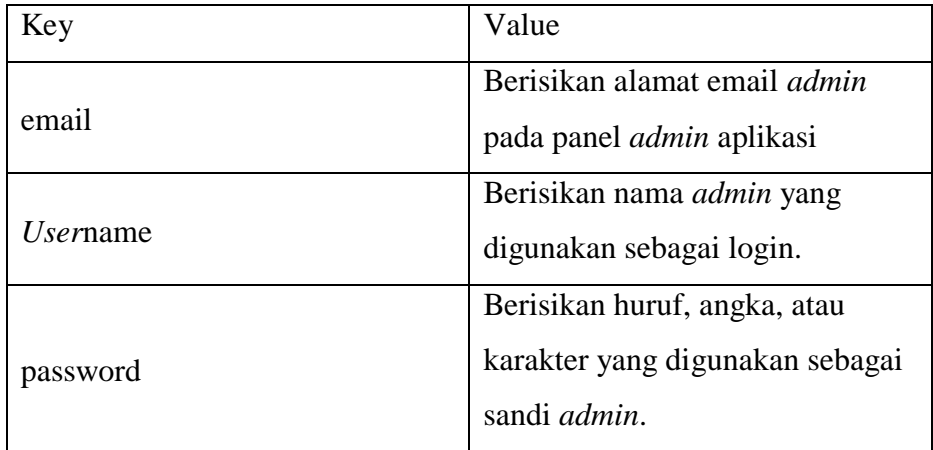

2. Database untuk menampung data Produk

Rancangan untuk data produk dapat dilihat pada table 3.2 berikut :

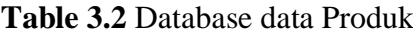

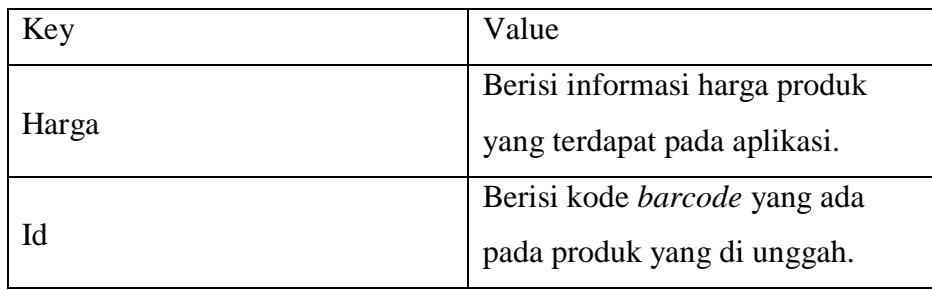

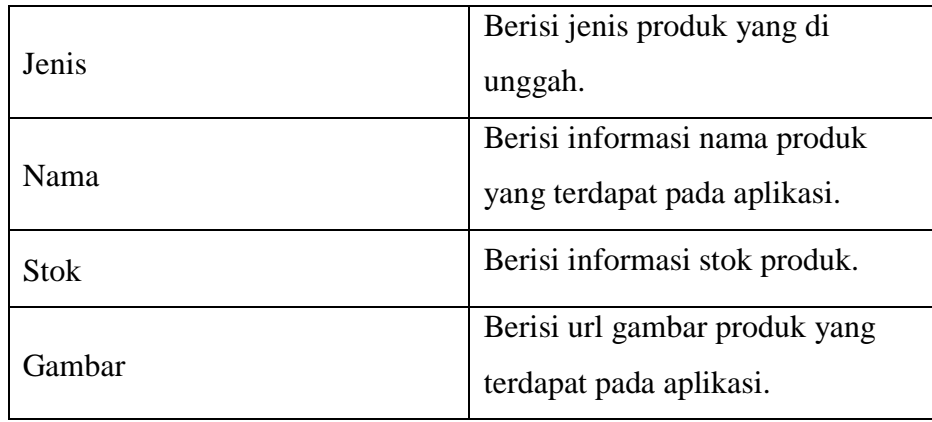

3. Database untuk menampung data Belanja

Rancangan untuk data belanja pengguna dapat dilihat pada table 3.3 berikut :

| Key         | Value                               |  |  |
|-------------|-------------------------------------|--|--|
|             | Berisi informasi harga produk       |  |  |
| Harga       | yang terdapat pada aplikasi.        |  |  |
| Id          | Berisi kode <i>barcode</i> yang ada |  |  |
|             | pada produk yang di unggah.         |  |  |
| Nama        | Berisi informasi nama produk        |  |  |
|             | yang terdapat pada aplikasi.        |  |  |
| <b>Stok</b> | Berisi informasi stok produk.       |  |  |
| Total       | Berisi informasi total harga        |  |  |
|             | produk yang ditambahkan ke          |  |  |
|             | keranjang.                          |  |  |

**Tabel 3.3** Database data Belanja Pengguna

# **3.1.4 Perancangan Desain Interface**

Perancangan desain interface dibuat untuk membangun desain awal suatu perangkat lunak, hasil dari perangkat lunak yang dibangun nantinya tidak akan jauh berbeda dari perancangan desain interface yang dibuat.

## **3.1.4.1 Desain Interface** *Admin*

Berikut adalah rancangan atau pemodelan *interface admin* pada aplikasi yang akan dibuat.

## **A. Tampilan Desain Interface Login** *Admin*

Menu login *admin* adalah halaman untuk melakukan login sebelum memasuki halaman utama *admin*istrator. Halaman ini berisikan dua teks edit yang digunakan oleh *Admin* untuk mengisi email dan password. Dapat dilihat pada Gambar 3.9 berikut :

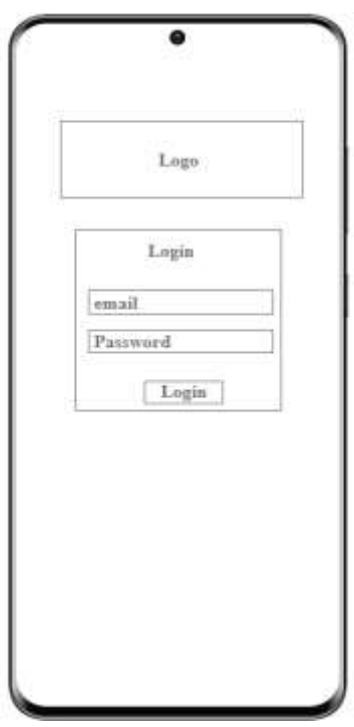

**Gambar 3.9** Desain *Interface Login Admin*

Penjelasan item :

1) Logo

Terdapat gambar logo dari aplikasi.

2) Teks

Pada bagian ini terdapat teks login untuk *admin*.

3) Input teks 1

Input teks ini adalah untuk menginput email oleh *admin*.

4) Input teks 2

Input teks ini adalah untuk menginput password oleh *admin*.

5) Button

Button ini adalah untuk *admin* melakukan validasi email dan password untuk masuk aplikasi *admin*.

## **B. Tampilan Desain Interface Halaman Awal** *Admin*

Halaman ini menampilkan ucapan selamat datang untuk *admin* setelah melakukan login. Dapat dilihat pada Gambar 3.10 sebagai berikut :

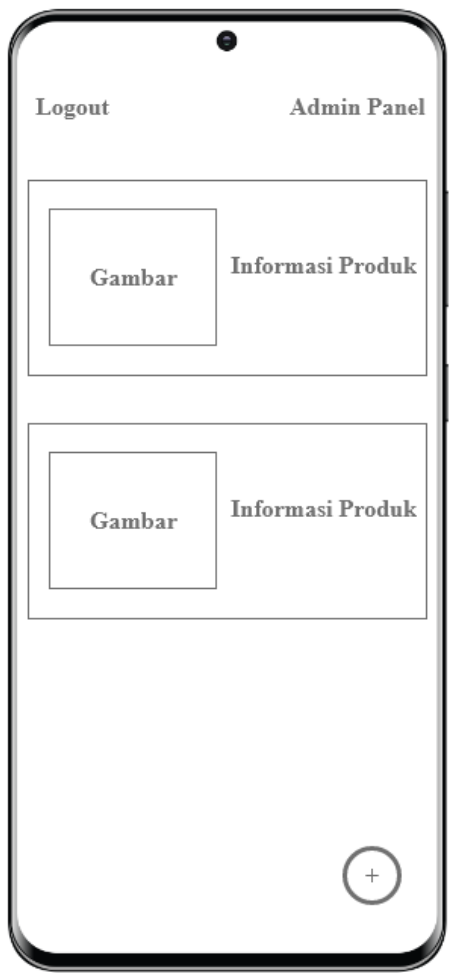

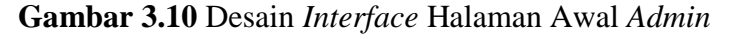

Penjelasan item :

1) Button

Button ini adalah untuk *admin* melakukan log-out atau keluar dari panel *admin* dan password untuk masuk aplikasi *admin*

2) Teks

Pada bagian ini terdapat teks *admin* panel.

3) Gambar

Gambar disini berisikan gambar dari produk.

4) Teks1

Pada bagian ini terdapat teks informasi Produk.

5) Button

Pada bagian ini button berfungsi untuk melakukan penambahan produk.

# **C. Tampilan Desain Interface Input Data** *Admin*

Menu Input Data *Admin* adalah tampilan halaman yang terdapat input teks untuk mengisi informasi dan data produk. Dapat dilihat pada gambar 3.11 berikut:

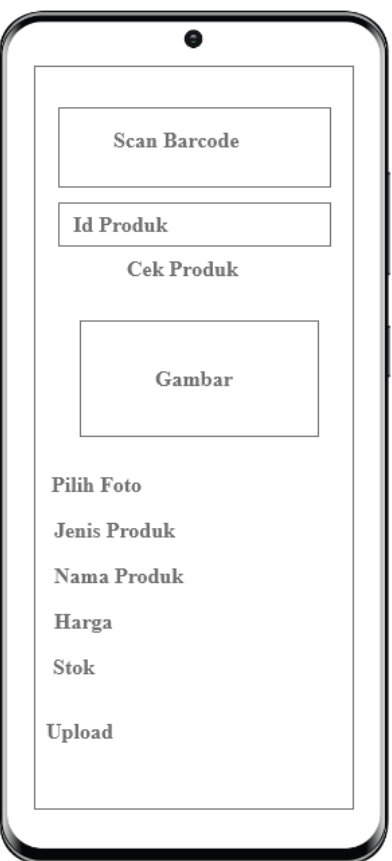

**Gambar 3.11** Desain *Interface* Input Data *Admin*

Penjelasan item :

1) Input Kode *Barcode*

Pada bagian ini kamera akan menyala dan melakukkan *scan barcode* untuk menambahkan id produk.

2) Input teks 1

Input teks ini adalah untuk menampilkan dan/atau menginputka kode *barcode* produk.

3) Button

Pada bagian ini button Cek Produk berfungsi untuk mengecek produk yang akan diinputkan oleh *admin*.

4) Gambar

Pada bagian gambar produk akan ditampilkan.

5) Input teks 2

Input teks ini adalah untuk menginput gambar produk.

6) Input teks 3

Input teks ini adalah untuk menginput nama produk.

7) Input teks 4

Input teks ini adalah untuk menginput harga produk.

8) Input teks

Input teks ini adalah untuk menginput stok produk.

9) Button 2

Pada bagian button tambahkan berfungsi untuk menambahkan informasi jenis produk yang diinputkan.

10) Button 3

Pada bagian button batal berfungsi untuk mengunggah produk yang akan di inputkan.

# **3.1.4.2 Desain Interface Pengguna (***User***)**

## **A. Tampilan Desain Interface Halaman Awal Pengguna**

Halaman awal pengguna merupakan halaman yang berisikan informasi untuk melakukan *scan barcode* oleh pengguna untuk melakukan penentuan total harga. Dapat dilihat pada gambar 3.12 berikut :

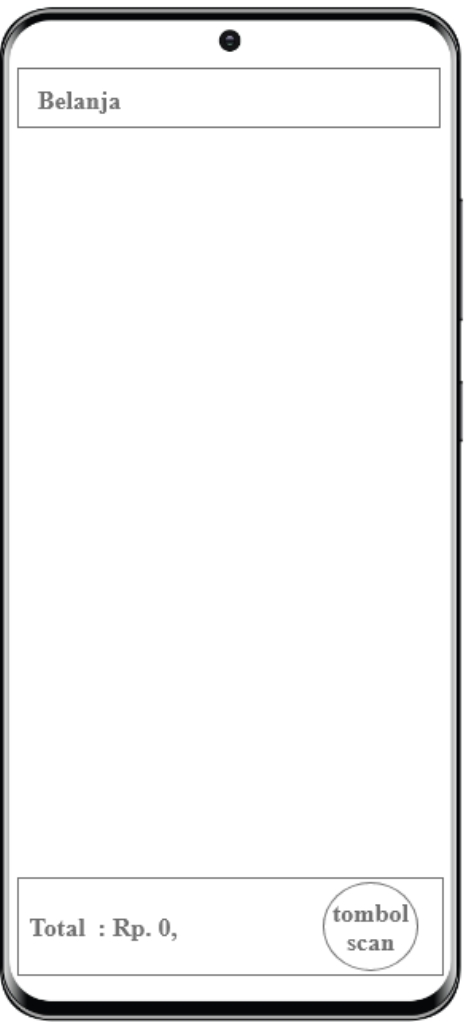

**Gambar 3.12** Halaman Awal Pengguna

Penjelasan item :

1) Teks

Pada bagian atas terdapat tulisan Belanja yang menunjukan halaman awal bahwa pengguna berada pada halaman belanja.

2) Label Teks

Label teks disini akan menampilkan informasi jumlah harga setelah pengguna melakukan *scan* produk.

3) Button

Tombol *scan* merupakan button untuk melakukan *scan* produk yang akan di lihat pengguna.

#### **B. Tampilan Desain Interface Halaman** *Scan Barcode*

Halaman *Scan Barcode* pengguna merupakan halaman yang digunakan oleh pengguna untuk melakukan *scan barcode* untuk melakukan penentuan total harga. Dapat dilihat pada gambar 3.13 berikut :

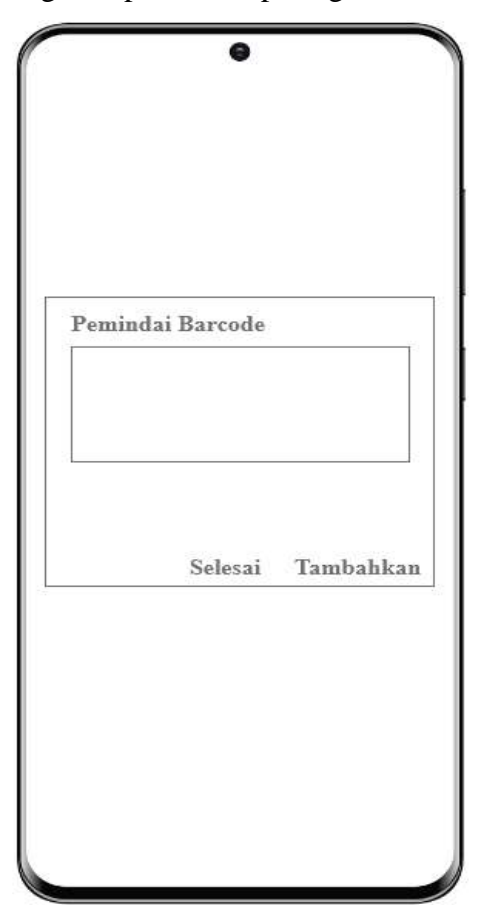

**Gambar 3.13** Halaman *Scan Barcode*

Penjelasan item :

1) Teks

Pada bagian atas terdapat tulisan Pemindai *Barcode* yang menunjukan kolom pemindai produk untuk pengguna.

2) Button

Button selesai yaitu button yang menjalakan perintah selesai pemindaian produk oleh pengguna.

3) Button 2

Button tambahkan yaitu button yang memiliki fungsi untuk melakukan penambahan produk oleh pengguna saat akan melakukan penentuan total harga produk.

## **C. Tampilan Desain Interface Halaman Total Harga Transaksi**

Halaman total harga transaksi merupakan halaman yang berisikan informasi setelah melakukan *scan barcode* produk oleh pengguna. Dapat dilihat pada gambar 3.14 berikut :

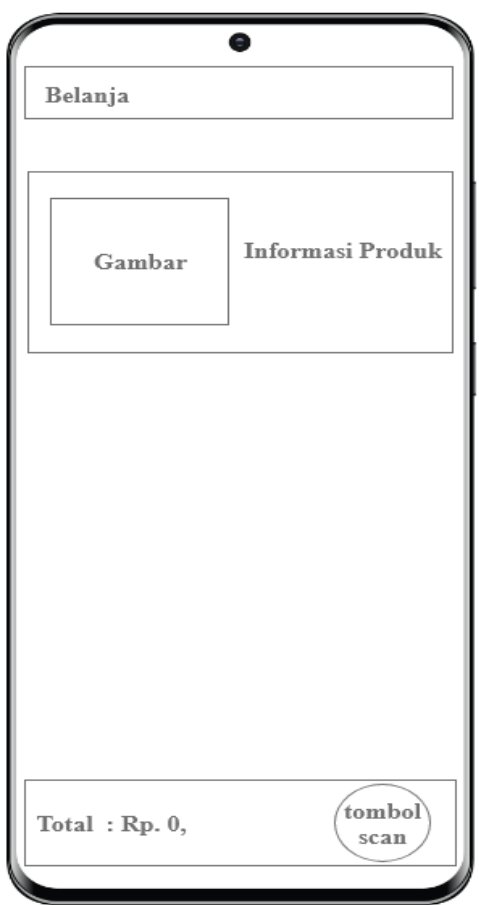

**Gambar 3.14** Halaman Total Harga Transaksi

Penjelasan item :

1) Teks

Pada bagian atas terdapat tulisan Belanja yang menunjukan halaman awal bahwa pengguna berada pada halaman belanja.

2) Gambar

Gambar disini berisikan gambar dari produk.

3) Teks 1

Pada bagian ini terdapat teks informasi Produk.

4) Label Teks

Label teks disini akan menampilkan informasi jumlah harga setelah pengguna melakukan *scan* produk.

5) Button

Tombol *scan* merupakan button untuk melakukan *scan* produk yang akan di lihat pengguna.

## **D. Tampilan Katalog Produk Pengguna**

Halaman Katalog merupakan halaman yang berisikan informasi katalog produk yang terdapat pada aplikasi *scan barcode*. Dapat dilihat pada gambar 3.15 berikut :

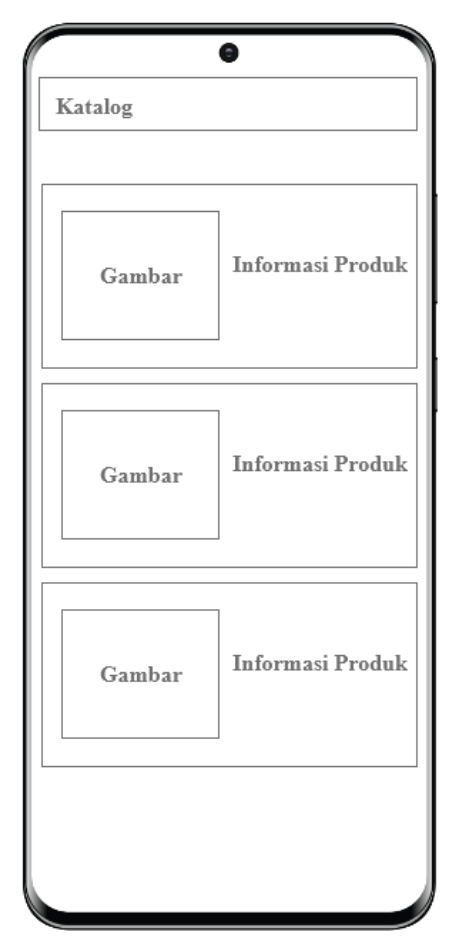

**Gambar 3.15** Halaman Katalog Produk

Penjelasan item :

1) Teks

Pada bagian atas terdapat tulisan Katalog yang menunjukan halaman awal bahwa pengguna berada pada halaman belanja.

2) Gambar

Gambar disini berisikan gambar dari produk.

3) Teks 1

Pada bagian ini terdapat teks informasi Produk.

## **E. Tampilan Web Pengguna.**

Halaman Web Katalog merupakan halaman yang berisikan informasi katalog produk yang terhubung kedalam web informasi pada aplikasi *scan barcode*. Dapat dilihat pada gambar 3.16 berikut :

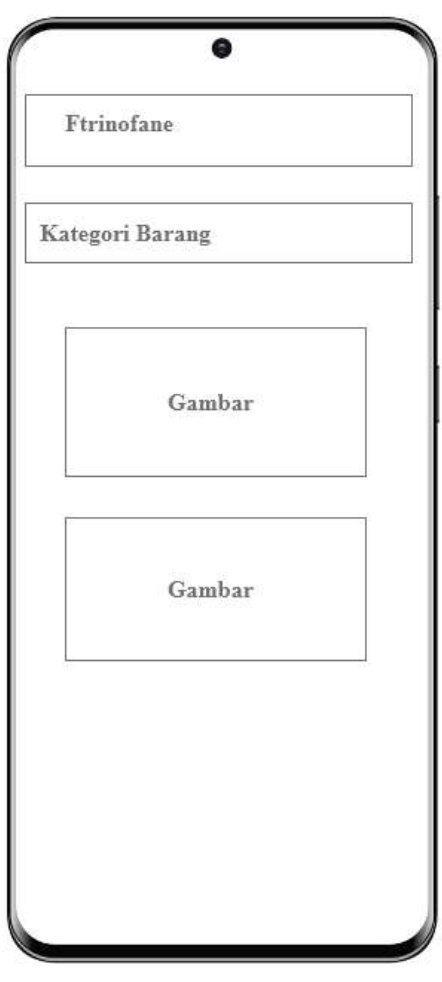

**Gambar 3.16** Tampilan Web Katalog

Penjelasan item :

1) Teks

Pada bagian atas terdapat tulisan Fitrinofane yang menunjukan halaman awal bahwa pengguna berada pada halaman katalog produk.

2) Button

Button kategori produk yaitu memiliki fungsi untuk dapat memilih kategori produk yang ingin dilihat pengguna.

3) Gambar

Gambar disini berfungsi intuk menampilkan informasi dari produk di dalam web katalog.

#### **3.1.5 Pembentukan** *Prototype*

Tahap ini dilakukan pembentukan *prototype*, yaitu pembuatan script coding dan membuat objek yang dibutuhkan untuk aplikasi. Pada tahap ini dalam melakukan pembuatan aplikasi menggunakan Bahasa pemrograman java dan html.

#### **A. Pengujian**

Pengujian aplikasi dilakukan dengan menggunakan black box testing. Pengujian dilakukan untuk menguji kelayakan fungsi tombol, uji interface aplikasi dan respon aplikasi saat digunakan oleh pengguna. Pengujian dilakukan menggunakan tiga perangkat berbeda dengan versi yang berbeda.

Berikut merupakan informasi perangkat mobile yang digunakan untuk melakukan pengujian aplikasi :

- 1. Device 1
	- a. Processor : Qualcomm Snapdragon 430 1.4 GHz
	- b. RAM 2 GB
	- c. OS Android 6 (Marsmallow)
	- d. Layar 5.0" Inch
- 2. Device 2
	- a. Processor : Mediatek Helio A22 2.0 GHz
	- b. RAM 2 GB
	- c. OS Android 8 (Oreo)
- d. Layar 5.45" Inch
- 3. Device 3
	- a. Processor : Qualcomm Snapdragon 845 2.8 GHz
	- b. RAM 6 GB
	- c. OS Android 10 (Q)
	- d. Layar 6.2" Inch

## **3.1.6 Penyerahan Perangkat Lunak ke Pengguna**

Tahapan ini merupakan tahapan akhir setelah aplikasi selesai dibuat dan di uji coba untuk mengetahui kelayakan aplikasi. Setelah aplikasi terkonfirmasi layak digunakan maka aplikasi dapat digunakan oleh pengguna dalam melakukan penentuan total transaksi harga. Jika aplikasi tidak layak maka akan dilakukan perbaikan dengan mengikuti ketentuan yang ada.

#### **BAB IV**

### **HASIL PENELITIAN DAN PEMBAHASAN**

#### **4.1.Hasil Perancangan Antarmuka**

Hasil dari perancangan dan implementasi *Algoritma Boyer Moore* pada *Barcode Scanner* untuk penentuan total harga transaksi belanja pada Fitrinofane *Swalayan* dalam sebuah aplikasi, sebagai berikut :

#### **4.1.1. Hasil Perancangan** *User Admin*

Berikut merupakan tampilan antar muka dari *User admin* penentuan total transaksi dengan implementasi *Algoritma boyer Moore* yang di bangun :

#### **4.1.1.1.Tampilan Login** *Admin*

Berikut adalah tampilan menu login awal *admin* setelah di implementasikan. Dapat di lihat pada gambar 4.1 berikut :

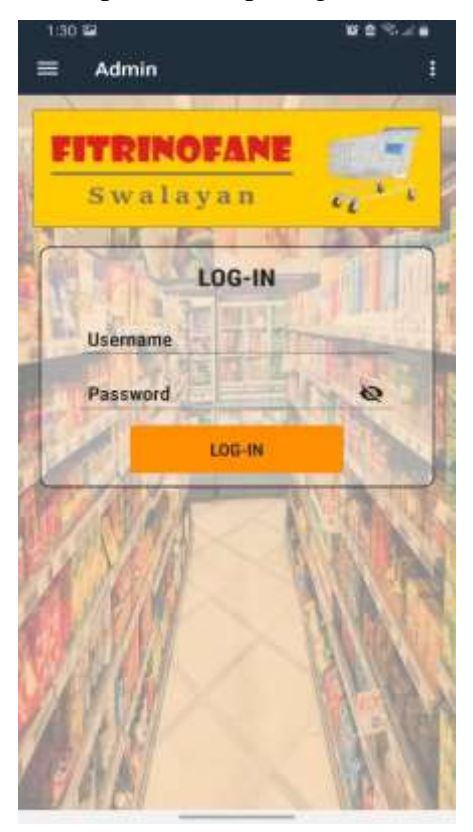

**Gambar 4.1** Menu Login *Admin*

#### **4.1.1.2.Tampilan Halaman Awal** *Admin*

Halaman ini menampilkan ucapan selamat datang untuk *admin* setelah melakukan login. Dapat dilihat pada Gambar 4.2 sebagai berikut :

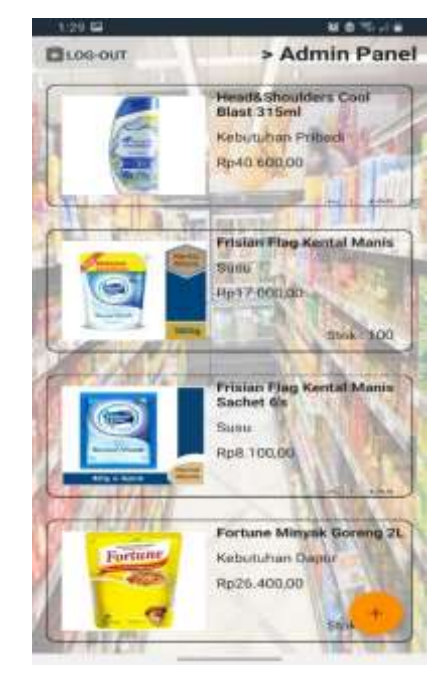

**Gambar 4.2** Halaman Awal *Admin*

# **4.1.1.3.Tampilan Menu Input Data Produk** *Admin*

Berikut adalah tampilan menu input data produk oleh *admin* setelah diimplementasikan. Dapat dilihat pada gambar 4.3 berikut :

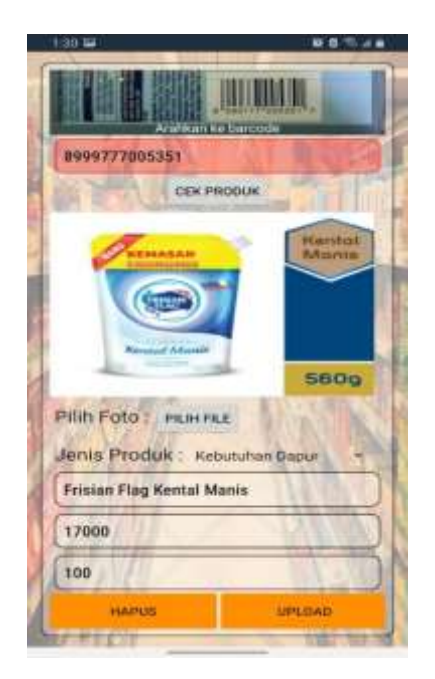

**Gambar 4.3** Menu Input Data Produk *Admin*

# **4.1.2. Hasil Perancangan Aplikasi Pengguna (***User***)**

## **4.1.2.1.Tampilan Halaman Utama Pengguna (***User***)**

Berikut adalah tampilan halaman utama pengguna setelah diimplementasikan. Dapat dilihat pada gambar 4.4 berikut :

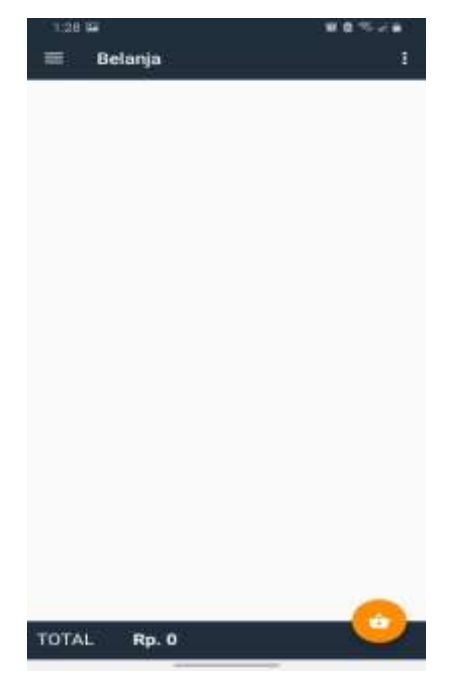

**Gambar 4.4** Halaman awal Pengguna

Berikut adalah tampilan halaman *scan barcode* pengguna setelah diimplementasikan. Dapat dilihat pada gambar 4.5 berikut :

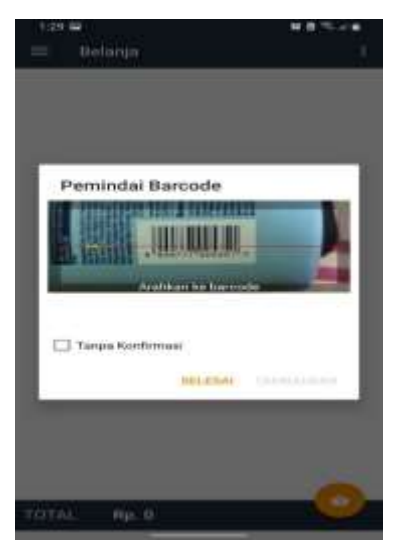

**Gambar 4.5** Halaman *Scan Barcode*

# **4.1.2.3.Tampilan Halaman Total Harga Transaksi**

Berikut adalah tampilan halaman total harga transaksi pengguna setelah diimplementasikan. Dapat dilihat pada gambar 4.6 berikut :

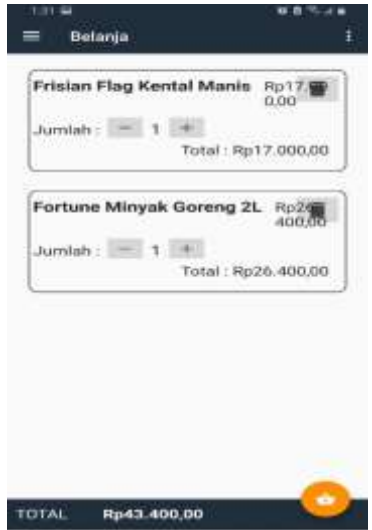

**Gambar 4.6** Halaman Total Harga

#### **4.1.2.4.Tampilan Katalog Produk**

Berikut adalah tampilan katalog produk yang dapat dilihat oleh pengguna setelah diimplementasikan. Dapat dilihat pada gambar 4.7 berikut :

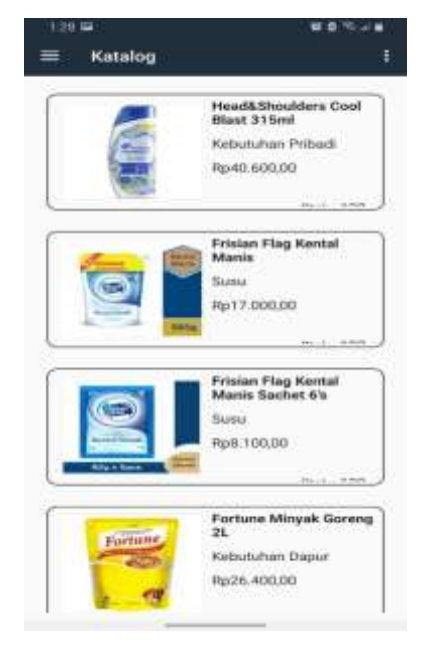

**Gambar 4.7** Halaman Katalog Produk

## **4.2. Hasil Pengujian**

Hasil pengujian (testing) yang dilakukan pada Aplikasi Penentuan total harga transaksi dengan mengimplementasikan *Algoritma Boyer Moore* menggunakan black box testing. Pengujian ini dilakukan untuk mengetahui dan mengevaluasi hasil kelayakan aplikasi penentuan total harga transaksi. Pengujian dilakukan untuk menguji kelayakan fungsi tombol, uji interface aplikasi dan respon aplikasi saat digunakan oleh pengguna.

Berikut spesifikasi device yang digunakan untuk uji perangkat black box testing berikut :

- 1. Device 1
	- a. Processor : Qualcomm Snapdragon 430 1.4 GHz
	- b. RAM 2 GB
- c. OS Android 6 (Marsmallow)
- d. Layar 5.0" Inch
- 2. Device 2
	- a. Processor : Mediatek Helio A22 2.0 GHz
	- b. RAM 2 GB
	- c. OS Android 8 (Oreo)
	- d. Layar 5.45" Inch
- 3. Device 3
	- a. Processor : Qualcomm Snapdragon 845 2.8 GHz
	- b. RAM 6 GB
	- c. OS Android 10 (Q)
	- d. Layar 6.2" Inch

Dari pengujian yang dilakukan, aplikasi dapat berjalan pada semua *smartphone android* dengan minimal operasi sistem android 6.0 atau *Marshmallow.*

#### **4.2.1. Hasil Pengujian Fungsi Kinerja Loading**

Pengujian ini dilakukan saat aplikasi akan melakukan *scanning barcode* untuk menampilkan informasi harga yang diperoleh dari aplikasi. Berikut hasil perbedaan waktu loading *scanning barcode* pada tabel 4.1

| <b>Proses</b>      | <b>Waktu Loading (detik)</b> |          |          |
|--------------------|------------------------------|----------|----------|
|                    | Device 1                     | Device 2 | Device 3 |
| Loading<br>membuka |                              |          |          |
| Aplikasi           |                              |          |          |

**Tabel 4.1** Hasil Pengujian Fungsi Kinerja *Loading*

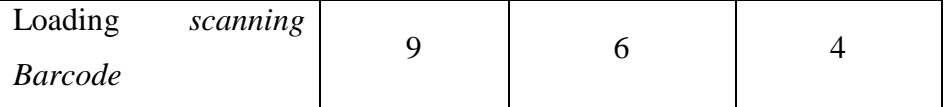

Pada tabel menunjukkan hasil pengujian kinerja *loading* untuk membuka Aplikasi dan *loading* pada saat melakukan *scanning barcode*. Pada table dijelaskan lama waktu proses *loading* yang diperlukan *User* untuk membuka aplikasi tersebut sesuai dengan spesifikasi dari *Android* yang dipakai.

## **4.2.2. Hasil Pengujian Interface**

Pengujian interface Aplikasi Penentuan total harga transaksi dengan mengimplementasikan *Algoritma Boyer Moore* dilakukan dengan 3 Android yang memiliki spesifikasi dan ukuran layar yang berbeda.

## **4.2.2.1.Hasil Pengujian Interface** *Admin*

Berikut hasil pengujian *Interface Admin* yang telah dilakukan pengujian ditunjukkan pada tabel 4.2

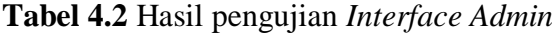

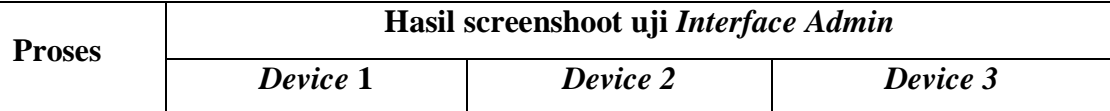

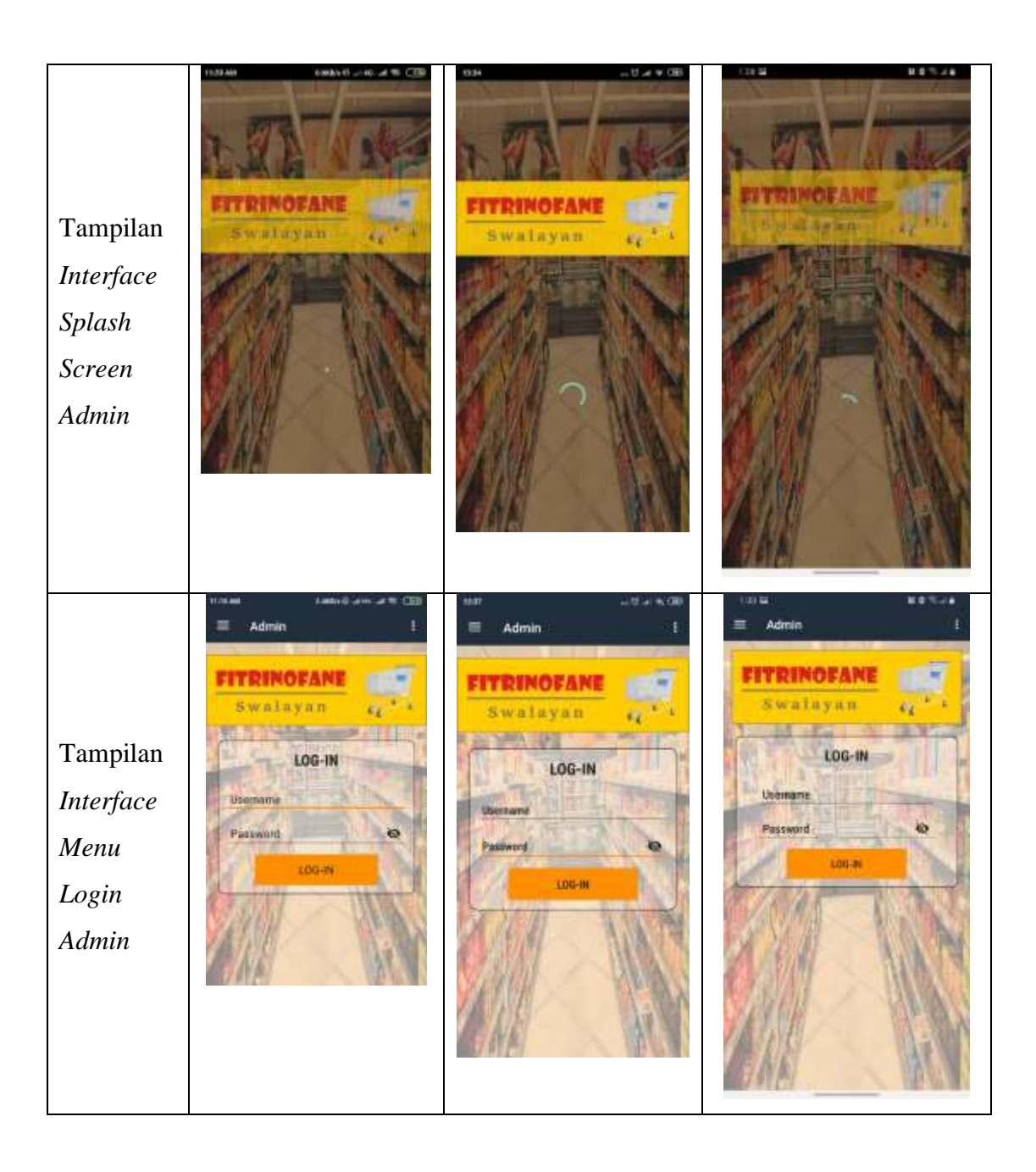

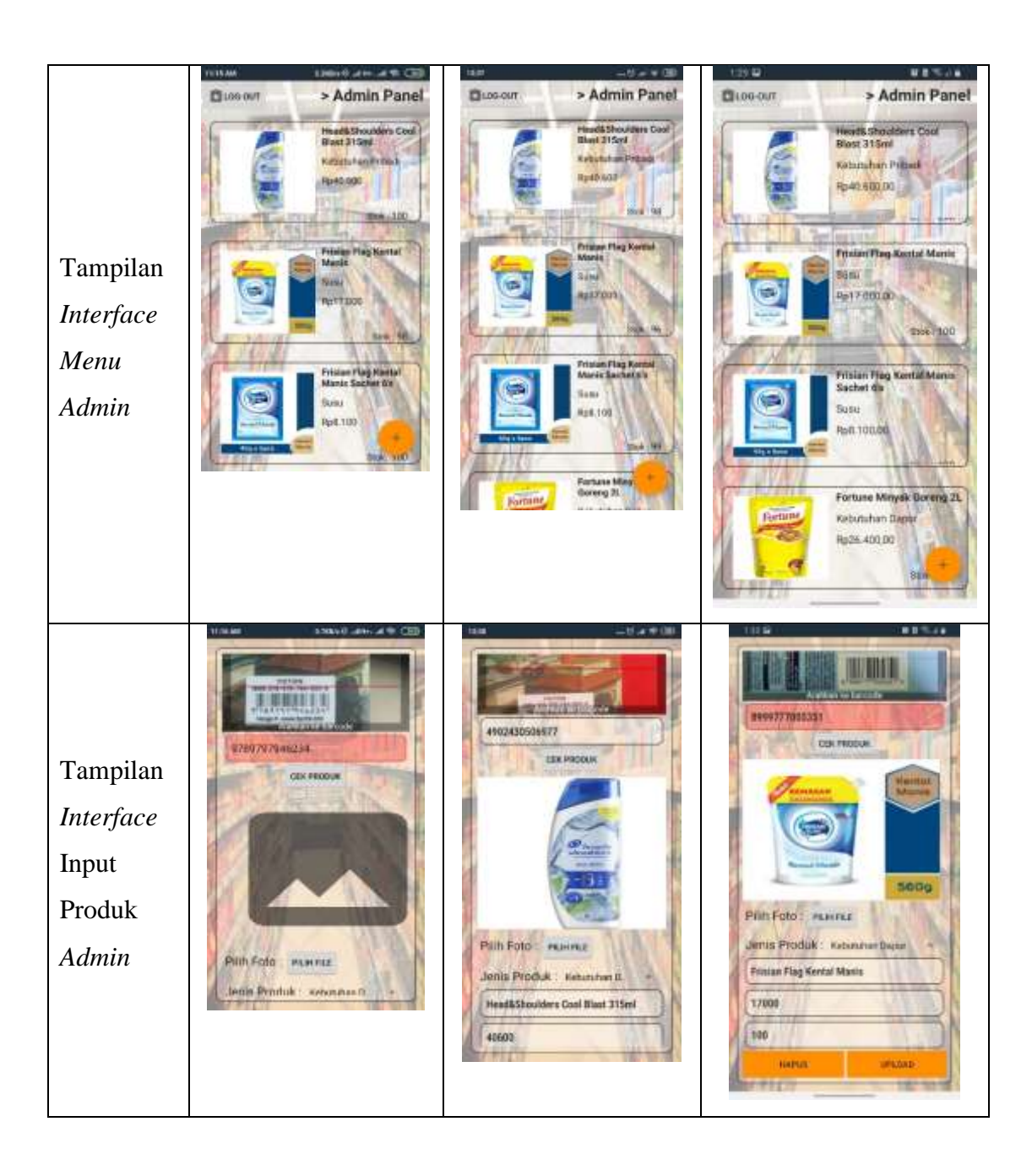

## **4.2.2.2.Hasil Pengujian Interface** *User*

Berikut merupakan hasil pengujian *Interface User* yang telah dilakukan uji pada 3 *device* yang berbeda. Hasil pengujian ini untuk menunjukkan perbedaan pada setiap *device* yang memilki ukuran layar atau resolusi yang berbeda. Pengujian ditunjukkan pada tabel 4.3

**Tabel 4.3** Hasil pengujian *Interface User*

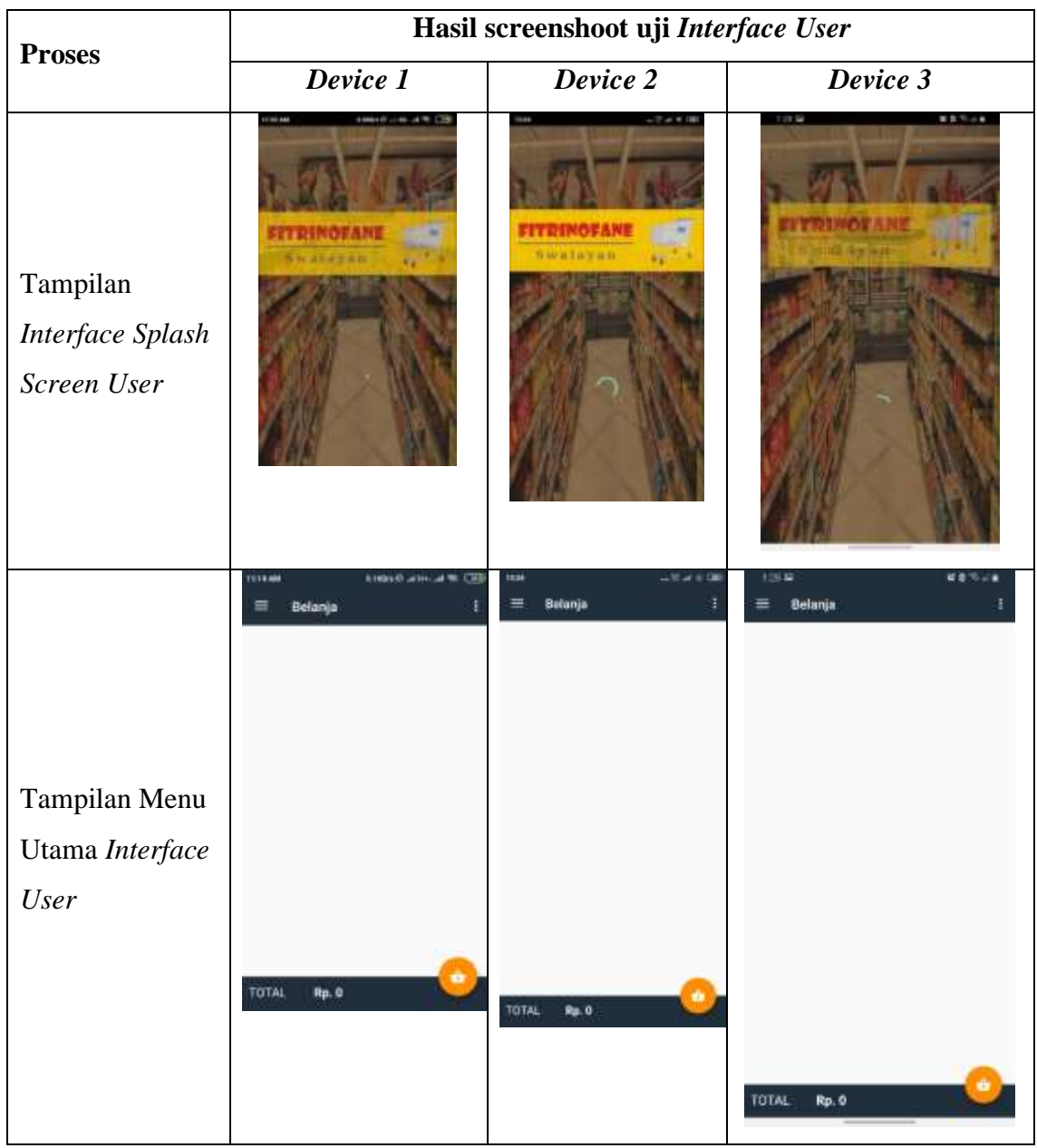

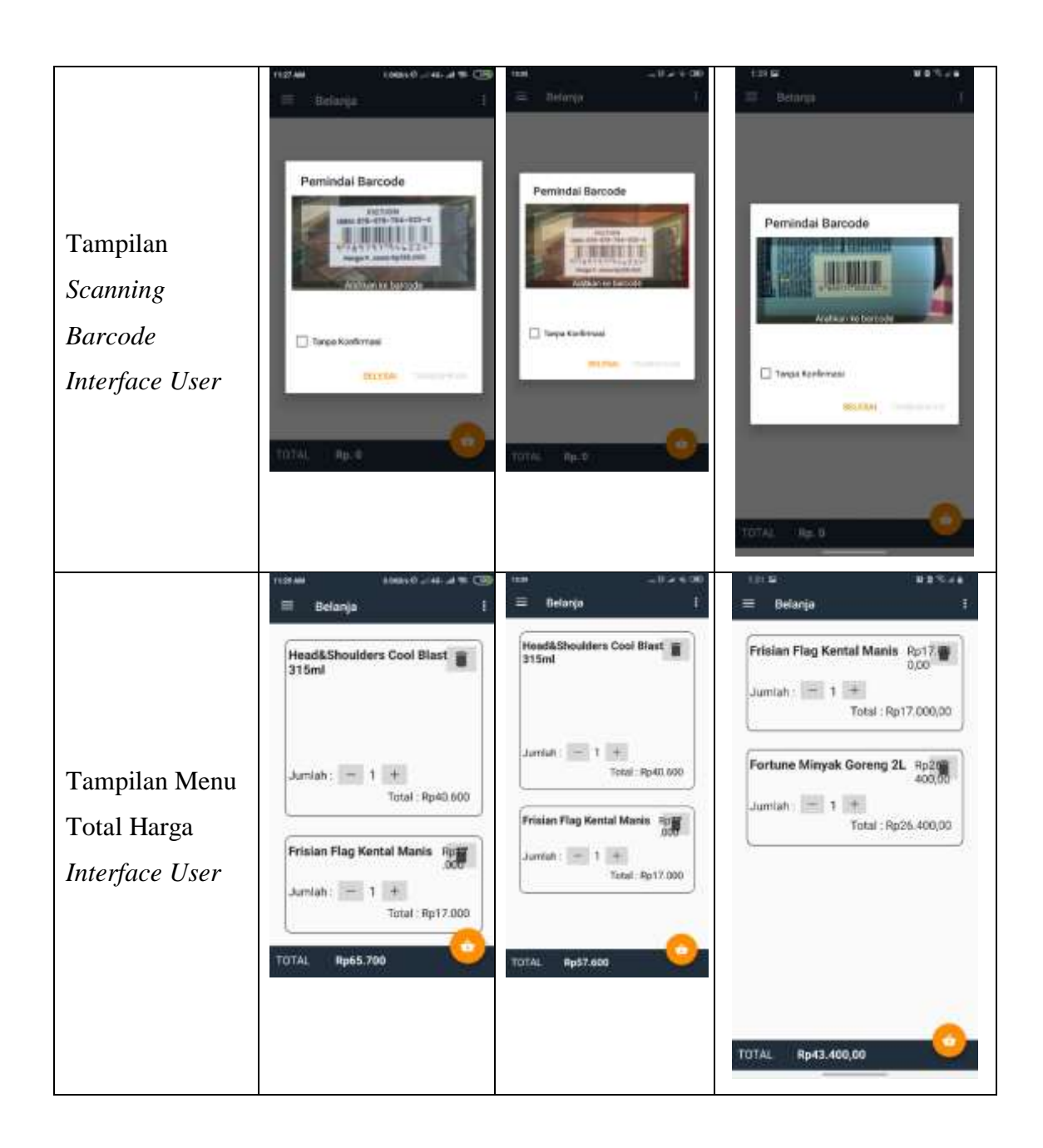

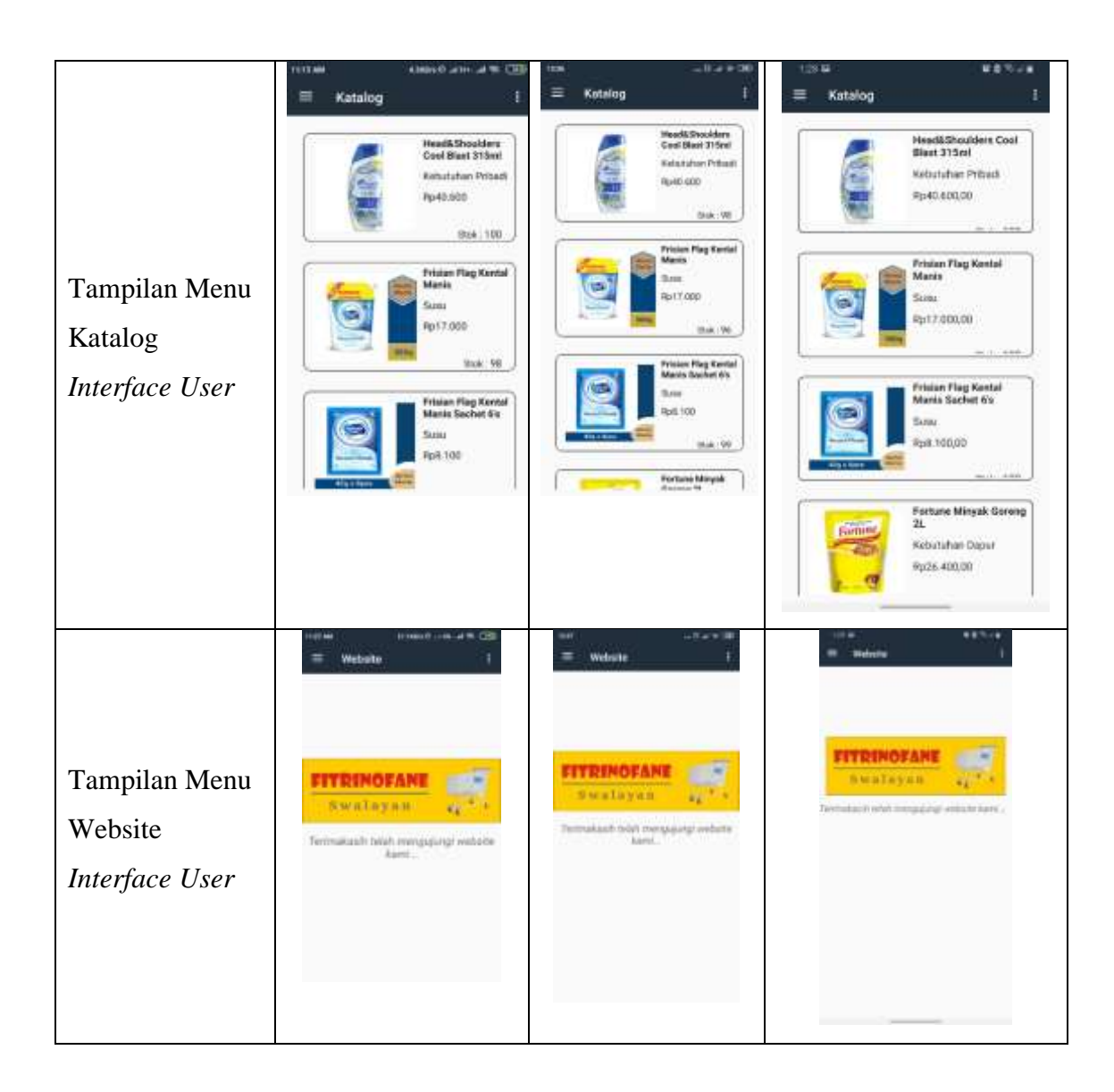

# **4.2.3. Hasil Pengujian Fungsi Menu**

Pengujian fungsi menu dilakukan untuk mengetahui sesuai atau tidaknya Aplikasi yang dibuat ketika *User* mengklik tombol, benar akan menuju menu yang dituju atau tidak. Berikut hasil pengujian fungsi menu yang ditunjukkan pada tabel

# **4.2.3.1.Hasil Fungsi Menu** *Admin*

Berikut hasil pengujian *Interface Admin* yang telah dilakukan pengujian ditunjukkan pada tabel 4.4

**Tabel 4.4** Hasil Pengujian Fungsi Menu *Admin*

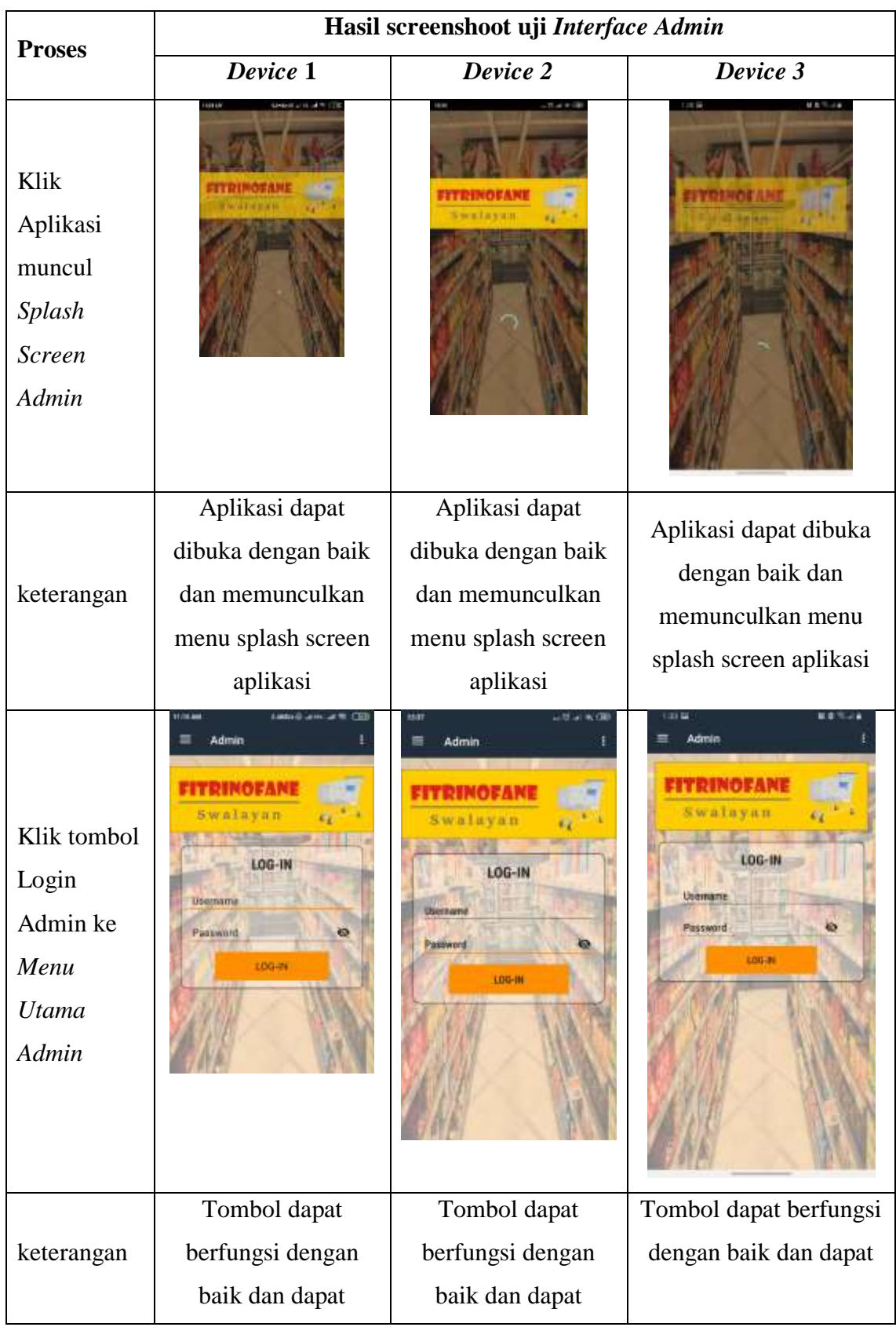

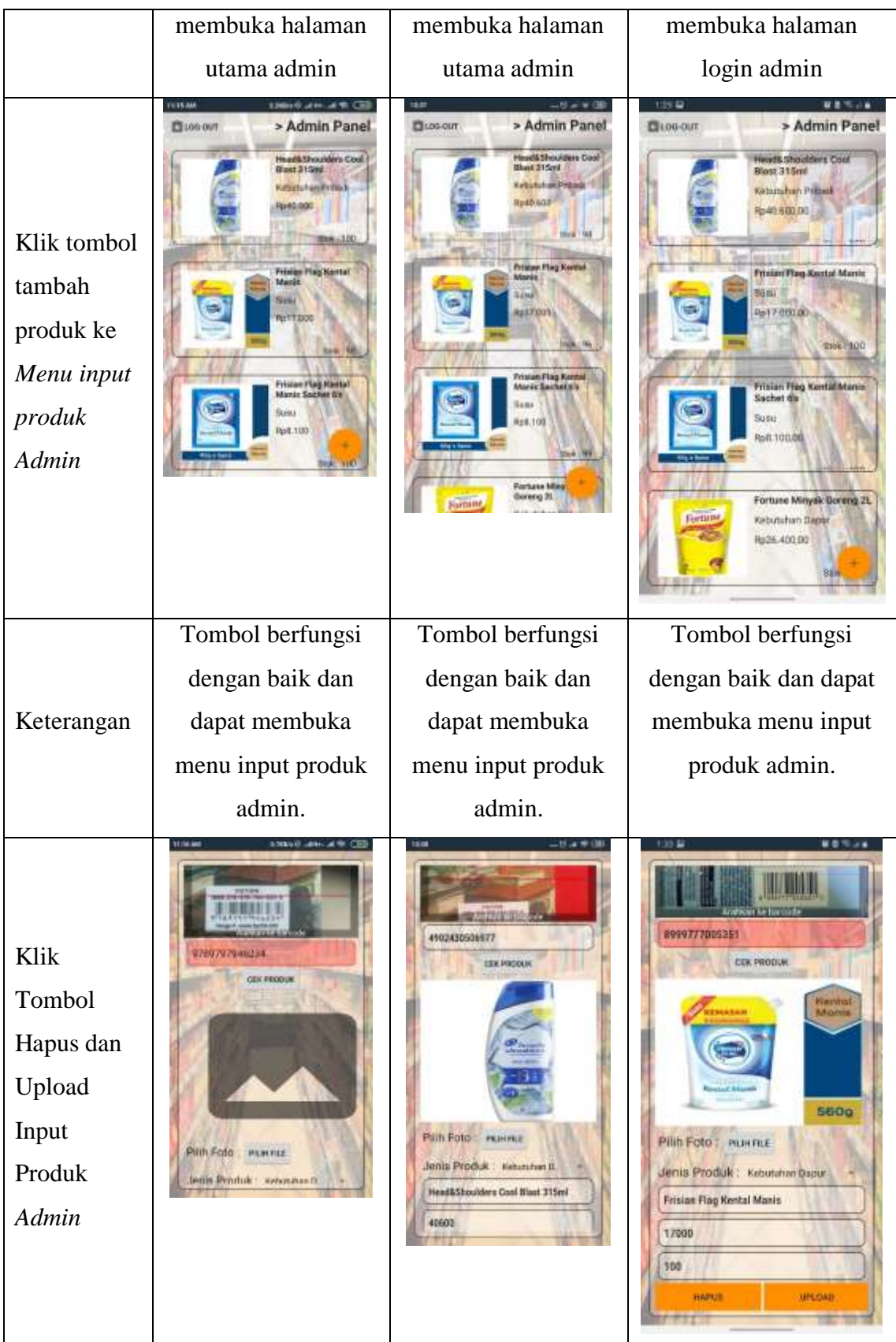
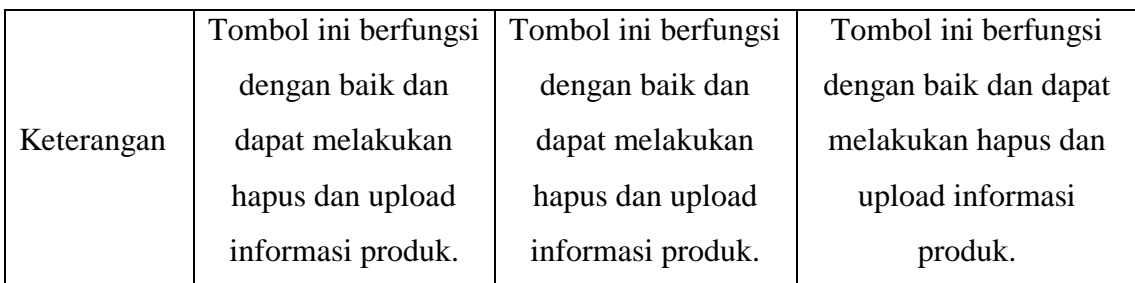

## **4.2.3.2.Hasil Pengujian Fungsi Tombol** *User*

Berikut merupakan hasil pengujian fungsi tombol *User* yang telah dilakukan uji pada 3 *device* yang berbeda. Pengujian ditunjukkan pada tabel 4.5

| <b>Proses</b>                                  | Hasil screenshoot uji Interface User                       |                                          |                                                      |
|------------------------------------------------|------------------------------------------------------------|------------------------------------------|------------------------------------------------------|
|                                                | Device 1                                                   | Device 2                                 | Device 3                                             |
| Klik Aplikasi<br>muncul Splash<br>Screen Admin | 11:33.448<br>0.28lillile (C<br><b>TRINOFANI</b><br>wateran | tzas<br>81 I XI 41 BH<br><b>Swatayan</b> | $1:28$ $\overline{12}$<br>神奈川山<br><b>DE GIN INTI</b> |
| keterangan                                     | Aplikasi dapat                                             | Aplikasi dapat                           | Aplikasi dapat dibuka                                |
|                                                | dibuka dengan baik                                         | dibuka dengan                            | dengan baik dan                                      |
|                                                | dan memunculkan                                            | baik dan                                 | memunculkan menu                                     |
|                                                |                                                            | memunculkan                              | splash screen aplikasi                               |

**Tabel 4.5** Hasil Pengujian Fungsi Tombol *User*

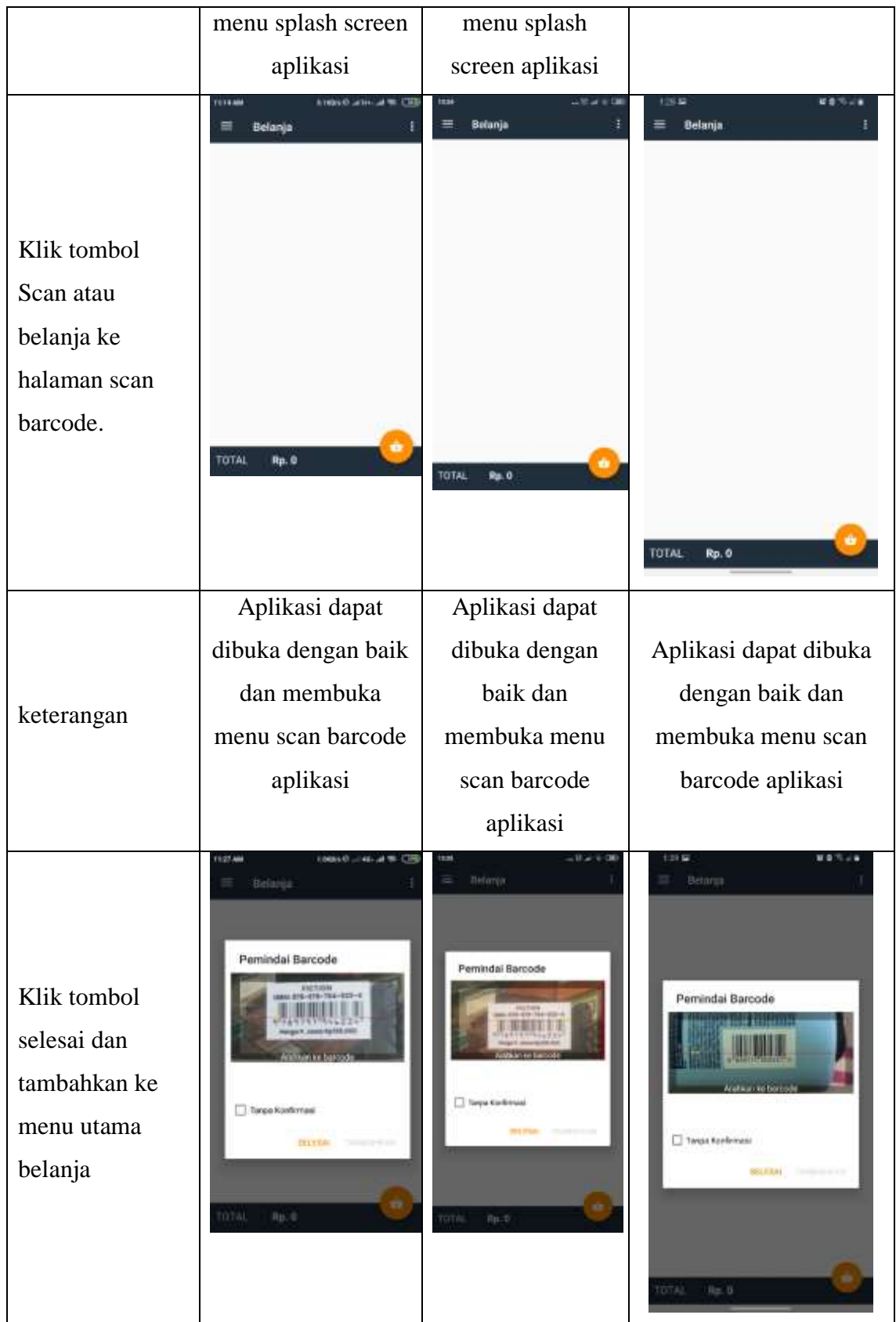

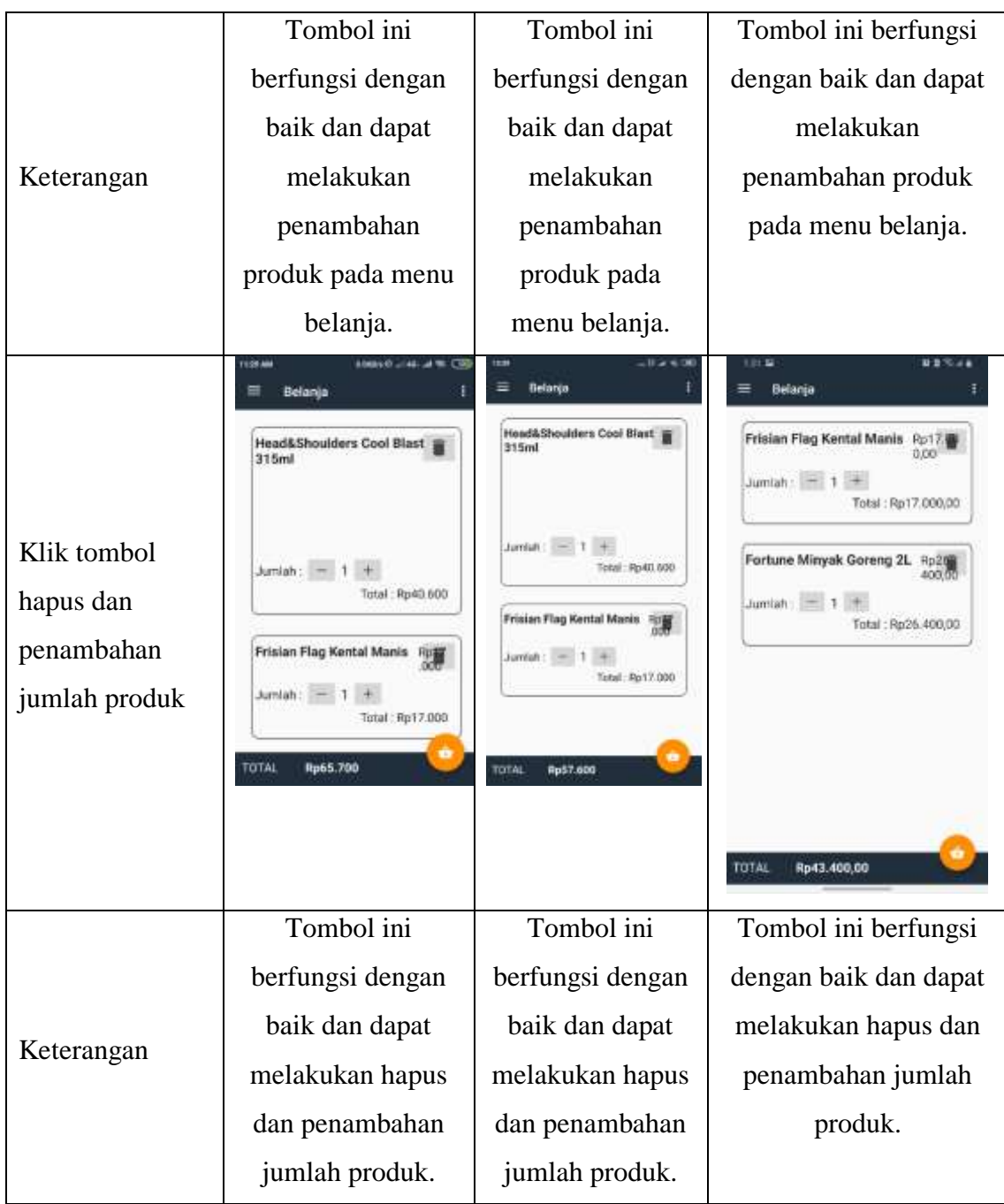

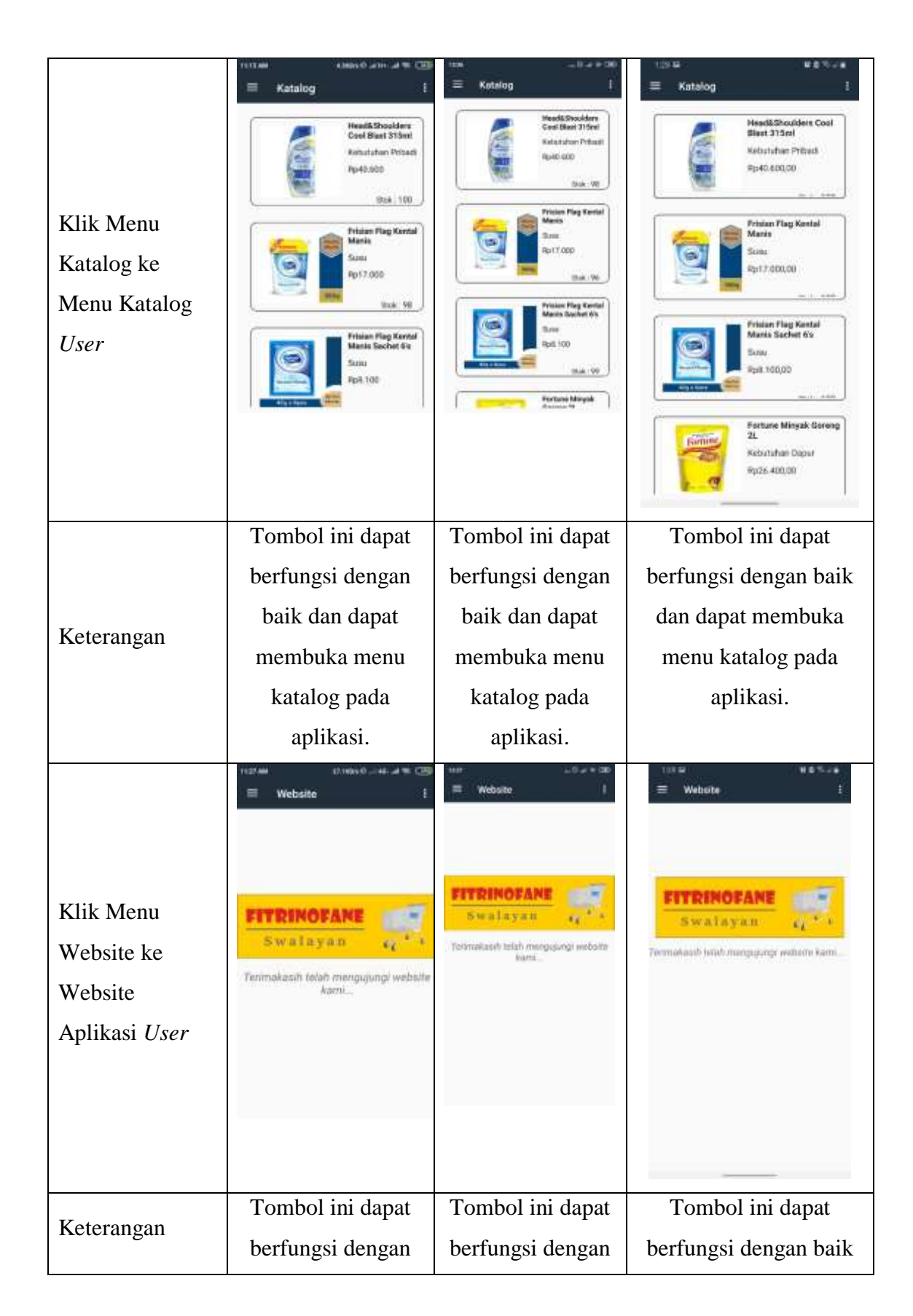

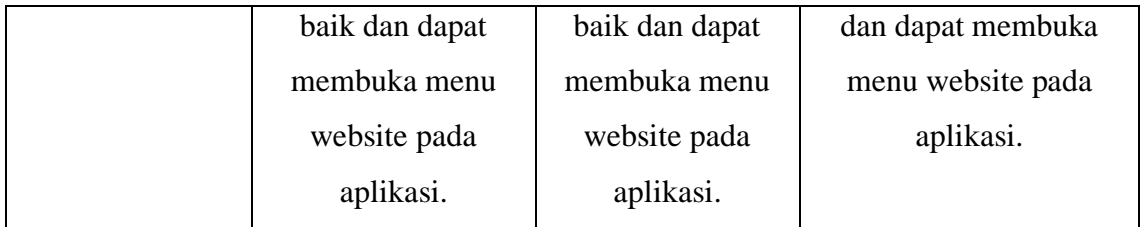

### **4.3.Hasil Penerapan** *Algoritma Boyer Moore* **Pada Aplikasi** *Scan Barcode*

Berikut merupakan Hasil penerapan metode *Algoritma Boyer Moore* pada aplikasi penentuan total transaksi belanja dengan memanfaatkan *barcode scanner*.

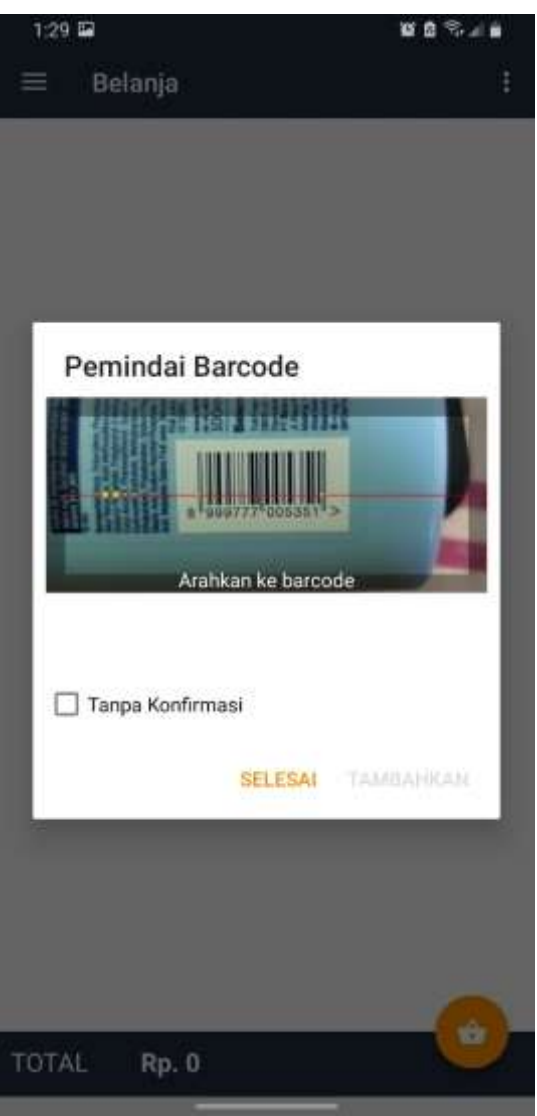

**Gambar 4.8** Tampilan *Scan Barcode* Produk

Pada *Algoritma Boyer Moore* dimplementasikan untuk melakukan penyelesaian pencarian pola kode *barcode* menggunakan *Barcode Scanner* yang terdapat pada database aplikasi untuk mendapatkan nama dan harga barang yang diinginkan. Penerapan *Algoritma Boyer Moore* pada pencocokan pola kode *barcode* barang di Fitrinofane *Swalayan* dengan melakukan pergeseran pola berdasarkan kasusnya, sebagai berikut :

- **1.** Kasus pertama adalah jika x ( digit terakhir pola yaitu bernilai 2 ) terdapat pada P ( Pola Barcode 8996001410042 ) dan *last occurance* x lebih kecil dari j (dengan j adalah posisi karakter yang sedang diperiksa oleh P), maka dilakukan pergeseran ke kanan sedemikian sehingga karakter x pada P bersesuaian dengan pada T ( Teks Barcode yang ada pada database ).
- **2.** Kasus kedua adalah jika x ( digit terakhir pola yaitu bernilai 2 ) terdapat pada P ( Pola Barcode 8996001410042 ) namun *last occurance* x lebih besar dari j (dengan j adalah posisi karakter yang sedang diperiksa oleh P), maka dilakukan pergeseran ke kanan sebanyak satu karakter.
- **3.** Kasus ketiga adalah jika x ( digit terakhir pola yaitu bernilai 2 ) terdapat pada P ( Pola Barcode 8996001410042 ), maka lakukan pergeseran ke kanan sedemikian sehingga karakter pertama pada P bersesuaian dengan posisi karakter x + 1 ( Pergeseran posisi pencocokan 1 langkah dari kanan ke kiri ) pada T ( Teks Barcode yang ada pada database ).

Misalkan, Fitrinofane *Swalayan* terdapat beberapa barang yaitu Milo 110ml, Dancow Coklat 110ml, dan Ultramilk Cokelat 125ml. Kemudian pada Fitrinofane terdapat database sebagai berikut :

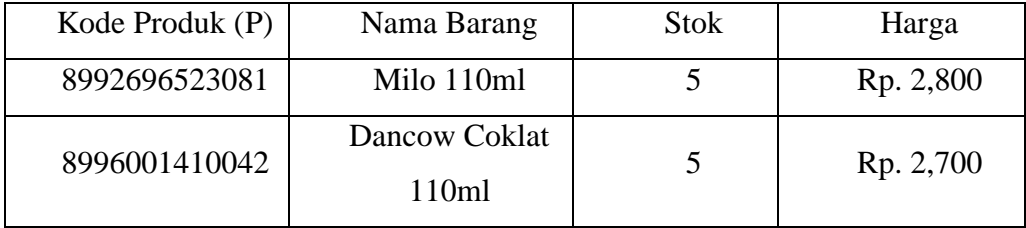

**Tabel 4.6** contoh Database pada Fitrinofane *Swalayan*

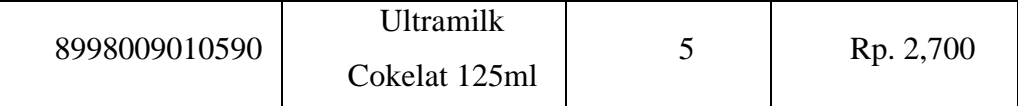

Selanjutnya, dilakukan *scanner* pada salah satu produk yang akan di ketahui harganya. *Scanner* akan mengirimkan hasil *barcode* yang di *scan* bernilai 8996001410042 (jumlah digit = 13), dan ingin diketahui nama barang dan harga jual dari hasil *barcode* tersebut. Kemudian, *Algoritma Boyer Moore* akan melakukan pencocokan pola dengan mencari kode produk tersebut pada database agar diketahui nama dan harga jualnya.

*Algoritma Boyer Moore* akan melakukan pencarian untuk menemukan pola kode *barcode* bernilai 8996001410042 dengan perhitungan sebagai berikut :

*Last occurance* :

#### Table *Last Occurrence* untuk P = 8996001410042

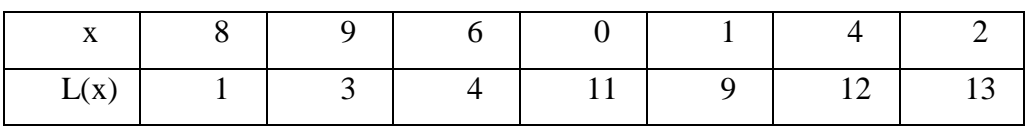

Pencarian Pola :

```
Pola (P) : 8996001410042
Teks (T): 8992696523081 8996001410042 8998009010590
   8992696523081 8996001410042 8998009010590
1 8996001410042
2 8996001410042
3 8996001410042
```
Pola ditemukan pada iterasi ke-3 dan pada indeks ke-15 (idx = 15). Urutan barang yang dicari = idx mod  $L = 15$  mod  $13 = 2$ . Sehingga barang yang dicari adalah barang ke-2 dengan nama barang Dancow Coklat 110ml dan harga Rp. 2,700.

#### **4.4. Pembahasan**

Aplikasi *Barcode Scanner* penentuan total transaksi belanja dengan mengimplementasikan *Algoritma Boyer Moore* ini dirancang dengan menggunakan metode pengembangan sistem *protoype* sebagai alur pelaksanaannya penelitian dan dibangun menggnakan bahasa pemrograman Android. Aplikasi ini dijalankan pada perangkat android dan dijalankan secara online menggunakan koneksi internet. Aplikasi ini digunakan sebagai pengecekan harga produk dan untuk mengetahui total transaksi belanja yang dilakukan konsumen di Fitrinofane *swalayan.* Setelah tahap pembuatan Aplikasi selesai, dilakukan tahap selanjutnya yaitu tahap *build* aplikasi menjadi aplikasi yang dapat digunakan pada perangkat android dalam bentuk .apk yang mana selanjutnya diinstal pada perangkat android.

Berdasarkan hasil dari pengujian aplikasi dengan tiga perangkat berbeda yaitu pada sistem operasi, resolusi layar serta spesifikasi masing-masing perangkat. Dengan adanya hasil pengujian di atas dapat diketahui kelebihan dan kekurangan pada Aplikasi Penentuan total harga transaksi dengan mengimplementasikan *Algoritma Boyer Moore,* berikut adalah kelebihan dan kekurangannya :

Kelebihan dari aplikasi yang telah dibangun sebagai berikut :

- 1. Memudahkan konsumen Fitrinofane *Swalayan* dalam mengetahui harga produk yang label harganya tidak ada dirak produk tanpa harus menanyakan petugas.
- 2. Membantu konsumen Fitrinofane *Swalayan* dalam pengambilan keputusan untuk mengetahui total harga transaksi yang dapat disesuaikan dengan budget pemebelian oleh konsumen.
- 3. Konsumen tidak hanya bisa melakukan scan harga produk ditempat, tetapi konsumen juga bisa melihat katalog harga produk didalam aplikasi secara langsung.

Kekurangan dari aplikasi yang telah dibangun sebagai berikut :

- 1. Aplikasi ini hanya mampu berjalan pada sistem operasi Android.
- 2. Dibutuhkan koneksi internet yang baik untuk mejalankan aplikasi.
- 3. Belum Mampu untuk melakukan pemesanan secara langsung melalui aplikasi.
- 4. Belum bisa melakukan pencetakan struk pembayaran secara langsung di kasir secara otomatis, dikarenakan hanya mampu melakukan penentuan harga total saja sebagai pengambilan keputusan.

# **BAB V SIMPULAN DAN SARAN**

#### **5.1.Simpulan**

Berdasarkan hasil dari penelitian dan pembahasan, kesimpulan yang dapat diberikan adalah :

- 1. Aplikasi yang dibangun dapat dimanfaatkan oleh konsumen untuk mempermudah dalam mengetahui harga produk yang label harganya tidak terdapat pada rak produk tanpa harus bertanya pada petugas.
- 2. Konsumen Fitrinofane Swalayan dapat mengetahui langsung total transaksi dari produk yang akan di beli melalui aplikasi secara langsung yang dapat disesuaikan dengan *budget* yang disiapkan.
- 3. Aplikasi ini mampu berjalan pada sistem operasi android dengan minimal versi 6.0 *Marshmallow*.
- 4. Konsumen bisa melihat produk melalui katalog aplikasi yang disediakan pada aplikasi.
- 5. Berdasarkan hasil uji *Black Box Testing* dari beberapa uji komponen yang dilakukan, diantaranya : *device 1* dengan android versi 6.0 *Marsmallow*, *device 2* dengan android versi 8.0 *Pie*, dan *device 3*  dengan android versi 10.0 *Android Q.* Semua komponen uji berhasil dilakukan, yang membedakan adalah tampilan aplikasi dari masingmasing *device* karena perbedaan ukuran layar.

Diharapkan hasil penelitian ini dapat membantu dan memberikan manfaat serta kemudahan bagi konsumen Fitrinofane *swalayan* dalam melakukan belanja produk dana dapat meningkatkan kualitas pelayanan di Fitrinofane *swalayan.*

#### **5.2.Saran**

Saran dapat diberikan dengan adanya simpulan yang sudah didapatkan, dengan adanya saran diharapkan dapat menjadi acuan dan masukan dalam pengembangan selanjutnnya adalah sebagai berikut :

- 1. Diharapkan untuk pengembangan selanjutnya, tidak hanya mengetahui harga dan total transaksi belanja, namun bisa melakukan pencetakan struk produk yang akan dibeli konsumen yang terhubung pada mesin kasir secara langsung.
- 2. Pada penelitian selanjutnya, diharapkan aplikasi ini dapat dikembangkan dan dijalankan pada tipe perangkat sistem operasi seperti iOS dan lainnya.
- 3. Saran untuk Fitrinofane Swalayan, pada penelitian berikutnya diharapkan aplikasi ini mampu dikembangkan tidak hanya untuk digunakan di Fitrinofane *Swalayan,* Jl. ZA. Pagar Alam No.103, Gedong Meneng, Kec. Kedaton, Kota Bandar Lampung, tetapi dapat dikembangkan untuk *swalayan* maupun *supermarket* lainnya.

#### **DAFTAR PUSTAKA**

- Alvin, A., & Gusrianty, G. (2019). Implementasi SMS Gateway dan Application Programming Interface (API) pada Penjualan Mobil Tangki Berbasis Web. *Jurnal Mahasiswa Aplikasi Teknologi Komputer dan Informasi (JMApTeKsi)*, *1*(2), 85-88.
- Harison, H., & Syarif, A. (2016). Sistem Informasi Geografis Sarana Pada Kabupaten Pasaman Barat. *Jurnal TeknoIf*, *4*(2).
- Jamal, A., & Yulianto, L. (2013). Rancang Bangun Sistem Informasi Aplikasi Kasir Menggunakan *Barcode* Reader Pada Toko Dan Jasa Widodo Computer Ngadirojo Kabupaten Pacitan. *Speed-Sentra Penelitian Engineering dan Edukasi*, *5*(3).
- Laisina, L., Haurissa, M., & Hatala, Z. (2018). Sistem Informasi Data Jemaat GPM Gidion Waiyari Ambon dan Jemaat GPM Halong Anugerah Ambon. *JURNAL SIMETRIK*, *8*(2), 139-144.
- Pressman, R. S. (2012). Rekayasa Perangkat Lunak (Edisi 7) Pendekatan Praktisi. Penerbit Andi.
- Saepulloh, A., & Adeyadi, M. (2019). APLIKASI *SCANNER* BERBASIS ANDROID UNTUK MENAMPILKAN DATA ID CARD MENGGUNAKAN *BARCODE*. *Jurnal Manajemen Dan Teknik Informatika (JUMANTAKA)*, *3*(1).
- Sari, Y. P., & Ali, R. (2019). Implementasi Sistem Pelaporan Sarana dan Prasarana Kegiatan Belajar Mengajar Berbasis Android (Studi Kasus: Institut Informatika dan Bisnis Darmajaya). *Jurnal Informatika*, *19*(1), 47- 53.
- Siahaan, A. P., & Mesran, M. (2018). IMPLEMENTASI *ALGORITMA BOYER MOORE* PADA APLIKASI KAMUS NAMA BAYI BESERTA

MAKNANYA BERBASIS ANDROID. *Pelita Informatika: Informasi dan Informatika*, *6*(3).

- Sitanggang, D., Sihombing, N., Silalahi, L., & Sirait, M. M. (2020). ANALISIS PERANCANGAN APLIKASI PEMESANAN TIKET KAPAL BERBASIS ANDROID. *JURNAL SAINS DAN TEKNOLOGI*, *2*(1), 34-38.
- Sontana, I., Rahmatulloh, A., & Rachman, A. N. (2019). Application Programming Interface Google Picker Sebagai Penyimpanan Data Sistem Informasi Arsip Berbasis Cloud. *Jurnal Nasional Teknologi dan Sistem Informasi*, *5*(1), 25-32.
- Subeki, B., & Jauhari, M. R. (2016). Aplikasi Info Halal Menggunakan *Barcode Scanner* untuk Smartphone Android. *Jurnal Informatika*, *3*(1).
- Sugiarti, Y. (2018). Dasar-dasar pemrograman JAVA Netbeans, Database, UML, dan Interface. *Bandung: PT. Remaja Roskadarya*.
- Susanto, F. (2018). Sistem informasi pengolahan data pasien pada puskesmas abung pekurun menggunakan metode *prototype*. *MIKROTIK: Jurnal Manajemen Informatika*, *8*(1), 65-73.
- Syafitri, Y. (2016). Pemodelan Perangkat Lunak Berbasis UML Untuk Pengembangan Sistem Pemasaran Akbar Entertainment Natar Lampung Selatan. *Jurnal Cendikia*, *14*(1 April), 31-39.
- Wanto, A., & Windarto, A. P. (2017). Analisis Prediksi Indeks Harga Konsumen Berdasarkan Kelompok Kesehatan Dengan Menggunakan Metode Backpropagation. *SinkrOn*, *2*(2), 37-43.
- Widya, H., Syafrawali, S., & Salsabila, R. (2019). Aplikasi *Barcode Scanner* Food Halal Pada Produk Makanan Impor Berbasis Android. *JET (Journal of Electrical Technology)*, *4*(1), 14-17.
- Yudha, I. P. A. P., Sudarma, M., & Mertasana, P. A. (2017). Perancanan Aplikasi Sistem Inventory Barang Menggunakan *Barcode Scanner* Berbasis Android. *E-Jurnal Spektrum*, *4*(2), 72-80.
- Yudhanto, Y., & Wijayanto, A. (2018). *Mudah Membuat dan Berbisnis Aplikasi Android dengan Android Studio*. Elex Media Komputindo.

# **LAMPIRAN**

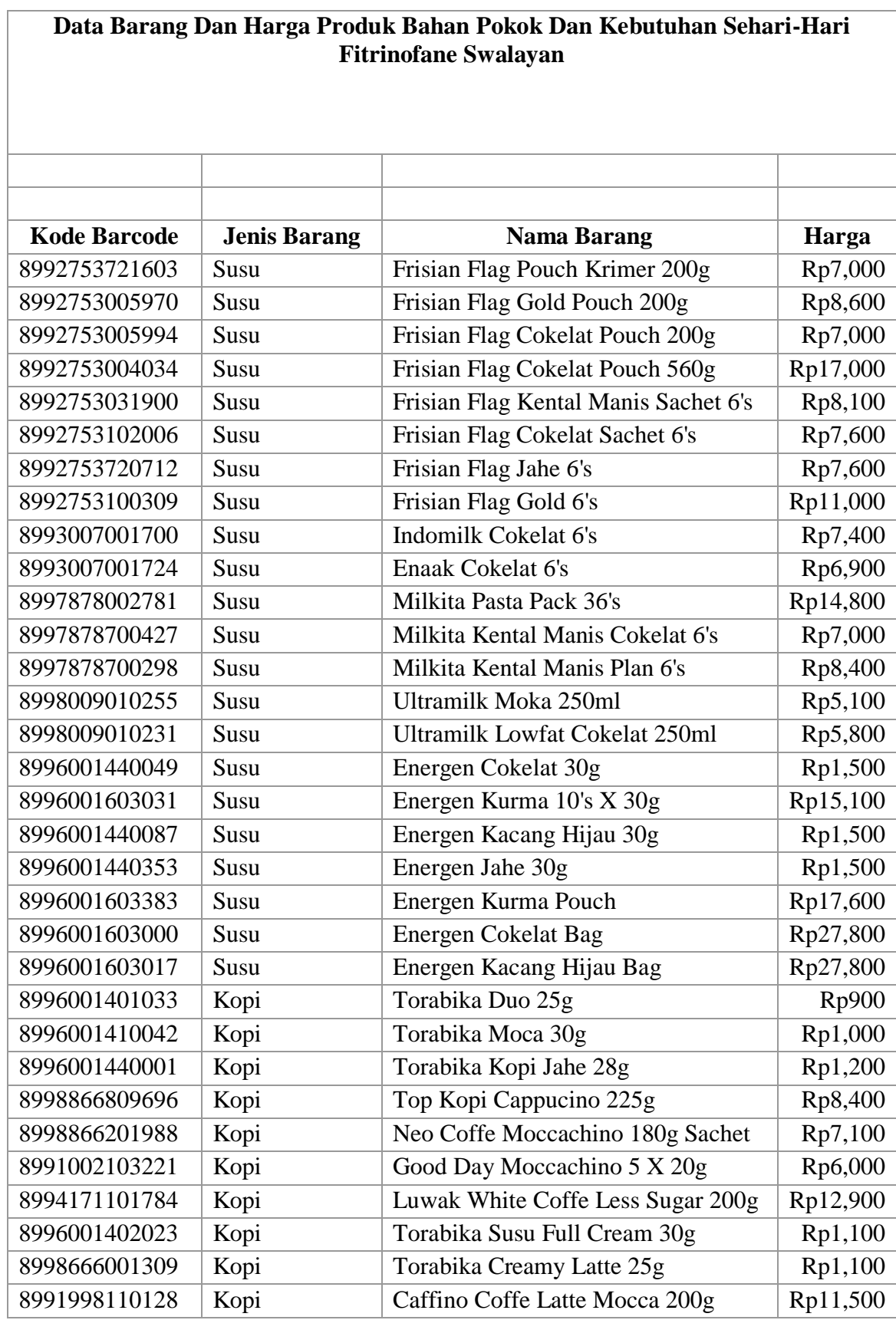

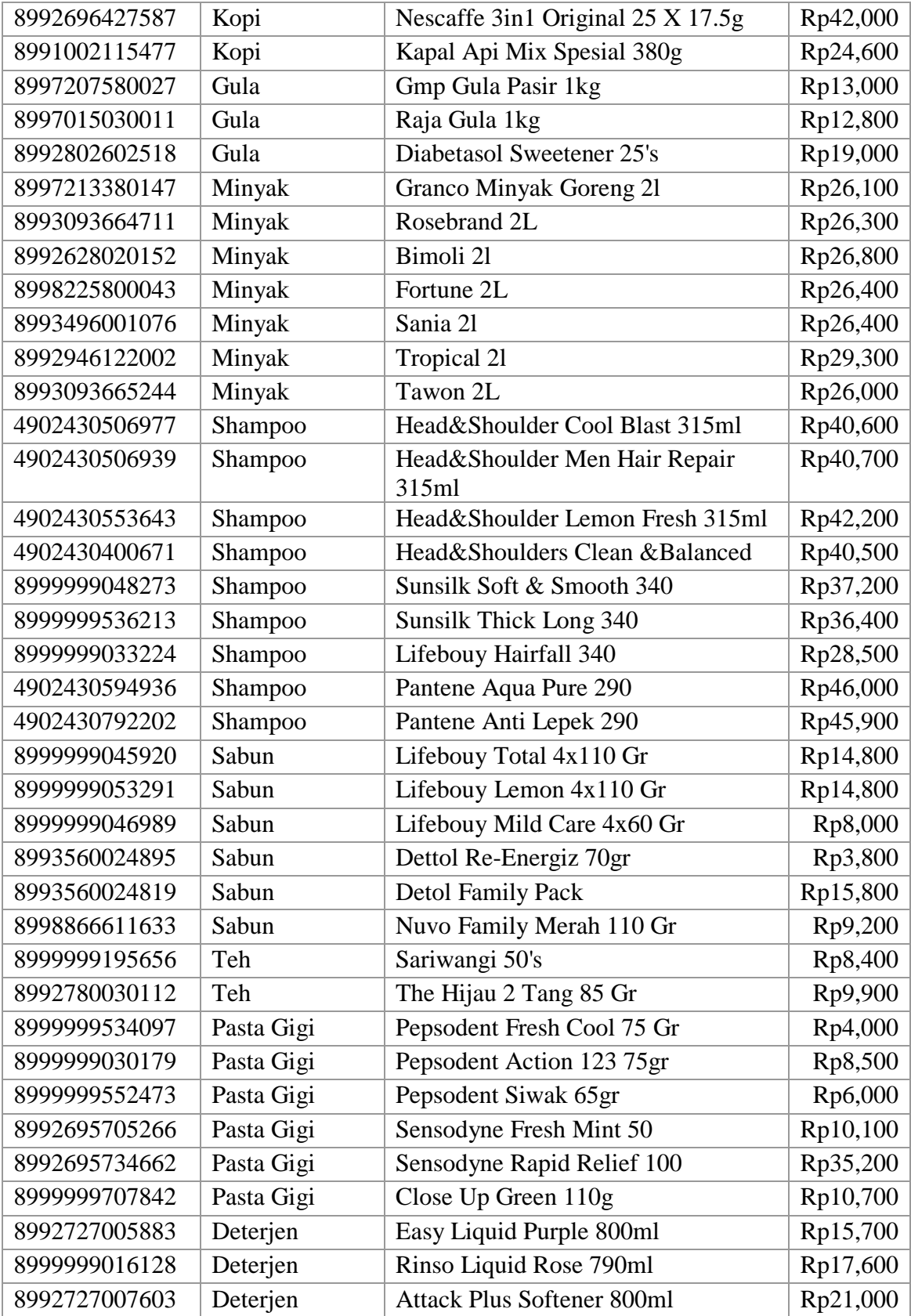

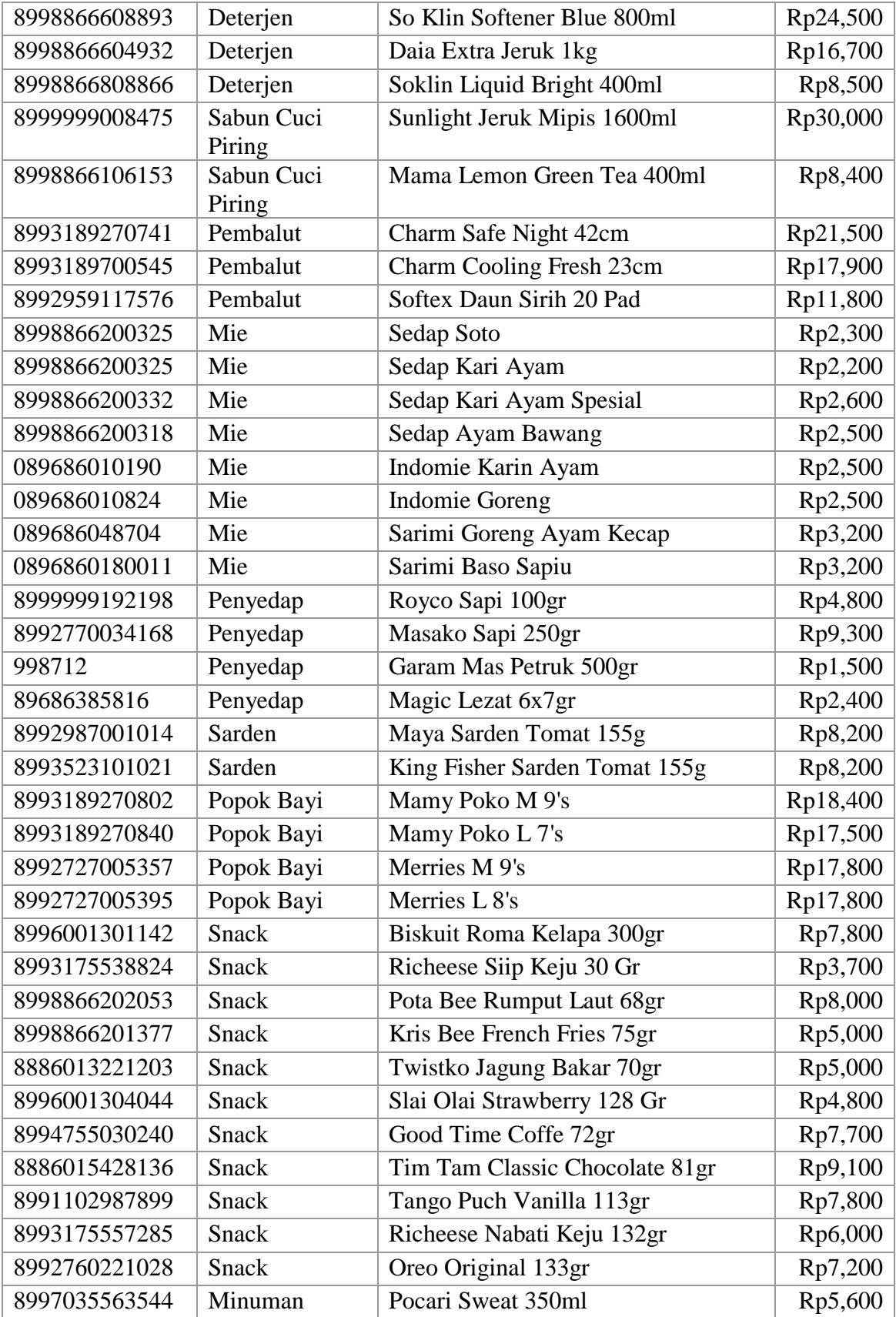

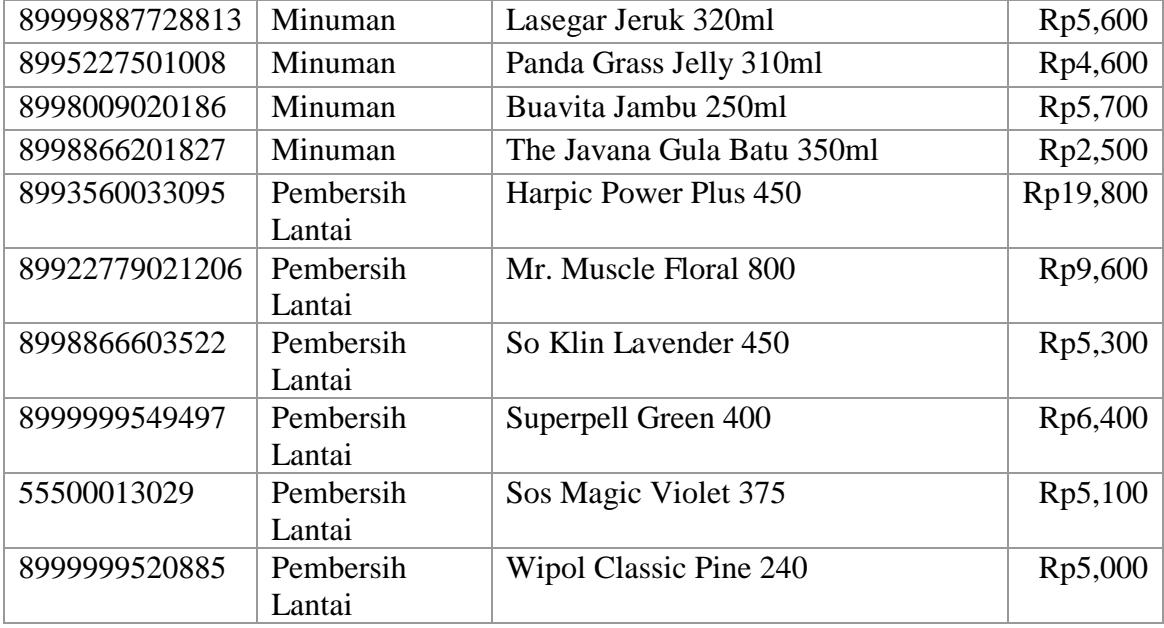

# **Lampiran Foto Penelitian**

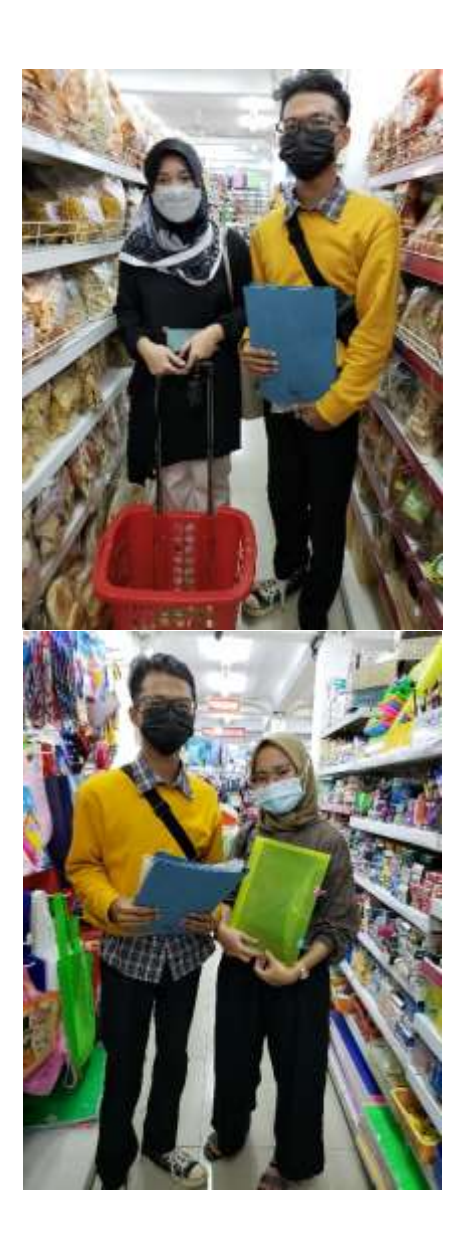

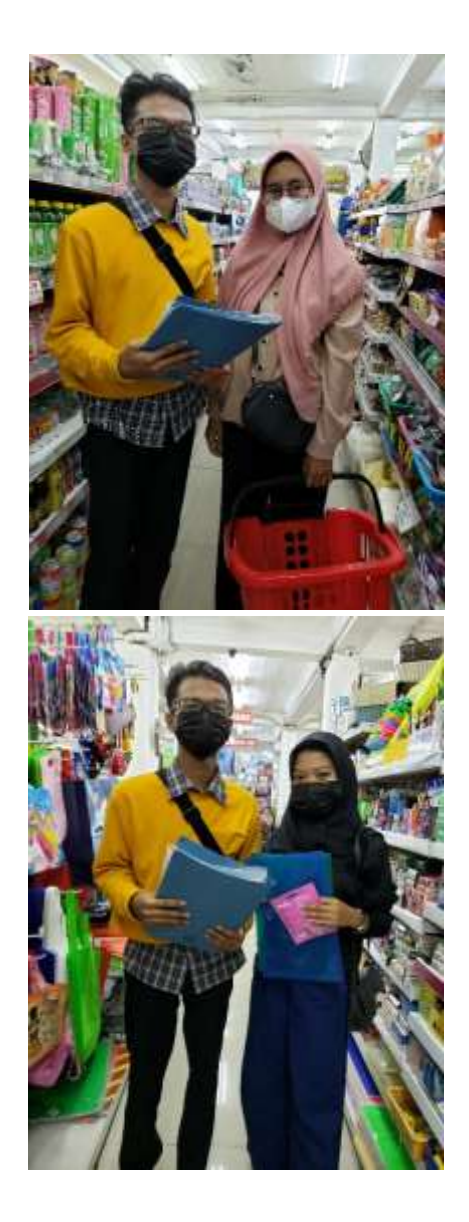

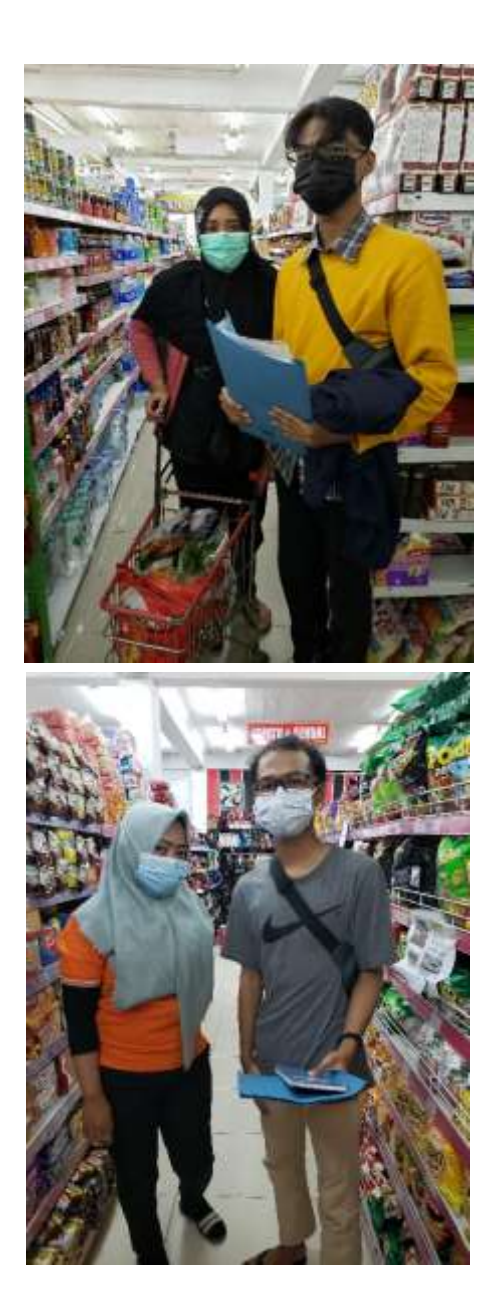

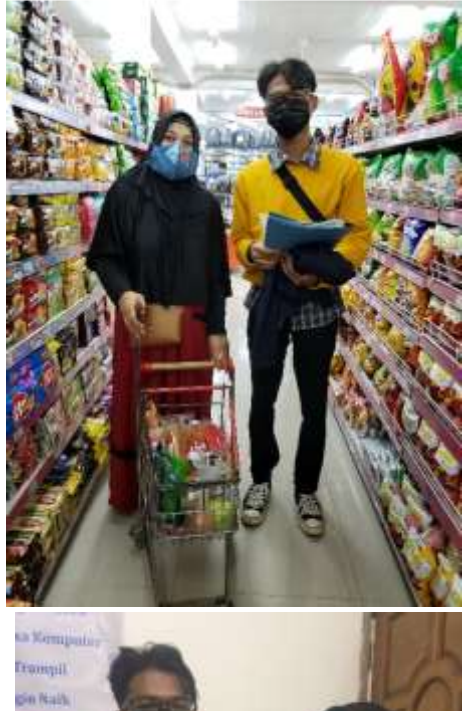

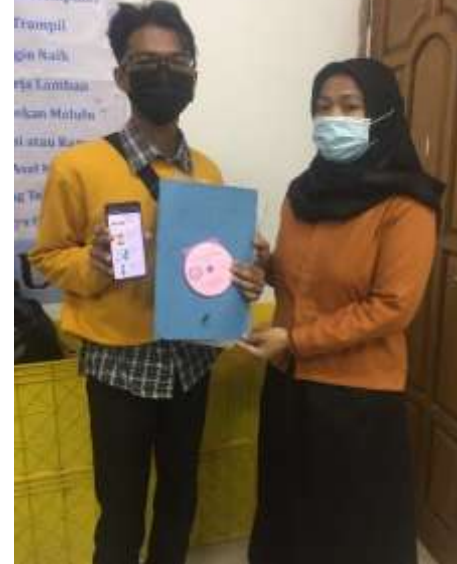

#### LISTING PROGRAM

```
package com.aray.appkasir;
import android.net.Uri;
import android.os.*;
import androidx.annotation.NonNull;
import androidx.appcompat.app.*;
import androidx.appcompat.widget.*;
import android.provider.Settings;
import android.view.*;
import android.content.res.*;
import androidx.drawerlayout.widget.DrawerLayout;
import androidx.fragment.app.Fragment;
import androidx.fragment.app.FragmentManager;
import com.aray.appkasir.Fragment.*;
import com.aray.appkasir.Model.belanja produk;
import com.google.android.material.navigation.NavigationView;
import com.google.firebase.database.DataSnapshot;
import com.google.firebase.database.DatabaseError;
import com.google.firebase.database.DatabaseReference;
import com.google.firebase.database.FirebaseDatabase;
import com.google.firebase.database.ValueEventListener;
import kr.co.namee.permissiongen.*;
import android.*;
import androidx.appcompat.app.AlertDialog;
import android.content.*;
public class MainActivity extends AppCompatActivity
{
   DatabaseReference mDatabaseRefern;
   DrawerLayout mDrawer;
   NavigationView nvDrawer;
   ActionBarDrawerToggle drawerToggle;
   Toolbar toolbar;
   @Override
   protected void onCreate(Bundle savedInstanceState) {
       super.onCreate(savedInstanceState);
       setContentView(R.layout.activity_main);
       toolbar=(Toolbar) findViewById(R.id.mytoolbar);
       setSupportActionBar(toolbar);
       mDrawer=(DrawerLayout) findViewById(R.id.drawer_layout);
       nvDrawer=(NavigationView) findViewById(R.id.naView);
       setupDrawer(nvDrawer);
       drawerToggle= setupDrawerToggle();
       mDrawer.addDrawerListener(drawerToggle);
```

```
getSupportFragmentManager().beginTransaction().replace(R.id.konten, 
new belanjaFragment()).commit();
       nvDrawer.getMenu().getItem(0).setChecked(true);
       setTitle("Belanja");
       reqPerms();
     }
    private void reqPerms(){
       PermissionGen.with(MainActivity.this)
          .addRequestCode(100)
          .permissions(
          Manifest.permission.CAMERA,
          Manifest.permission.READ_EXTERNAL_STORAGE,
          Manifest.permission.WRITE_EXTERNAL_STORAGE)
          .request();
    }
    private void setupDrawer(NavigationView nview){
       nview.setNavigationItemSelectedListener(
          new NavigationView.OnNavigationItemSelectedListener(){
             public boolean onNavigationItemSelected(MenuItem menu){
                Terpilih(menu);
                return true;
 }
          });
    }
    private ActionBarDrawerToggle setupDrawerToggle(){
       return new ActionBarDrawerToggle(this, mDrawer, toolbar, 
R.string.drawer_buka, R.string.drawer_tutup);
 }
    private void Terpilih(MenuItem menu){
       Class fragclass;
       Fragment frag = null;
       switch(menu.getItemId()){
          case R.id.frag1:
             fragclass = belanjaFragment.class;
             break;
          case R.id.frag2:
             fragclass=productFragment.class;
             break;
          case R.id.frag3:
             fragclass=webFragment.class;
             String url = "http://fitrinofe.xyz/";
             Intent i = new Intent(Intent.ACTION_VIEW);
             i.setData(Uri.parse(url));
             startActivity(i);
             break;
          case R.id.frag4:
             fragclass=adminFragment.class;
             break;
          default:
             fragclass=belanjaFragment.class;
 }
```

```
 try{
          frag=(Fragment) fragclass.newInstance();
       }catch(Exception e){}
       FragmentManager fm=getSupportFragmentManager();
       fm.beginTransaction().replace(R.id.konten, frag).commit();
       menu.setChecked(true);
       setTitle(menu.getTitle());
       mDrawer.closeDrawers();
    }
   @Override
   public boolean onOptionsItemSelected(MenuItem item)
   {
       // TODO: Implement this method
       switch (item.getItemId()){
          case R.id.exit:
             new 
androidx.appcompat.app.AlertDialog.Builder(MainActivity.this)
                   .setTitle("Keluar?")
                   .setMessage("Keluar Aplikasi ?")
                  .setPositiveButton("Ya", new 
DialogInterface.OnClickListener() {
                      @Override
                     public void onClick(DialogInterface dialog, int 
which) {
                         finish();
 }
 })
                   .setNegativeButton("Tidak", null)
                  .show();
             return true;
       }
       return super.onOptionsItemSelected(item);
   }
   @Override
   protected void onPostCreate(Bundle savedInstanceState) {
       super.onPostCreate(savedInstanceState);
       // Sync the toggle state after onRestoreInstanceState has 
occurred.
       drawerToggle.syncState();
   }
   @Override
   public void onConfigurationChanged(Configuration newConfig) {
       super.onConfigurationChanged(newConfig);
       drawerToggle.onConfigurationChanged(newConfig);
   }
   @Override
   public boolean onCreateOptionsMenu(Menu menu) {
       getMenuInflater().inflate(R.menu.mainmenu, menu);
       return true;
   }
   @PermissionSuccess(requestCode = 100)
```

```
 public void doSomething(){
       // Lakukan sesuatu disini
    }
          dlg.setNegativeButton("Keluar", new 
DialogInterface.OnClickListener(){
             @Override
             public void onClick(DialogInterface p1, int p2) {
                MainActivity.this.finish();
             }
          });
       dlg.show();
    }
    @Override public void onRequestPermissionsResult(int requestCode, 
String[] permissions,
                                           int[] grantResults) {
       PermissionGen.onRequestPermissionsResult(this, requestCode, 
permissions, grantResults);
    }
    @Override
    protected void onDestroy() {
       super.onDestroy();
    }
    @Override
    public void onBackPressed() {
    }
}
```